REPUBLIQUE ALGERIENNE DEMOCRATIQUE ET POPULAIRE MINISTERE DE L'ENSEIGNEMENT SUPERIEUR ET DE LA RECHERCHE SCIENTIFIQUE

#### **UNIVERSITE D'ABDERAHMANE MIRA DE BEJAIA**

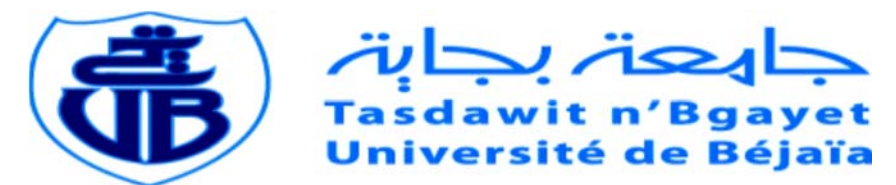

**Faculté de technologie Département : Génie électrique Option** : Automatique et informatique industrielle

#### **Projet de Fin d'Etudes en vue de l'obtention du diplôme :**

## **MASTER**

Automatique et informatique industrielle

Présenté par :

**NAIT SLIMANE ESSAID DJAYET ZOUBIR** 

## **Thème**

## **Passage de l'automatisation de la station lait cru du système ACCOS vers SIEMENS et WINCC**

#### **Devant le Jury :**

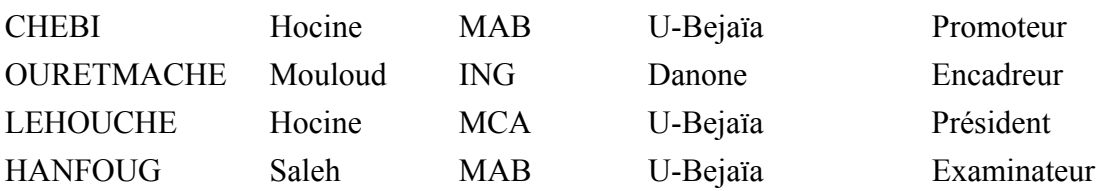

*Année Universitaire : 2017/2018*

## **REMERCIMENTS**

*Mener à bien un projet de fin d'études est un exercice difficile, exigeant un fort sacrifice de soi. En retour, toutefois, il ne manque jamais d'apporter cet inimitable sentiment de profonde satisfaction, propre à tout travail ayant concédé de se laisser réaliser. Nos aimables enseignants sont mieux placés pour apprécier le poids d'une entreprise dubitative qui, finalement, passe soudain dans le giron de la certitude.* 

*Nous témoignons en tout premier lieu de noter profonde gratitude pour notre Seigneur, l'Éternel, dont toute faveur reste unique en soi.* 

*Notre bienveillant encadreur, Monsieur CHEBI Hocine, nous aura été d'une exigence si rude que seul son charisme batailleur a su contrebalancer. Nous vous remercions vivement et garderons de vous un souvenir ému et réconfortant bien plus pour votre aide que votre impartialité.* 

*Nos vifs remerciements aux membres du Jury : Mr. LEHOUCHE et Mr. HANFOUG pour avoir accepté d'évaluer notre travail.* 

*Nous adressons nos remerciements aussi à notre tuteur de stage, responsable de maintenance au sein de DANONE, Monsieur OURTEMACHE Mouloud pour sa patience, ses orientations et sa générosité.* 

## **Dédicaces**

*Je dédie ce modeste travail :* 

*À mes très chers parents, mon frère et ma sœur, que ce travail soit témoin de ma reconnaissance éternelle, de mon respect, de ma gratitude et surtout de mon amour pour eux* 

*A mon frère BOB et à toute ma famille qui ont été toujours là pour moi et qui m'ont tant soutenu* 

*A mon binôme Essaid avec qui j'ai tant appris et avec qui j'ai passé une inoubliable année* 

*A mes amis qui m'ont aidé tout le long de ce projet* 

 *Zoubir.* 

*Je dédie ce modeste travail :* 

*A mes très chers et précieux parents qui m'ont toujours soutenu et que je ne remercierai jamais assez, mes frères et ma sœur, que ce travail soit témoin de ma reconnaissance éternelle, de mon respect, de ma gratitude et surtout de mon amour pour eux* 

*A celle qui m'est très chère mon @%€* 

*A toute ma famille qui ont été toujours là pour moi et qui m'ont tant soutenu* 

*A mon binôme Zoubir avec qui j'ai tant appris et avec qui j'ai passé une inoubliable année* 

*A mes amis qui m'ont aidé tout le long de ce projet.* 

 *Essaid.* 

# Sommaire

## **TABLE DES MATIERES**

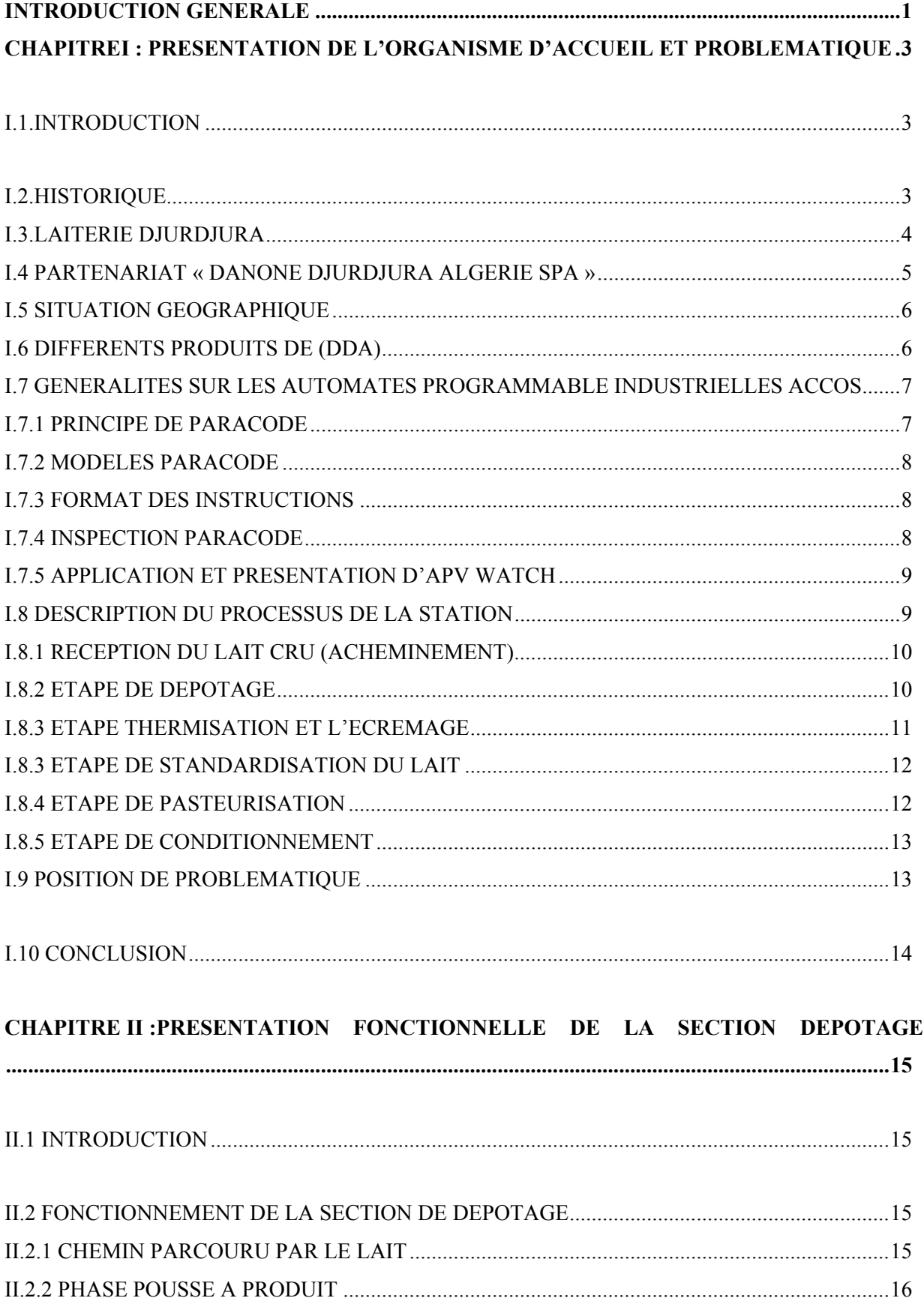

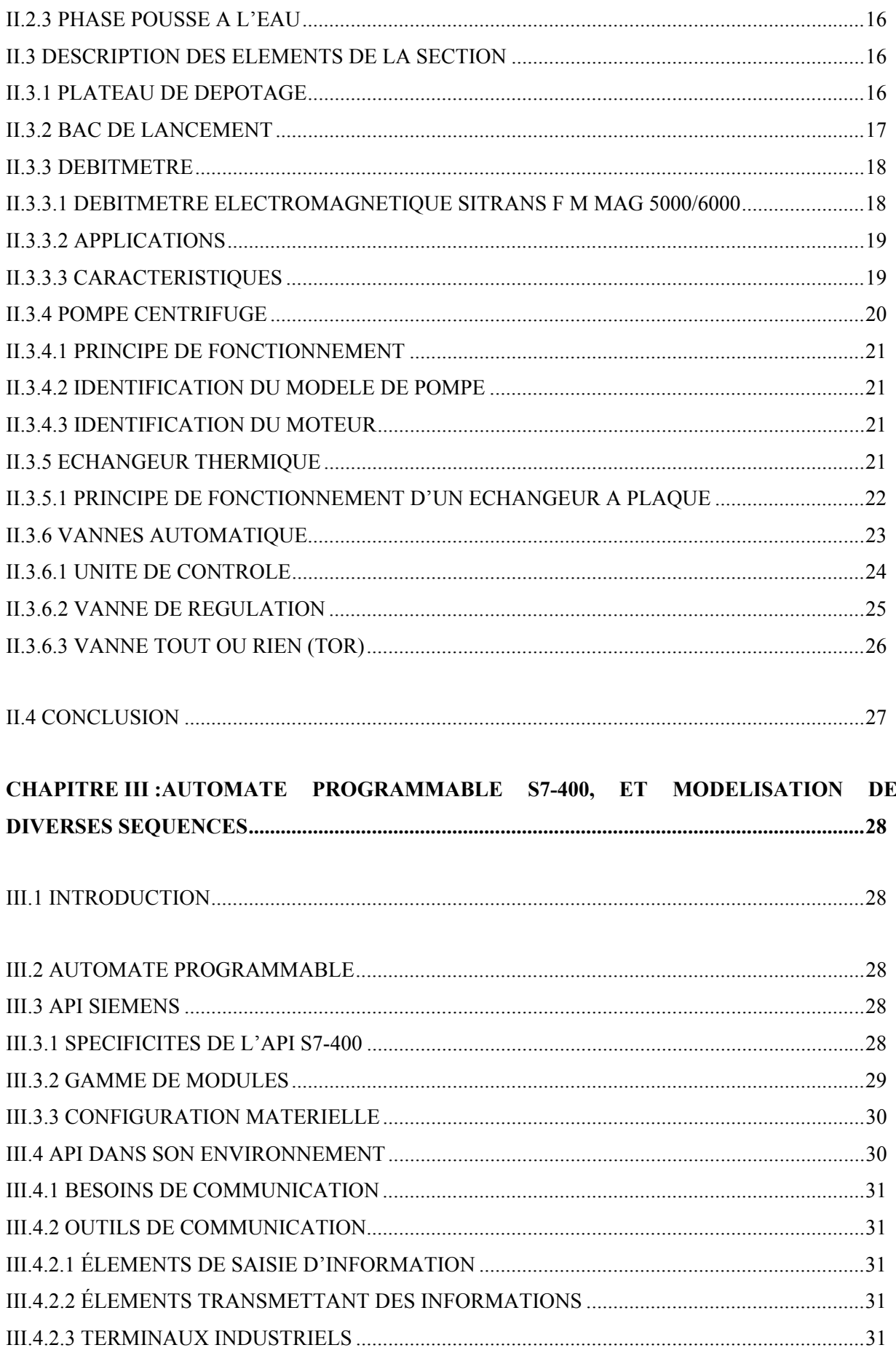

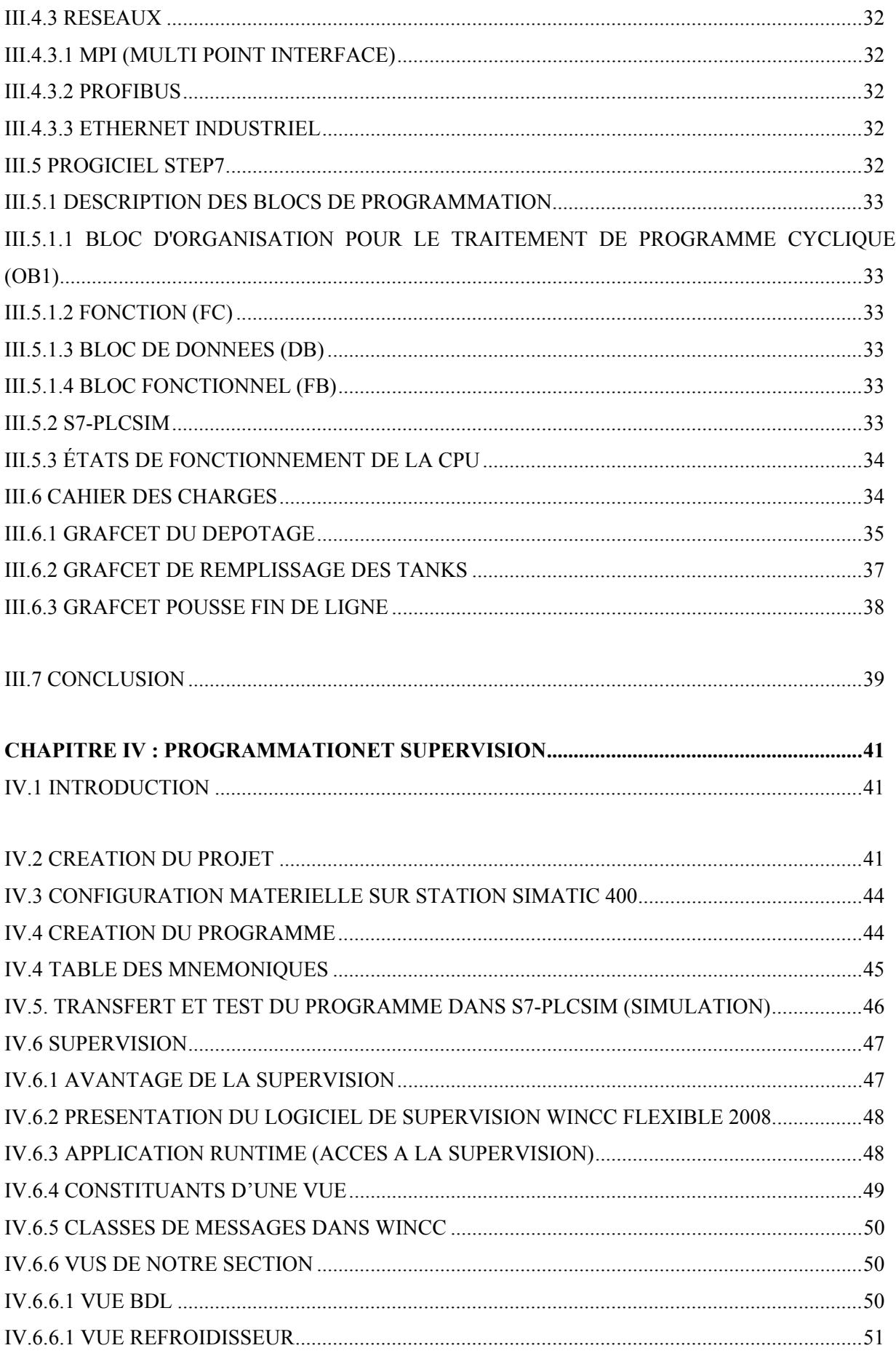

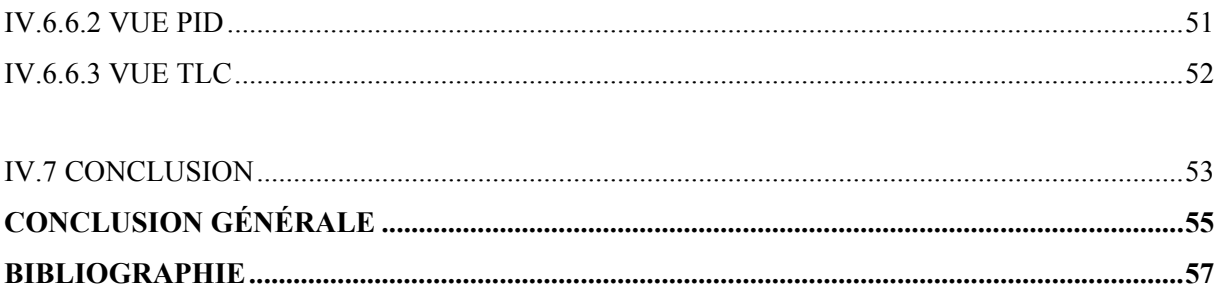

## **LISTE DES FIGURES**

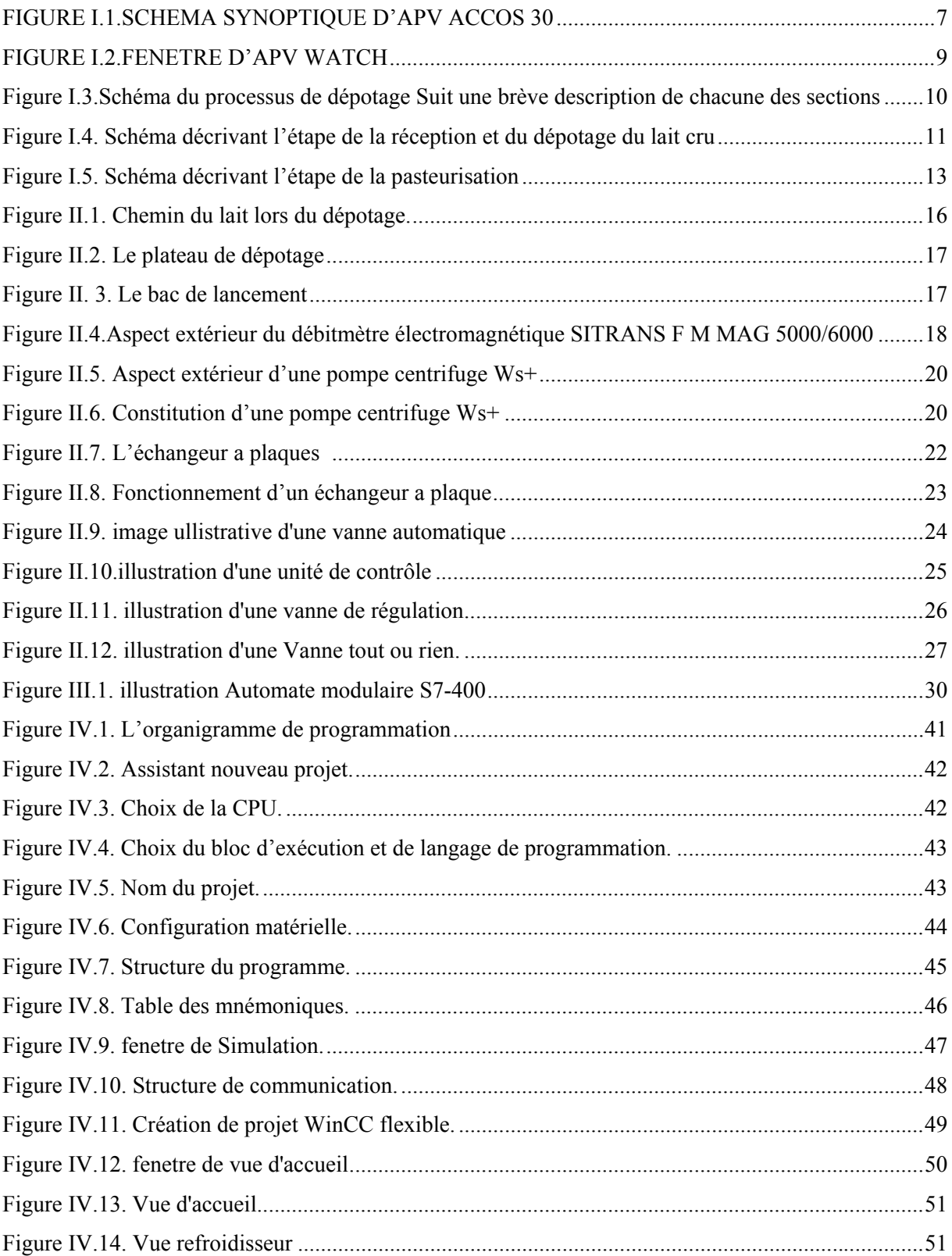

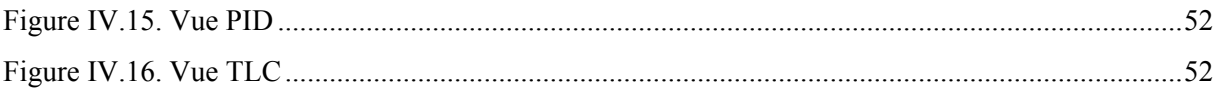

## **LISTE DES ABREVIATIONS**

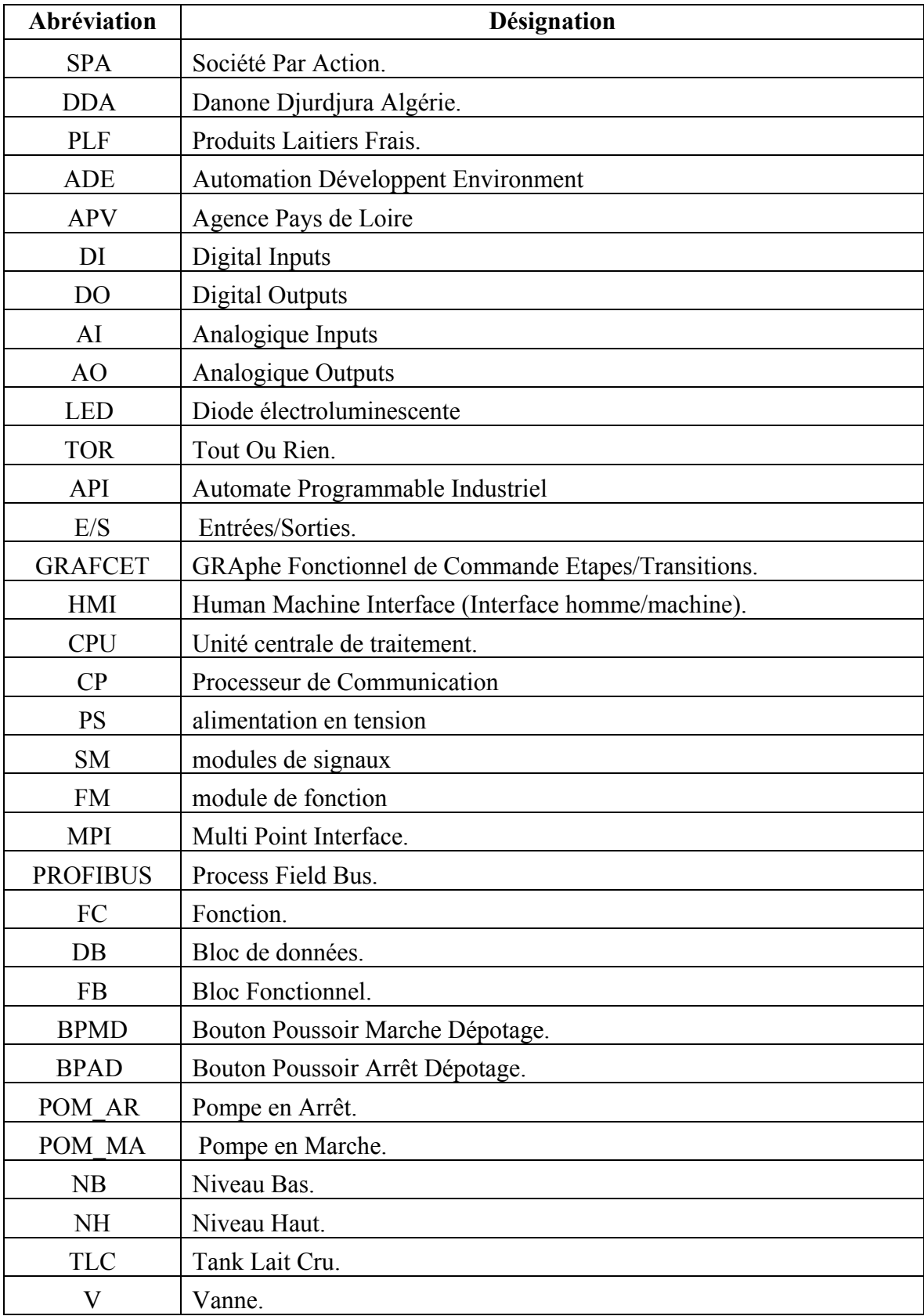

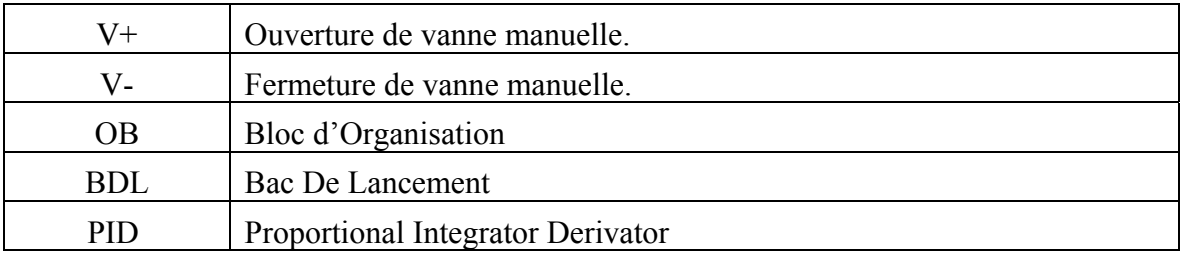

# INTRODUCTION GENERALE

## **INTRODUCTION GÉNÉRALE**

L'évolution rapide dans le domaine industriel et la concurrence qui le domine, rend l'automatisation des unités de production inéluctable et une nécessité primordiale. Elle est conçue pour remplacer un système à logique câblée par un autre système à logique programmée, qui réalise des fonctions d'automatisme assurant la commande de pré actionneurs et d'actionneurs, à partir d'informations logiques, analogiques, ainsi que la surveillance des processus industriels.

 Pour la résolution de nombreux problèmes de commande, le choix s'oriente de plus en plus sur les automates programmables industriels (API) qui permettent l'élimination rapide des erreurs, une souplesse dans les manipulations et une augmentation de la productivité du système technique

L'objectif de notre travail qui constitue notre problématique est d'automatiser le système de la station lait cru qui est a la base a logique câblée au sein de l'entreprise DANONE SPA Algérie, en établissant un programme en STEP7 pour l'automate S7-400, et la réalisation d'une interface de contrôle homme-machine.

Nous avons, par conséquent, départagé ce modeste travail en quatre (04) chapitres, traitant chacun d'un angle spécifique :

Chapitre I : Décrit une généralité sur la présentation d'organisme d'accueil, dans la deuxième section une description de l'état actuel du procédé afin d'élaboré une problématique

Chapitre II : Présente principalement le fonctionnellement de la section dépotage, pour métrisé la commande associé.

Chapitre III : Pour munir à bien notre résultats de commande nous présentant dans cette partie l'Automate programmable S7-400, et modélisation de diverses séquences.

Chapitre IV : Une fois le chois de commande effectuée, une étape de programmation et supervision est nécessaire.

Conclusion Générale.

## Chapitre I : Présentation De l'organisme D'accueil et problématique

### **CHAPITRE I: PRESENTATION DE L'ORGANISME D'ACCUEIL ET PROBLEMATIQUE**

#### **I.1 Introduction**

Dans ce chapitre on doit exprimer un aperçu général sur l'organisme d'accueil « DANONE », avant de procédé à la réalisation de notre projet. Par la suite une description de l'état actuel du procédé pour déterminé les problèmes lié à notre spécialité et de proposé une solution dans les sections suivantes.

#### **I.2 Historique**

Les origines du groupe DANONE (ci-après également « le groupe ou DANONE ») remontent à 1966, lors que la fusion de deux société verrières française, glaces de Boussois et verrerie Sonchoir Newrsel, a donné naissance à la société Boussois Souchon Neuversel (BSN).

 En 1967, le groupe BSN réalisait un chiffre d'affaire d'environ 150 millions d'euros dans le verre plat et le verre d'emballage.

A partir de 1970, le groupe BSN a engagé une stratégie de diversification dans l'alimentaire et successivement rachète, les Brasserie Kronenbourg, la société européenne de brasserie et la société des eaux minérales d'Evian qui, à l'époque, étaient des clients importants de l'activité de verre de l'emballage du groupe BSN.A la suite de ces acquisitions, le groupe BSN est devenu le leader français de la Bière, des eaux minérales, et de l'alimentation infantile.

En 1973, BSN et Gervais Danone, un groupe alimentaire français, réalisent un chiffre d'affaire important dans les produits laitiers et les pâtes, ont fusionne devenant ainsi le premier groupe alimentaire français.

Au cours des années 70-80, le groupe BSN, après avoir cède son activité de verre plat, a concentre son développement sur l'alimentation en Europe occidentale. Il a ainsi acquis des brasseries en Belgique, en Espagne, et en Italie, DANONE le premier producteur de Yoghourts au États-Unis Générale Biscuits, une Holding française détenant LU et d'autres marques de Biscuits en Europe, les filiales <<Biscuits>>de Nabisco Inc. En Royaume-Uni et en Asie, et Galbani, le premier fabricant de fromage en Italie.

En 1989, le groupe BSN était alors le troisième groupe agroalimentaire diversifié européen, et le premier en France, en Italie et en Espagne.

Eu début des années 90, le groupe BSN a adopté une stratégie de consolidation des positions, acquises au cours des années précédentes, BSN a acquis Volvic en France de renforces sa position dans les activités d'eau en bouteille.

Pour affirmer son statut de groupe international l'agroalimentaire et des boissons et pour renforcer sa notoriété, le groupe BSN a décidé, en 1994, de se rebaptiser Groupe DANONE (BSN, société mère du groupe a, à cette occasion, également rebaptisée Groupe DANONE, ciaprès également).

En 1997, le groupe a engagé un important programme de recentrage sur trois métiers prioritaires à vocation mondiale (produits laitiers frais, Boisson et Biscuits, Snacks céréaliers) qui représentent 77% du chiffre d'affaire, le groupe DANONE est le premier producteur mondial de produits frais, le second producteur mondial de Biscuits et Snacks céréalier et le premier producteur d'eau conditionnée.

En Algérie au terme des accords, le groupe Danone a également conclu un accord de partenariat avec laiterie DJURDJURA, leader du marché des produits laitiers frais (PLF) en prenant une participation de 51% dans la société DANONE DJURDJURA ALGERIE SPA(DDA) [1].

#### **I.3 Laiterie DJURDJURA**

Limitée à la fabrication de produits laitiers DJURDJURA est une véritable épopée menée de bout par le groupe Batouche et cette unité est l'une des cinq (05) filiales du groupe Batouche.

C'est en 1984, que mûrit dans l'esprit du groupe Batouche, l'idée de création d'une petite unité de fabrication de Yaourt dans la région d'IGhzer Amokrane avec des moyens très limites, l'unité n'à démarrer qu'avec une remplisseuse de pots préforme d'une capacité de 1000 pots/heure.

Afin de parvenir à supplanter ces rivaux, et de faire face aux exigences de l'heure, aussi

bien en quantité qu'en qualité le Groupe Batouche a modéré l'équipement de l'unité et il a fait entrer une équation simple (ceux qui ne travaillent pas n'ont pas d'ambitions, donc pas d'avenir dans l'entreprise), avec des efforts et un travail acharné, l'unité a réussi à acquérir en 1986 une conditionneuse thermo formeuse d'une capacité de 4000/heure.

En 1988, comme le dit si bien le proverbe « à cœur veillant rien d'impossible », l'entreprise se voit dotée d'un atelier de fabrication de fromage fondu et de camembert.

En 1991, se fut l'acquisition d'une ligne de production de crème dessert

En 1993, une nouvelle conditionneuse est arrivée avec une capacité de production de 9000 pots/heure.

En 1995, l'entreprise DJURDJURA sort carrément de son adolescence, par l'acquisition de deux (02) conditionneuses 12000 et 9000 pots/heure et une remplisseuse de 7000 pots/heure.

En 1996, profitant de la création de la zone d'activité industrielle d'Akbou, le Groupe Batouche inaugure sa nouvelle unité. En 1999, construction d'une deuxième usine de fabrication des produits laitiers (fromage fondu, en portions 08 et 16 portion, fromage à pâte pressé, camembert). En octobre 2001, signature de l'accord de partenariat avec le Groupe DANONE [1].

#### **I.4 Partenariat « DANONE DJURDJURA Algérie SPA »**

 Dénomination sociale ; avant le partenariat c'est : le groupe DANONE ; la dénomination sociale de la société est GROUPE DANONE, qui est un groupe multinationales qui se trouve un peu partout dans le monde entier, et DANONE DJURDJURA ALGERIE est parmi ces filiale.

Laiterie DJURDJURA : sa dénomination sociale est LAITERIE DJURDJURA. Après le partenariat la dénomination des deux sociétés est de : « DANONE DJURDJURA ALGERIE SPA».

En octobre 2001, le leader mondial des produits laitiers frais << Groupe DANONE>> a conclu un accord de partenariat avec la laiterie DJURDJURA, leader du marché Algérien des produits laitiers frais (PLF) en prenant une participation de 51% dans la société DANONE.

#### JURDJURA ALGERIE SPA (DDA).

Apres l'année 2002 consacrée à rénover le site d'Akbou et à mettre en place des outils industriels nécessaires à l'expansion future, la marque DANONE a été lancée en août 2002.

En juin 2006 Danone devient actionnaire majoritaire (95%) de DDA. Les 5% restantes pour la famille Batouche.

#### **I.5 Situation géographique**

DANONE DJURDJURA ALGERIE est implantée :

- Dans une zone industrielle (TAHARCHT) véritable carrefour économique de Bejaia, de quelques 50 unités de productions agroalimentaires et en cours d'expansion.
- A deux (02) Km d'une grande agglomération (Akbou).
- A quelques dizaines de mètres de la voie ferrée.
- A60 Km de Bejaia, chef-lieu wilaya et pôle économique important en Algérie dotée d'un port à fort trafic et un aéroport international reliant divers destination (Pris, Marseille, Lyon, St Etienne et Charleroi).
- A 170Km à l'ouest de la capitale Alger.
- Par ailleurs on trouve des acteurs économiques importants tel que : CANDIA, SOUMMAM, IFRI…etc.

#### **I.6 Différents produits de (DDA)**

Les produits fabriquant par DDA sont :

- Yaourt ferme traditionnel.
- SEVEN bénéfices.
- BIOACTIVIA aromatisé.
- BIOACTIVIA aux fruits….etc.

**Remarque :** Les produits laitiers font partie de notre quotidien. C'est seulement en temps que l'on sait combien la production et la transformation des données alimentaires dépend de process fiables et précis. Que ce soit pour surveiller et enregistrer la pression, la température, la conductivité ou pour piloter et documenter le déroulement complet du processus.

#### **I.7 Généralités sur les automates programmable industrielles ACCOS**

Pour écrire un programme sur ACCOS il faut contre les points suivants :

#### **I.7.1 Principe de PARACODE**

Le PARACODE est le langage créé par APV, il permet une description simple, d'un système de contrôle de procédé. Dans les ACCOS 30, 31P ou Integrator, le Paracode ne constitue qu'une partie des outils de description du système de contrôle.

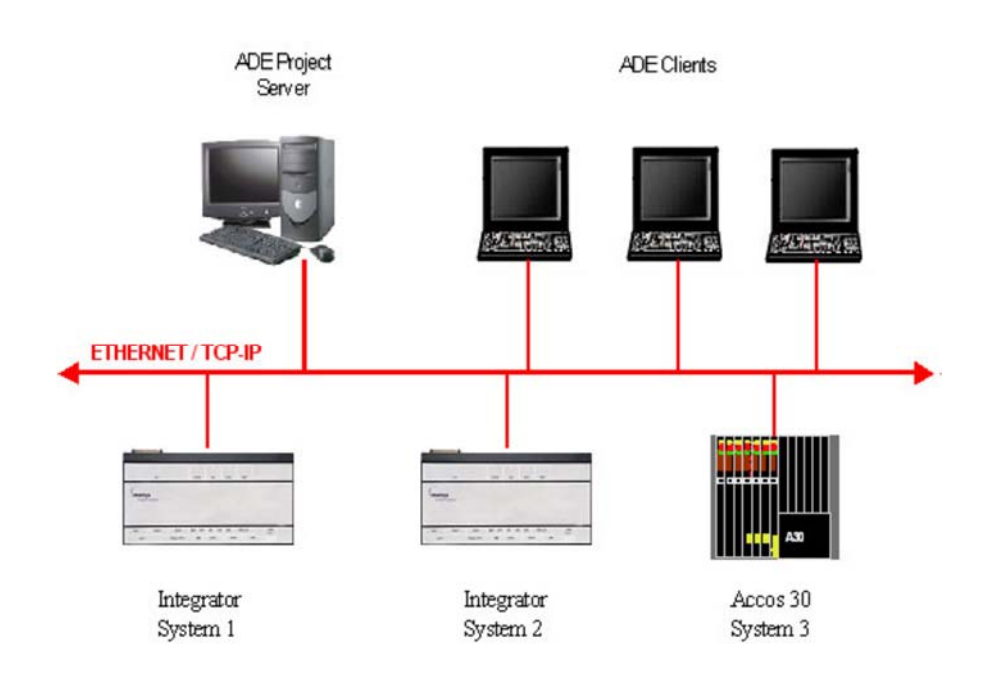

**Figure I.1 :** Schéma Synoptique d'APV ACCOS 30**.** 

Les autres éléments configurables sont :

- Les messages destinés aux imprimantes ou autres périphériques
- Les écrans VDU
- Un système de références symboliques (ACCOS 30 uniquement)
- Les fichiers de données
- La configuration des interfaces et des ports série

• La configuration des réseaux.

#### **I.7.2 Modèles PARACODE**

Les modèles PARACODE permettent de créer des modèles de séquences PARACODE et des paramètres utilisés pour générer automatiquement des séquences pour des équipements individuels qui ont les mêmes fonctions process.

Une séquence modèle est similaire à une séquence standard. La seule différence est que la séquence modèle peut contenir des informations supplémentaires utilisées par ADE pour générer les instances des séquences. Ces informations supplémentaires peuvent être les suivantes :

- Les paramètres des modèles qui sont substitués par ADE pendant l'instanciation (la génération des instances).
- Les directives conditionnelles qui spécifient si une section d'instructions PARACODE est incluse ou non dans les séquences générées [2].

#### **I.7.3 Format des instructions**

Une instruction Paracode se compose d'une ou plusieurs parties :

- Une mnémonique composée de 1 à 6 caractères
- Un certain nombre d'arguments (0 ou plus) dépendant de la mnémonique.

#### **Exemple :**

*STOP / Arrêter cette séquence ATTE 5 / Attendre 5 secondes CHAR 63 R5 / Mettre le nombre 63 dans /le registre entier 5 IFBTOMI 5 R17 7 /Si le bit 5 du registre /entier 17 est à 1, aller /à la ligne 7.*

Dans l'écriture du PARACODE, les arguments associés à chaque mnémonique doivent être séparés par une virgule, un ou plusieurs espaces, une ou plusieurs tabulations [2].

#### **I.7.4 Inspection PARACODE**

Les fenêtres d'inspection PARACODE (ou fenêtres de diagnostic) sont disponibles dans ADE quand on est connecté au micro tournant. ADE fournit une fenêtre d'inspection pour chaque type de variable PARACODE :

- Inspection d'un Flag.
- Inspection d'un Registre.
- Inspection d'un Timer Inspection d'une File ACCOS (Fichier de données ACCOS).
- Inspection d'une Entrée Digitale (DI).
- Inspection d'une Sortie Digitale (DO).
- Inspection d'une Entrée Analogique (AI).
- Inspection d'une Sortie Analogique (AO).
- Inspection d'une Séquence.

#### **I.7.5 Application et présentation d'APV Watch**

APV Watch est une application indépendante qui peut être utilisée pour créer une fenêtre d'inspection spécifique sur un micro tournant. Il ne requiert pas de projet ADE.

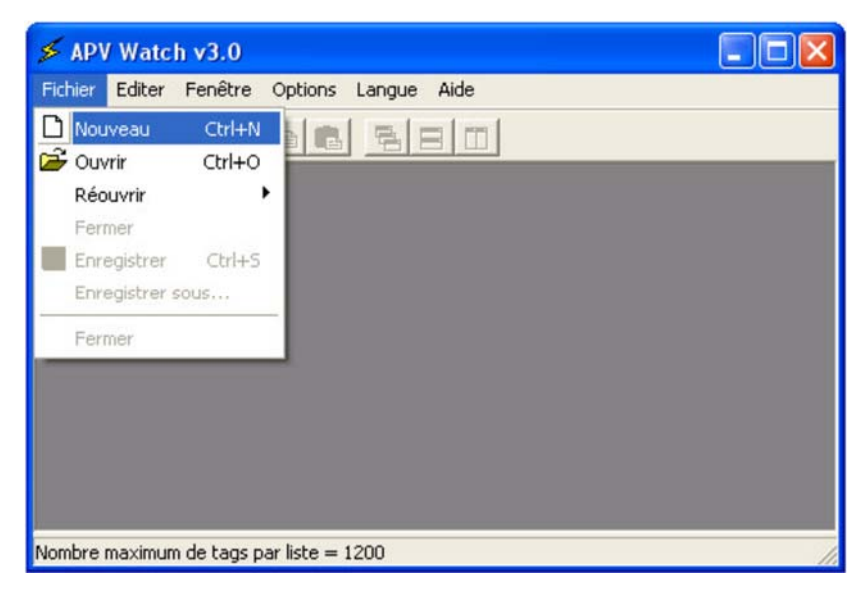

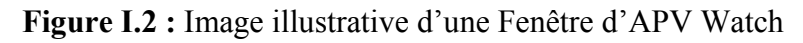

#### **I.8 Description du processus de la station**

Chez Danone, le processus de dépotage du lait cru comporte plusieurs étapes représentées sur la figure I.3 ci-dessous :

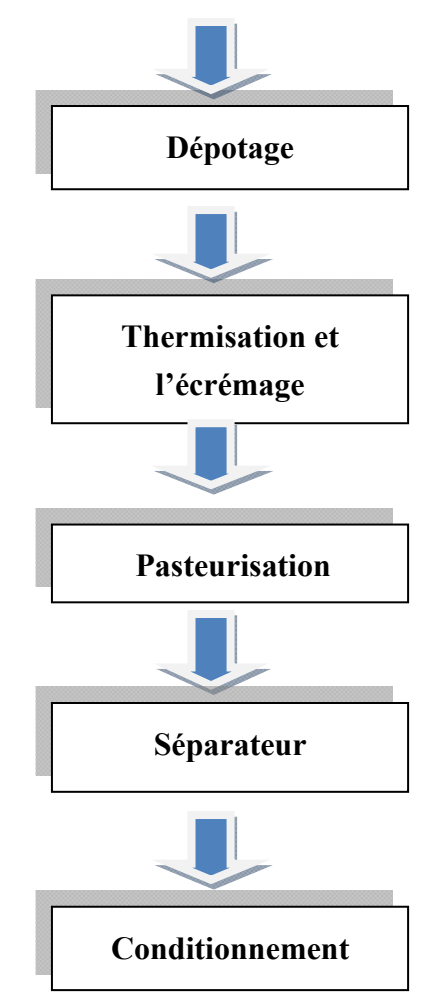

#### **Acheminement camions**

**Figure I.3 :** Schéma du processus de dépotage Suit une brève description de chacune des sections.

#### **I.8.1 Réception du lait cru (Acheminement)**

Le lait qui parvient à l'usine provient des centres de collecte, il est acheminé au moyen des camions citernes qui assurent un transport à une température de 4 à 6°C.

Le lait doit répondre à des normes bien définies, c'est pour cela qu'à la réception, le lait subit une série d'analyse physico-chimique se rapportent à sa qualité de production[12].

#### **I.8.2 Etape de dépotage**

Le lait cru arrive à une température aux environs de 6°C. Aspire par une pompe centrifuge, il passe par un compteur volumétrique et dégazage, puis un filtrage pour enlever toutes les impuretés macroscopique. Ensuite, il subit un refroidissement à 4°c afin de bloquer

la croissance microbienne par le biais d'un échangeur a plaque a contre-courant utilisant dans son processus de refroidissement l'eau glacée.

Le lait refroidi passe par la suite vers des tanks de stockage équipes d'un agitateur empêchant la formation de la crème. La figure I.4 décrit en image la réception et le dépotage du lait cru[12].

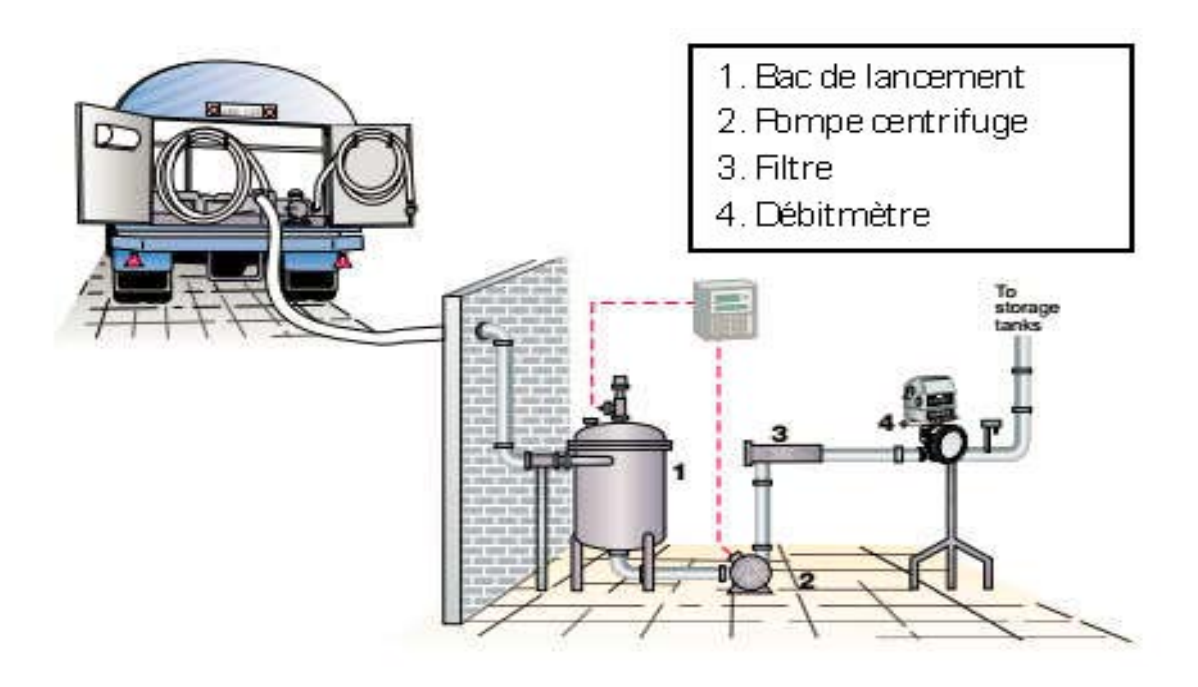

**Figure I.4.** Schéma décrivant l'étape de la réception et du dépotage du lait cru.

#### **I.8.3 Etape thermisation et l'écrémage**

La thermisation est un traitement thermique de lait, elle a pour objectif d'augmenter la durée de vie du lait. Ce traitement débute par un soutirage du lait stocké à l'aide d'une pompe vers un bac de lancement. Le lait passe ensuite par des filtres plus fins pour se débarrasser de ses impuretés, puis subit une thermisation (un échauffement jusqu'à 80°C) et un chambrage pendant 16s (un maintien à haute température pour se débarrasser d'une partie des bactéries).

Le lait thermisé passe ensuite vers une séparatrice « écrémeuse », pour enlever la totalité de la matière grasse du lait, en le séparant de la crème. Cette dernière est soutirée vers un bac de lancement, pour être refroidie et stocké pour une utilisation détaillée plus bas dans ce rapport.

Le lait subit ensuite un refroidissement jusqu'à 5°C avant d'être stocké.

Il faut noter que l'étape de la thermisation n'est pas obligatoire dans la fabrication du lait pasteurisé. Elle ne s'opère que pour conserver le lait, dans le cas où le lait n'est pas transformé directement après la réception. A noter également que les stocks du lait écrémé et de la crème thermisée, vont être utilisés dans la fabrication d'autres produits détaillée plus bas dans ce rapport[12].

#### **I.8.3 Etape de standardisation du lait**

Cette opération a pour rôle l'ajustement du taux de la matière grasse à 30g /l de lait selon les normes imposés par la légalisation des laits de consommation. Pour ce faire, il existe deux alternatives soit :

Le lait écrémé est additionné dans le lait entier si la teneur initiale est importante. La crème est additionnée au lait entier si la teneur initiale est faible[12].

#### **I.8.4 Etape de pasteurisation**

Le circuit de la pasteurisation est similaire à celui de la thermisation. Celle-ci consiste en l'élévation de la température du lait jusqu'à 96°C. On maintient par la suite cette température pendant 3 min. Cette période est nécessaire pour se débarrasser d'une autre partie des bactéries.

Au cours de cette étape, on procède à l'homogénéisation afin d'éviter que la matière grasse ne remonte à la surface et gêne l'écoulement du lait ou se dépose sur l'emballage lors du traitement thermique de conservation. Ce traitement s'exécute par pression éclatant ainsi les globules de matière grasse en fines particules homogènes.

Le lait subit ensuite un refroidissement progressif jusqu'à 5°C avant son stockage pour procéder finalement à son conditionnement. La figure I.5 décrit en image l'étape de la pasteurisation[12].

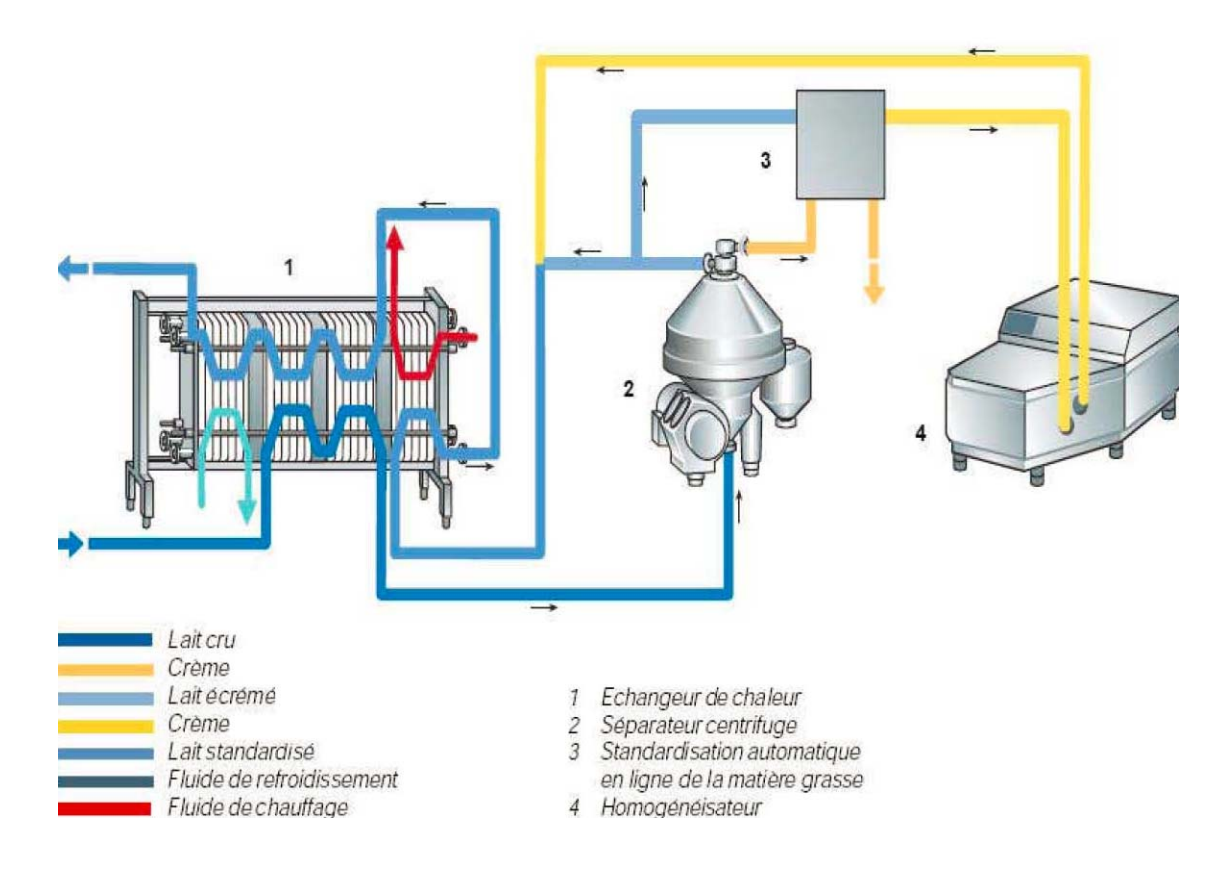

**Figure I.5 :** Schéma décrivant l'étape de la pasteurisation.

#### **I.8.5 Etape de conditionnement**

Le lait est conditionné, dans des briques étiquetées selon ses caractéristiques nutritionnelles et sa date limite de consommation. Ensuite, le lait pasteurisé passe dans une chambre froide à 6°C où il sera stocké momentanément en attendant sa commercialisation<sup>[12]</sup>.

#### **I.9 Position de problématique**

Aujourd'hui, l'automatisation c'est un réel besoin pour les industriels. Une usine doit autant que faire se peut accroitre de manière continue sa productivité. Qui dit production abondante dit forcément moyens de production performante. Pourtant, les entreprises se méfient parfois de l'adoption de telles technologies, particulièrement à une automatisation retardée ou défectueuse peut entraîner des pertes. La simplicité d'utilisation, la fiabilité des matériels/logiciels et la satisfaction du personnel d'exploitation doivent être les maitres mots d'un système automatisé réussi d'un projet d'automatisation industrielle.

L'utilisation des meilleures pratiques pour le développement des programmes des automates est essentielle pour assurer une performance maximale à la fin du développement.et que la technologie des automates programmables ce durcis et évoluant et siemens fourni cela d'ou la conversion de l'entreprise Danone.

Dou l'objectif de notre travail est d'automatiser le système de station dépotage pour la au sein de l'entreprise DANONE SPA Algérie qui fonctionne actuellement avec une logique câblée, ainsi que la réalisation d'une interface de contrôle homme-machine, en établissant un programme en STEP7 et wincc.

#### **I.10 Conclusion**

Au fil de la description des sections de la station, une compréhension plus poussée nous a été rendu possible au sujet du traitement de lait cru. Du même coup se trouve également facilitée notre tâche d'élaboration d'une analyse fonctionnelle de la section de dépotage dans le chapitre suivant.

## Chapitre II : Présentation fonctionnelle de la section dépotage

### **CHAPITRE II: PRESENTATION FONCTIONNELLE DE LA SECTION DEPOTAGE**

#### **II.1 Introduction**

Le choix du matériel est un élément primordial dans la conception des systèmes automatisés, d'où une description de fonctionnement de chaque élément devient importante pour bien effectuer ce choix.

Le système à étudier ici représente la section de dépotage, conçu pour le dépotage du lait cru. Élément-clé sur le chemin du lait, le soutirage, occupera l'essentiel de cette section dédiée pour la plupart à la production laitière. Seront décrits particulièrement son fonctionnement, sa régulation et ces différents éléments.

#### **II.2 Fonctionnement de la section de dépotage**

Le fonctionnement est basé sur les trois points suivants :

#### **II.2.1 Chemin parcouru par le lait**

Partant des ateliers de collecte de lait, le lait est acheminé par des camions. Celui-ci amène le lait dans la zone de dépotage de l'usine déjà refroidi. Pour raccordé le camion a la station ce fait par l'utilisation de tuyaux vers le plateau de dépotage avec un raccordement manuelle. (Figure II.1).

Dans le dépotage du lait le camion pompe le lait et par gravité dans une cuve, au même temps une pompe centrifuge 112PU0110 pour la dépêche de produit à une vitesse de pompage réglable, pompe le produit de la cuve qui passe à contre-courant d'une eau glacée par un refroidisseur à plaques 112MV1101 qui pour but de refroidir le produit a une température de  $(4^{\circ}C \land 6^{\circ}C)$ .

Puis le produit refroidi sera stocké en suite dans des tanks moderne, ils fournissent une performance accomplie de refroidissement, et assurant que la qualité du lait reste intacte [1].

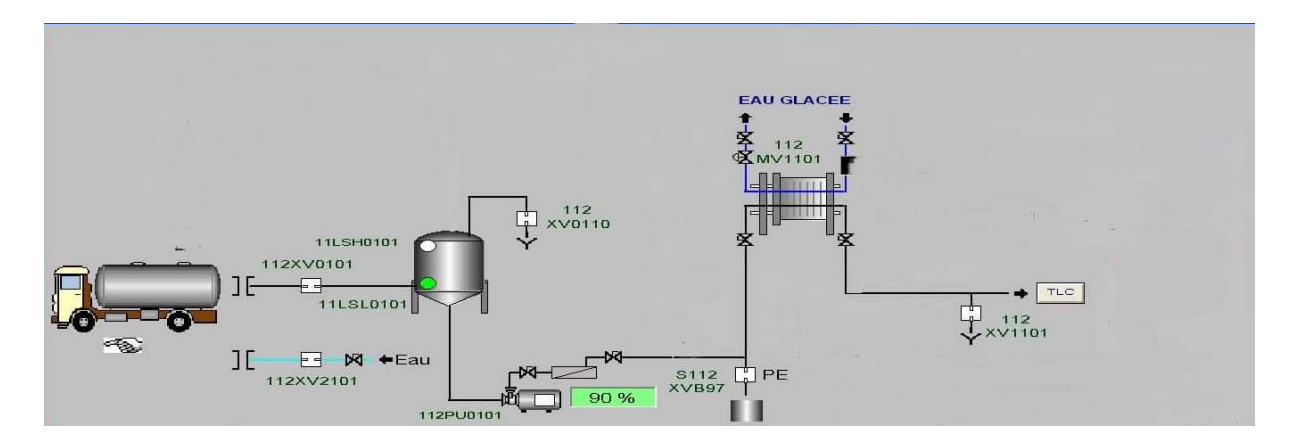

Figure II.1 : Chemin du lait lors du dépotage.

#### **II.2.2 Phase pousse a produit**

 A chaque début du soutirage les canalisations de la station son remplie avec de l'eau et cette phase permet d'évacuer l'eau qui se trouve dans les canalisations et de la pompe et aussi des conduites qui évacuent le produit [1].

#### **II.2.3 Phase pousse à l'eau**

Cette phase permet d'évacuer le reste du produit qui se trouve dans la pompe ainsi dans les canalisations. Pour que les conduites soient remplies pour éviter que le produit reste dans les canalisations [1].

#### **II.3 Description des éléments de la section**

Permis les éléments de base de cette station sont :

#### **II.3.1 Plateau de dépotage**

Apres l'arrivée du camion dans la zone de soutirage, celui-ci est munie d'une tuyauterie flexible qui va être relié directement au tank soit par branchement sur la vanne de vidange [1].

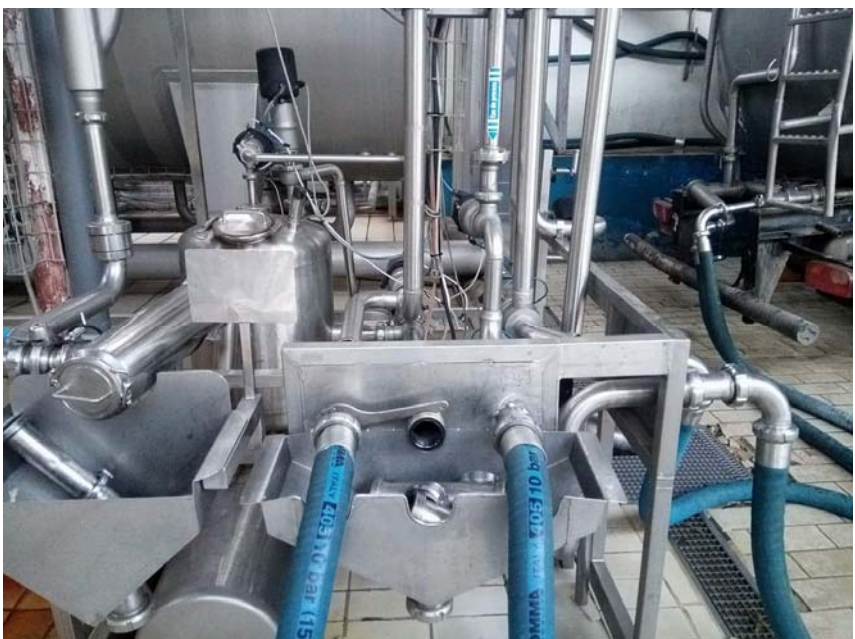

**Figure II.2 :** Illustration d'un Plateau de dépotage.

#### **II.3.2 Bac de lancement**

Le bac de lancement inox standard muni de deux capteurs de contrôle niveau et d'une capacité de 70/80 litres pour une bonne circulation du fluide dans la première partie du circuit [1].

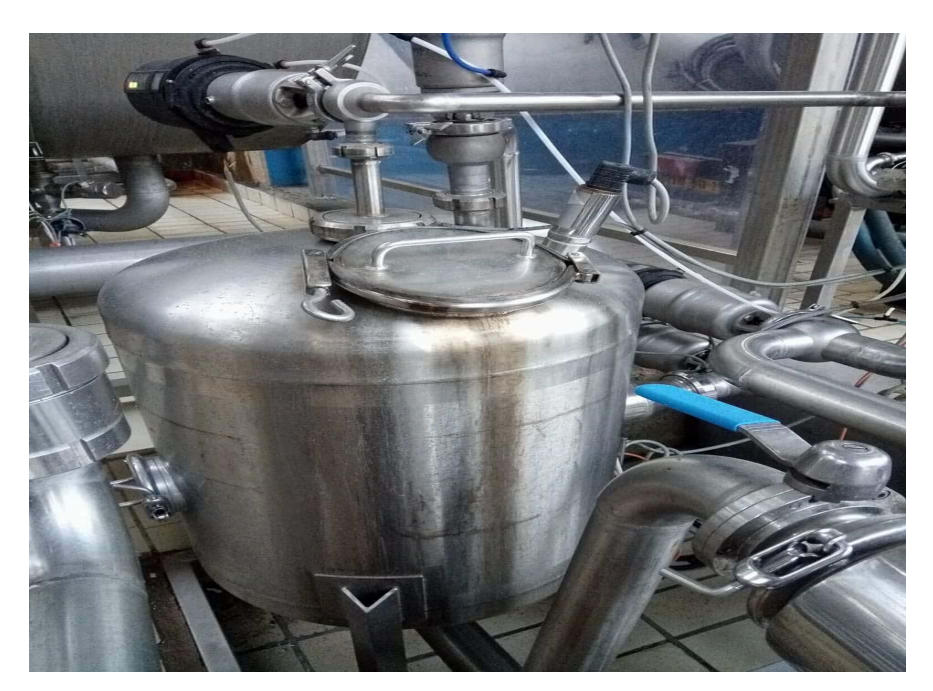

**Figure II. 3 :** Illustration d'un bac de lancement.

#### **II.3.3 Débitmètre**

Le débit d'un fluide est la quantité du fluide traversant la section transversale d'une conduite par unité de temps. Cette quantité s'exprime, soit en débit masse, soit en débit volume. Le débit est l'une des grandeurs de process les plus fréquemment mesurées dans l'industrie. L'eau, le gaz naturel, la vapeur, le pétrole, les produits chimiques, les eaux usées ne sont que quelques-uns des produits mesurés quotidiennement.

Un débitmètre est un appareil destiné à mesurer le débit massique ou volumique d'un fluide liquide ou gazeux.

Sécurité de l'installation, qualité constante des produits, optimisation des procédés, protection de l'environnement, voilà quelques aspects qui confirment que la mesure de débit occupe une place prépondérante dans l'industrie [3].

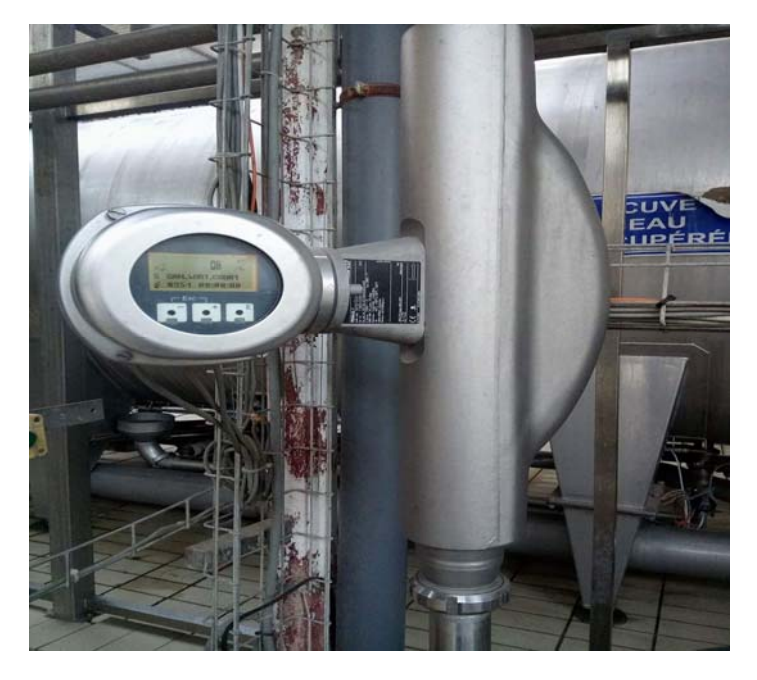

**Figure II.4 :** Aspect extérieur du débitmètre électromagnétique SITRANS F M MAG 5000/6000

#### **II.3.3.1 Débitmètre électromagnétique SITRANS F M MAG 5000/6000**

Les transmetteurs de mesure contiennent un microprocesseur avec un affichage alphanumérique intégré en plusieurs langues. Le principe de mesure du débit découle de l'application de la loi de Faraday sur l'induction électromagnétique. Des bobines magnétiques montées en opposé sur la conduite de mesure génèrent un champ électromagnétique à impulsions. Le liquide circulant au travers de ce champ électromagnétique induit une tension.

Le transmetteur de mesure évalue les signaux provenant des capteurs électromagnétiques associés, les convertit en signaux standard appropriés de type 4 ... 20 mA et assure en outre la fonction d'un bloc d'alimentation fournissant un courant stabilisé aux bobines d'électroaimants.

Le transmetteur de mesure est composé de différents blocs fonctionnels qui convertissent la tension du capteur en lectures de débit [4].

#### **II.3.3.2 Applications**

Les débitmètres magnétiques à courant continu sont prévus pour mesurer le débit de pratiquement tous les fluides conducteurs, pâtes et boues avec une siccité maximale de 40%. Ils sont principalement utilisés dans les secteurs suivants :

- Eaux potables et résiduelles
- Industries chimique et pharmaceutique
- Industrie agroalimentaire et de production des boissons
- Industrie minière, ciments et bitumes
- Industrie du papier
- Sidérurgie
- Production d'énergie ; travaux publics et industrie du froid.

#### **II.3.3.3 Caractéristiques**

Alimentation : Un modèle A 12 ... 24 V CA/CC, Le courant est surveillé et corrigé en permanence avec une impédance d'entrée est très élevée : >1014 Ω, ce qui permet de mesurer le débit de fluides dont la conductivité peut être inférieure à 5 μS/cm. Les erreurs de mesure dues à la capacitance du câble sont éliminées grâce au blindage actif des câbles.

 Le processeur de signaux numérique convertit le signal de débit analogique et supprime le parasitage de l'électrode via un filtre numérique [4].

 Module de dialogue : L'unité d'affichage est constituée d'un écran 3 lignes et d'un clavier à 6 touches. L'écran affiche un débit ou une valeur compteur en lecture primaire.

Module de sortie : Le module de sortie convertit les données de débit en sorties analogiques, numériques et à relais. Les sorties sont à séparation galvanique et peuvent être définies individuellement pour s'adapter à des applications spéciales [4].

#### **II.3.4 Pompe centrifuge**

Une pompe centrifuge transforme la puissance mécanique du moteur électrique en énergie hydraulique fournie au fluide, et qui se traduit par des débits et des pressions. C'est le type de pompe industrielle le plus commun [5].

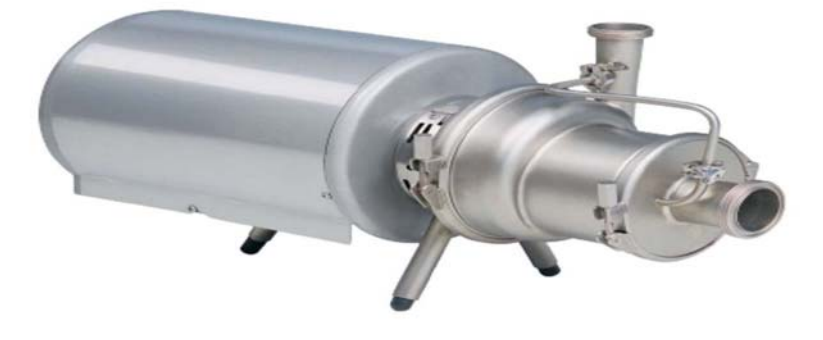

**Figure II.5 :** Aspect extérieur d'une pompe centrifuge Ws+.

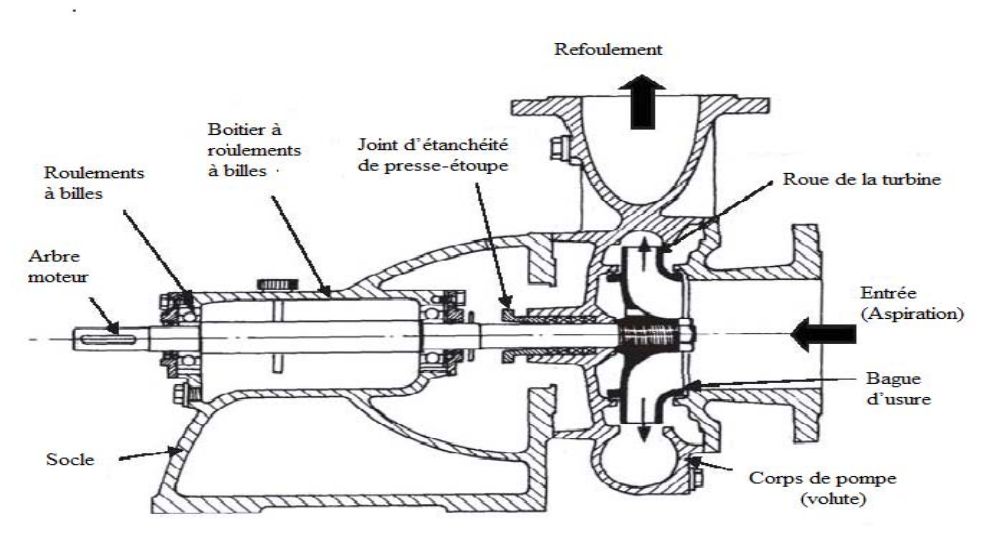

Figure II.6 : Constitution d'une pompe centrifuge Ws+.

La présente concerne la version standard de la pompe Ws+ qui est livrée avec une connexion de recirculation et une version simplifiée qui ne possède pas de recirculation.

#### **II.3.4.1 Principe de fonctionnement**

La pompe centrifuge Ws+ est une machine tournante qui grâce à un rotor à aubes convenablement orientées augmente l'énergie cinétique et projette à l'aide de la force centrifuge le liquide à la périphérie sur la volute. A la sortie et à l'aide d'un divergent, un grande partie de l'énergie cinétique se transforme en pression motrice. Dans les cas de dépotage de cuve, il faut toujours s'assurer que le corps de pompe est nettoyé surtout si la cuve a été complètement vidée auparavant [2].

#### **II.3.4.2 Identification du modèle de pompe**

Type Ws+20/15: Indique le modèle de pompe, ici une pompe Ws+20/15.

- 125: Indique le diamètre du rotor.
- Nº de série: Le numéro de série de la pompe.
- Nº de commande: Le numéro de commande de chez APV.
- Année: Indique l'année de fabrication [2].

#### **II.3.4.3 Identification du moteur**

Le moteur peut être identifié en enlevant le carter et en lisant, sur la plaque, la puissance nominale (1) et la hauteur d'axe (2) du moteur. La conception de la pompe Ws+ permet une exploitation avec des vitesses bipolaires (par exemple 3000/3600 tr/mn). Une exploitation avec des vitesses quadripôles (1500/1800 tr/mn) aurait pour résultat un niveau d'aspiration inefficace [2].

#### **II.3.5 Echangeur thermique**

Le refroidissement du lait, une exigence de qualité L'établissement de nouvelles normes pancanadiennes, définissant de nouvelles exigences, incite les producteurs de lait à opter pour ces améliorations technologiques. À l'échangeur à plaques s'ajoute le thermographe qui permet un meilleur suivi de la température.

Cet appareil mesure et enregistre en continu les données de température du lait et
déclenche une alarme lorsque les paramètres ne sont pas respectés, par exemple en cas de défectuosité d'une pièce d'équipement .Dans un marché en restructuration, où la concurrence s'accroît sans cesse, les producteurs recherchent les solutions technologiques qui permettent d'améliorer la qualité de leurs produits et d'abaisser leur consommation d'énergie.

 L'installation d'un échangeur à plaques s'inscrit dans la poursuite de ces deux objectifs : amélioration de la qualité du lait et diminution de la facture énergétique [6]. Les principales composants d'un échangeur a plaques sont :

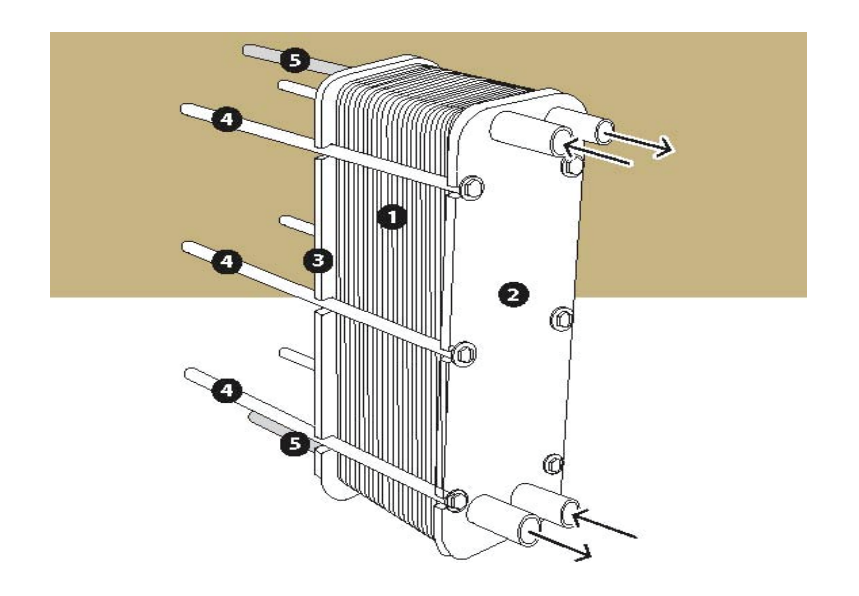

Figure II.7 : Principaux composants d'un échangeur a plaques.

- **1.** Plaques refroidissantes en nombre et taille variables selon les modèles et fabricants
- **2.** Plaque fixe sur laquelle les plaques refroidissantes sont appuyées
- **3.** Plaque mobile qui compresse les plaques refroidissantes contre la plaque **2**
- **4.** Vis et boulons pour compresser la plaque **3** contre la plaque **2**
- **5.** Barres d'acier sur lesquelles les plaques sont glissées et empilées

## **II.3.5.1 Principe de fonctionnement d'un échangeur a plaque**

L'échangeur à plaques est un appareil qui permet un transfert de chaleur entre deux liquides ayant des températures différentes et ce, sans contact direct entre les liquides. Ce sont des plaques d'acier inoxydable qui assurent le passage de la chaleur d'un liquide à l'autre. Dans ce cas-ci, le lait chaud transfère sa chaleur à l'eau froide, qui tiédit. Evidemment, plus l'eau est froide, plus elle pourra absorber de chaleur et plus le lait sera refroidi. L'échangeur à plaques requiert évidemment une source d'eau froide constante.

L'installation d'un échangeur à plaques peut générer des économies de l'ordre de 35 à 55 % sur la consommation d'énergie du compresseur du réservoir à lait. De plus, la durée de vie du compresseur s'en trouve augmentée, puisque son temps de fonctionnement sera en général réduit de moitié [6].

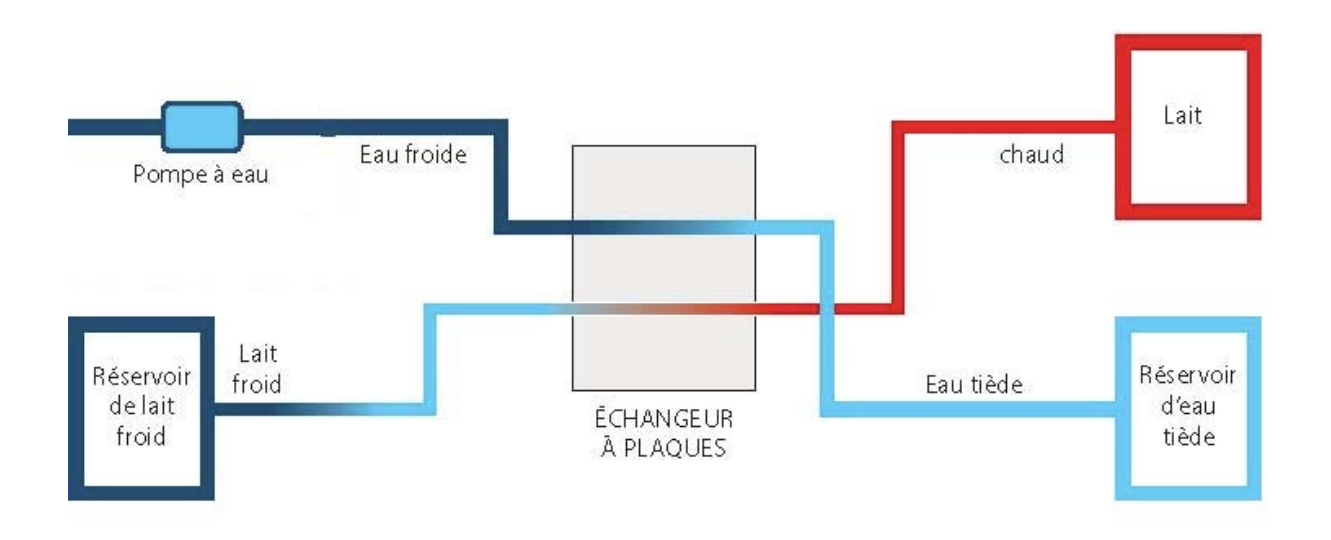

Figure II.8 : Fonctionnement d'un échangeur a plaque.

#### **II.3.6 Vannes automatique**

Les vannes simple siège et d`inversion DELTA SW4 sont conçues pour être utilisées dans les domaines suivants: brasseries, industries de boissons, laiteries, entreprises alimentaires et industries pharmaceutiques et de la chimie fine.

Il s`agit d`une construction de vanne à usage universel qui excelle par une haute fiabilité mécanique et une qualité supérieure de maintenance.

La vanne DELTA SW4 est employée pour l'arrêt sûr et l'inversion de sections de ligne, commande par vérin pneumatique avec raccordement d`air, retour par force du ressort [7].

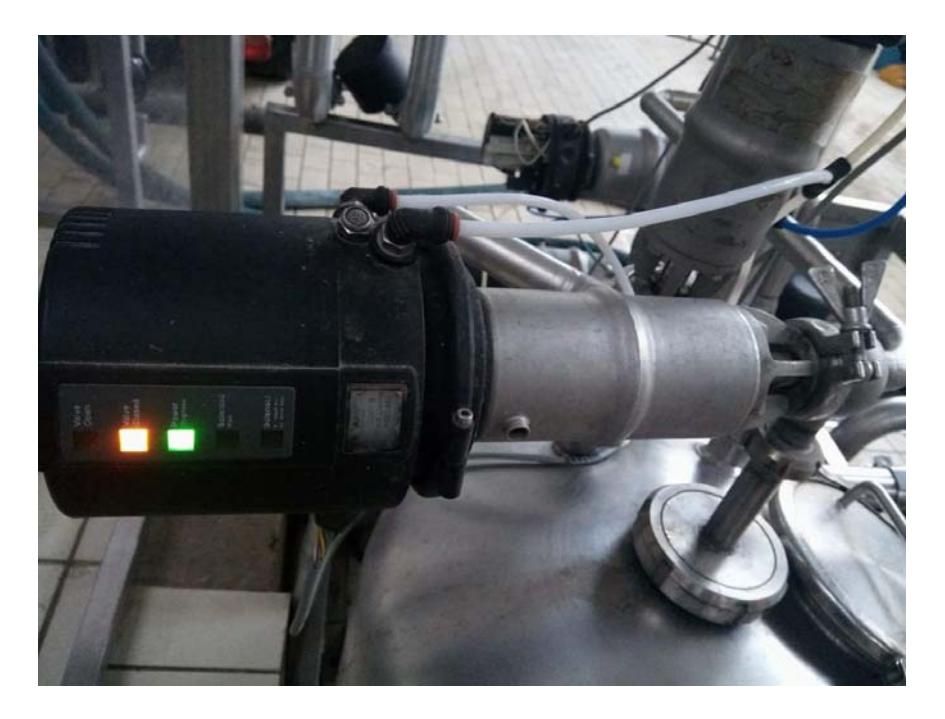

**Figure II.9 :** Image illustrative d'une vanne automatique.

- La vanne doit être installée de manière à ce que les liquides puissent s`écouler du corps de la vanne, c`est-à-dire en position verticale de préférence.
- Le corps de vanne peut être soudé directement sur les tuyauteries

(L`intérieur est complètement démontable).

- Limitation de course pneumatique permet l`ajustage continu de la course totale de la vanne de 0 - 100%.
- La limitation de course pneumatique est montée sur le vérin.
- Le clapet de vanne peut occuper trois positions différentes : ouverte, limitée/étranglée et fermée [7].

## **II.3.6.1 Unité de contrôle**

L'unité de contrôle possède un module électronique permettant d'observer la position de la vanne et qui fournit l'information nécessaire grâce à des signaux compatibles avec la plupart des systèmes de commande, le système de commande est équipé d´une vanne électrovanne.

L`électrovanne qui est activée électroniquement permet de contrôler l'air comprimé,

l'électrovanne est équipée d'un système de régulation pour l'alimentation et l'échappement de l'air permettant de réduire la vitesse d'ouverture ou de fermeture de la vanne.

L'unité de contrôle possède des diodes électroluminescentes (LED) permettant une indication visuelle de la position de la vanne, de la position de l`électrovanne - actionné/nonactionné et de la tension en circuit ON/OFF.

Les raccordements pour l'alimentation de l`air et l'alimentation électrique sont placées sur l'unité de contrôle avec une soupape d`arrêt de l`air. La soupape d`arrêt permet de couper l'alimentation en air pour le démontage de l'unité de contrôle. Le raccord rapide doit être desserré avant le démontage de l'unité de contrôle. Cela permet des interventions d'entretien rapides au niveau de la vanne [7].

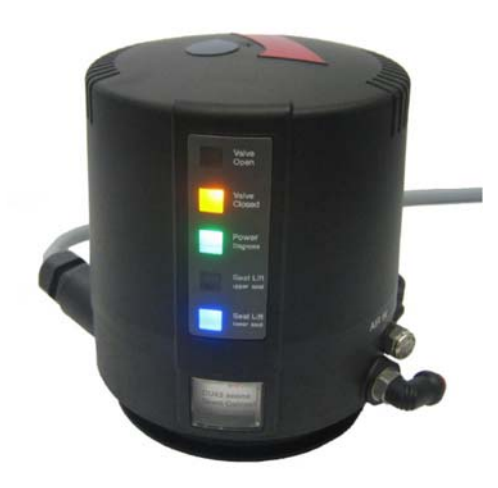

F**igure II.10 :** Illustration d'une unité de contrôle.

## **II.3.6.2 Vanne de régulation**

La vanne de régulation est utilisée comme organe de réglage dans différentes boucles de régulation, elle est constituée de trois éléments :

 Actionneur : un servomoteur qui assure la conversion du signal de commande en mouvement de la vanne, est aussi l'organe actionnant la tige du clapet de la vanne.

L'effort développé par le servomoteur a deux buts (figure II.8) :

Lutter contre la pression agissant sur le clapet.

- Assurer l'étanchéité de la vanne.
- Positionneur : deuxième élément de la vanne dont la fonction de base est de garantir la position correcte du clapet par rapport au siège pour un signal de commande donné ;
- Régulateur : troisième organe, il donne la pression nécessaire régulant la vanne [8].

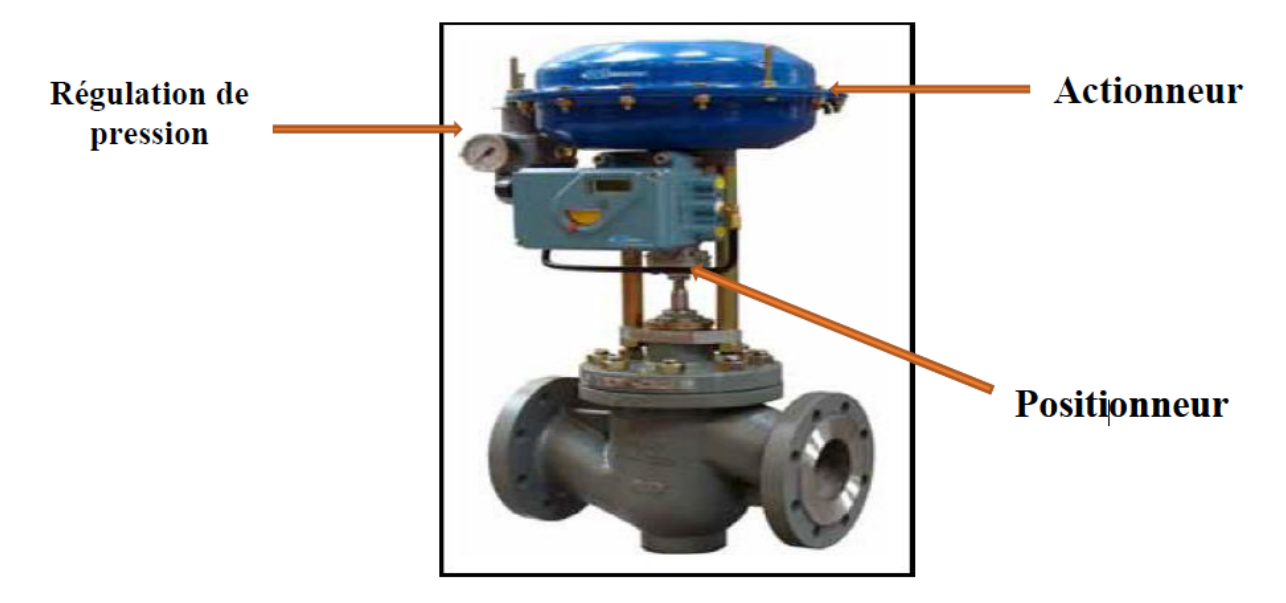

**Figure II.11** : Illustration d'une vanne de régulation

## **II.3.6.3 Vanne tout ou rien (TOR)**

Vanne qui n'offre que la possibilité d'ouverture ou de fermeture totales, elle assure les procédés des fonctions utilitaires (la mise en service des fluides…) ou des fonctions de sécurité (isolement d'appareil…). Deux positions de sécurité sont possibles en cas de manque de pression sur la membrane ou de coupure d'alimentation:

- Cas de coupure d'alimentation : la vanne se ferme. Ce type est placé généralement à l'entrée et à la sortie de la chaine.
- Cas de manque de pression : la vanne s'ouvre.

Elles sont aussi utilisées pour la commande des systèmes ayant une grande inertie où la précision de régulation n'est pas cruciale [9].

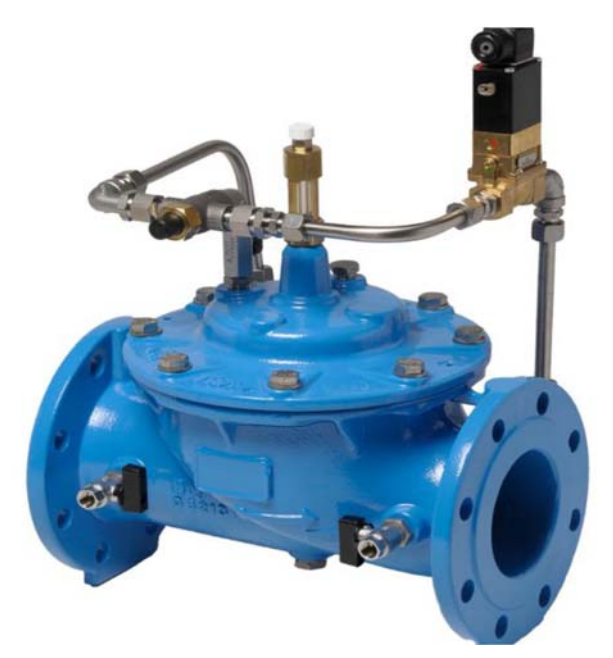

Figure II.12 : Illustration d'une vanne tout ou rien.

## **II.4 Conclusion**

Ce chapitre nous a permis de donner un aperçu sur tous les éléments essentiels dans la chaîne d'automatisation du système et il nous est d'ores et déjà possible d'avancer que la présentation fonctionnelle et la description des éléments de la section de dépotage. Donc nous aurons une image globale sur tous ces éléments et l'interaction entre eux et comprendre le rôle et le fonctionnement de tous les éléments utilisés dans l'automatisation du système qu'on a étudié.

# Chapitre III : Automate programmable S7-400, et modélisation de diverses séquences

## **CHAPITRE III: AUTOMATE PROGRAMMABLE S7-400, ET MODELISATION DE DIVERSES SEQUENCES**

#### **III.1 Introduction**

Avec l'évolution de la technologie, les exigences attendues de l'automatisation sont tirées à la hausse. Elles devraient désormais assurer productivité, affinement qualitatif et diminution des coûts de production. Bien d'autres améliorations devraient parallèlement en découler : amélioration des conditions de travail, sécurité, sûreté fonctionnelle et suppression des tâches pénibles ou répétitives. Satisfaire toutes ces exigences dans l'installation présentée précédemment, requiert la mise en place d'un automate programmable, nécessaire à une bonne gestion du dépotage du lait cru.

#### **III.2 Automate programmable**

L'automate programmable est une machine électronique spécialisée dans la commande et la surveillance en temps réel des processus industriels. Il exécute une suite d'instructions insérées dans sa mémoire sous forme de programme, soit par une console de programmation ou un micro-ordinateur. Actuellement, sur le marché mondial, existent plusieurs types d'automates programmables qui diffèrent par leurs caractéristiques techniques. Parmi eux, l'on peut citer : Schneider, Accos, Freelands ABB, Siemens, Télémécanique, etc. Notre travail étant axé sur l'étude d'un automate programmable de type Siemens et Accos, une description assez exhaustive leur sera consacrées.

#### **III.3 API SIEMENS**

Siemens est l'une des sociétés mondialement réputées dans le domaine de la fabrication d'automates programmables. Elle a développé plusieurs types d'API. Les plus connus sont la famille S5 (Step5) et S7 (Step7). Parmi les S5, il y a S5-90U, S5-95U, etc. En ce qui concerne les S7, SIEMENS a développé d'autres nouvelles générations : S7-200, S7-300 et S7- 400 [11].

#### **III.3.1 Spécificités de l'API S7-400**

Au sein de la famille des automates, le SIMATIC S7-400 est une plate-forme d'automatisation conçue pour l'industrie manufacturière et le génie des procédés.

- Le S7-400 se prête tout particulièrement aux tâches exigeant le traitement de gros volumes de données dans l'industrie des procédés ; des vitesses de traitement élevées ainsi que des temps de réaction déterministes assurent des cadences machine rapides dans l'industrie manufacturière. Le bus de fond de panier du S7-400 assure la transmission efficace des données des modules périphériques en configuration centralisée.
- Le S7-400 est l'outil idéal pour la coordination d'installations complètes et le pilotage d'appareils/de stations subordonnées grâce à une puissance de communication élevée et des interfaces intégrées.
- La puissance est graduable grâce à une gamme échelonnée de CPU, ce qui lui confère une capacité quasi-illimitée en périphérie d'E/S [11].
- Les réserves de puissance des CPU permettent d'intégrer de nouvelles fonctions sans investissements supplémentaires en matériel, parmi lesquelles le traitement de données qualité, un diagnostic convivial, l'intégration dans des solutions MES de niveau supérieur ou la communication rapide par bus.

## **III.3.2 Gamme de modules**

Le SIMATIC S7-400 est un système d'automatisation modulaire offrant la gamme de modules suivants (Figure III.1) :

- Unités centrales (CPU) de capacités différentes avec entrées/sorties intégrées (ex : CPU412-1) ou avec interface PROFIBUS intégrée (ex : CPU412-2DP) ;
- Modules d'alimentation PS (Power Supply), pour la conversion des tensions réseaux alternatives ou continues en tension 5V ou 24V ;
- Modules de signaux SM pour entrées et sorties numériques et analogiques ;
- Modules de fonction FM assurant des fonctions de positionnement, de régulation et comptage ;
- Modules CP (port de communication) permettant de raccorder une CPU aux différents réseaux.

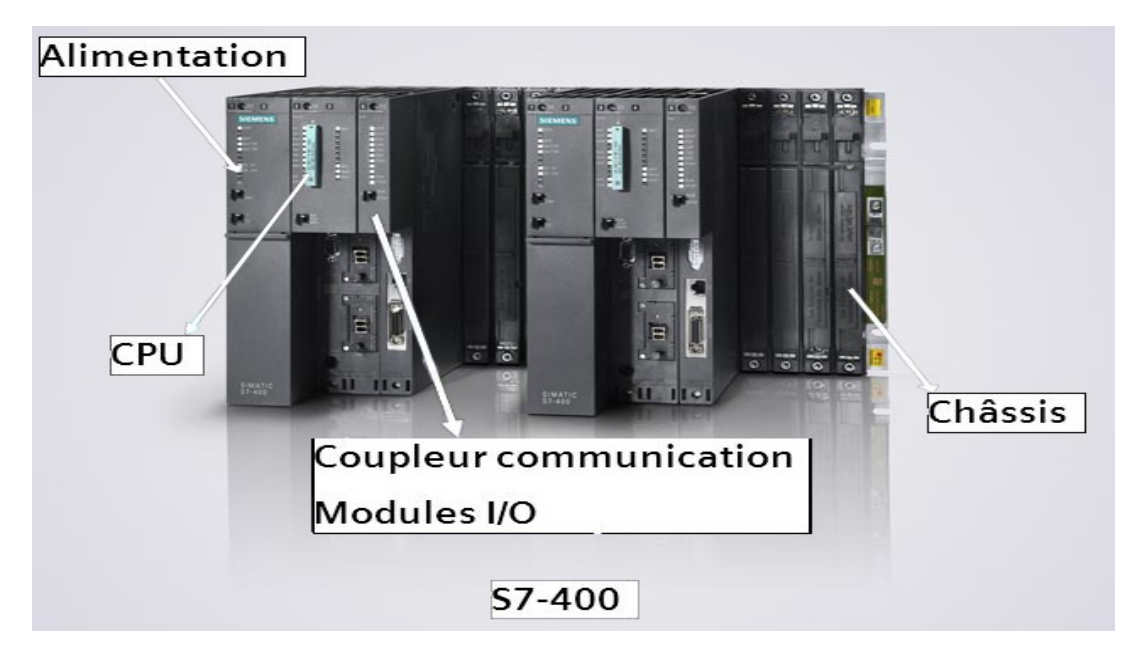

**Figure III.1 :** Illustration automate modulaire S7-400 **[11]**.

#### **III.3.3 Configuration Matérielle**

En raison de la capacité mémorielle de programmation, à grande extension, tout autant que de l'interface PROFIBUS-2 PN/DP maitre/esclave dont est équipée la CPU 412-2 PN/DP, celle-ci a retenu notre choix, fondé en ceci qu'elle est appropriée aux automatismes mettant en œuvre des structures de périphérie centralisée et décentralisée ainsi que l'interface multipoint MPI, port de communication intégré de tous les Simatic S7-400, et permettant la mise en réseau de l'automate.

Notre intérêt pour cette CPU se justifie par le fait de pouvoir réaliser une communication par Profibus avec la station pour la transmission d'informations sur l'état du dépotage du lait cru à travers la liaison de l'automate au PC de la supervision.

## **III.4 API dans son environnement**

Dans le cadre d'une évolution conduisant à une automatisation de plus en plus globale, l'automate est de moins en moins acheté « nu ». Même en pareil cas, il doit pouvoir se connecter à d'autres matériels à processeur et dialoguer avec les agents d'exploitation. Il faut donc se pencher sur ses liens avec son environnement et les fonctions qu'il doit assurer, outre son rôle premier de commande d'un dispositif de production.

#### **III.4.1 Besoins de communication**

L'API ne se limite pas à communiquer avec le processus qu'il pilote via ses modules d'E/S. Parmi les autres types de relations susceptibles d'être assurées, nous en citerons seulement :

- Communication avec un opérateur par un pupitre ou un terminal industriel ;
- Affichage local de valeurs numériques ou de messages ;
- Échanges d'informations avec d'autres API ou systèmes de commande ;
- Échanges d'informations avec des capteurs et actionneurs intelligents ;
- Échanges d'informations avec une supervision ;
- Échanges d'informations avec un processeur maître, ou, au contraire, avec des esclaves, dans le cadre d'un réseau.

## **III.4.2 Outils de Communication**

On trouve trois principaux :

## **III.4.2.1 Éléments de saisie d'information**

Il s'agit là d'outils simples et robustes, mais limités à une faible quantité d'informations par exemple les boutons poussoirs, ordres de marche (auto ou manu) et d'arrêt.

## **III.4.2.2 Éléments transmettant des informations**

Voyants, alarmes sonores et afficheurs sept segments.

## **III.4.2.3 Terminaux industriels**

Ils permettent une communication homme/machine plus large que par le passé, et ce dans les deux sens (clavier alphanumérique, écran à affichage graphique, etc.). La supervision dont le rôle dépasse largement la communication entre API et opérateur, car il concerne l'ensemble du système automatisé de production, mais le poste de supervision n'en constitue pas moins un outil de communication à distance pour recevoir des informations de l'automate, lui donner des ordres (la supervision n'échangeant pas directement avec les capteurs et les actionneurs), voire modifier certains de ses paramètres. La supervision se compose d'un logiciel spécialisé WinCC, d'un clavier opérateur et d'un écran (souvent de grand format).

#### **III.4.3 Réseaux**

Différents réseaux sont proposés en fonction des exigences de la communication industrielle, ils sont listés ci-après par ordre croissant de leur performance : (MPI, PROFIBUS, et Industrial Ethernet).

#### **III.4.3.1 MPI (Multi Point Interface)**

Le réseau MPI (Multi Point Interface) sert pour les interconnections de faible étendue aux niveaux terrain et cellule. Son utilisation reste cependant circonscrite aux automates SIMATIC S7 à la conception destinée à servir d'interface de programmation. Que les exigences des communications se compliquent un tant soit peu, les limites de la SIMATIC S7 se traduisent aussitôt en quasi-obstacle.

#### **III.4.3.2 PROFIBUS**

Le réseau PROFIBUS (Process Field Bus), voué de par sa conception aux nouveaux terrains et cellules. Système de communication ouvert (non propriétaire), PROFIBUS sert à la transmission de volumes de données, petits et moyens, entre un nombre restreint de correspondants, type de communication caractérisé par un échange de données cycliques rapides.

#### **III.4.3.3 Ethernet industriel**

Ethernet industriel est un réseau pour les niveaux cellule et supervision, il permet l'échange de masses de données sur de longues distances entre un grand nombre de stations. Il est le réseau le plus puissant pour la communication industrielle, il nécessite peu de manipulations de configuration et est aisément extensible.

#### **III.5 Progiciel Step7**

Le STEP7 est le progiciel fondamental pour la configuration et la programmation des systèmes d'automatisation SIMATIC, faisant partie de 1'industrie logicielle SIMATIC. Le progiciel de base STEP7 existe en plusieurs versions.

#### **III.5.1 Description des blocs de programmation**

On trouve les blocs suivants :

## **III.5.1.1 Bloc d'organisation pour le traitement de programme cyclique (OB1)**

Le traitement de programme cyclique constitue le procédé normal pour les automates programmables. Le système d'exploitation appelle 1'OBl cycliquement et déclenche ainsi le traitement cyclique du programme utilisateur.

#### **III.5.1.2 Fonction (FC)**

Bloc de codes sans mémoire, c'est-à-dire sans données statiques, la fonction permet la transmission de paramètres dans le programme utilisateur.

#### **III.5.1.3 Bloc de données (DB)**

On désigne par bloc de données (DB) une zone de données dans un programme utilisateur contenant des données utilisateur. II existe des blocs de données globaux accessibles par tous les blocs de codes (fonctions) comme il existe des blocs de données d'instance associés à un appel particulier de blocs fonctionnels. Contrairement à tous les autres blocs, ceux des données ne contiennent pas d'instruction.

#### **III.5.1.4 Bloc fonctionnel (FB)**

Un bloc fonctionnel est un bloc de code avec mémoire, c'est-à-dire avec données statiques. II permet la transmission de paramètres dans le programme utilisateur. Pour cette raison, les blocs fonctionnels conviennent à la programmation des fonctions complexes à caractère répétitif, telles que les régulations et la sélection de modes de fonctionnement. Le bloc fonctionnel doté d'une mémoire (bloc de données d'instance) est d'accès possible à ses paramètres (par exemple les sorties) à tout moment et à toute position du programme utilisateur.

#### **III.5.2 S7-PLCSIM**

L'application de simulation de modules S7-PLCSIM permet de tester et d'exécuter le programme que nous simulons dans notre ordinateur ou notre console de programmation. La simulation étant complètement réalisée au sein du logiciel STEP7, on peut tout à fait se passer d'une liaison à établir avec un matériel API. PLC-SIM dispose d'une interface simple offrant

le possible de visualiser et forcer les différents paramètres utilisés par le programme, par exemple, la table des variables (VAT).

## **III.5.3 États de fonctionnement de la CPU**

Il existe trois états fonctionnelle de la CPU sont :

**A. État de marche (RUN-P) :** Tout en exécutant le programme, la CPU laisse l'opportunité de le modifier ainsi que ses paramètres, ce qui rend possible l'utilisation des applications S7.

**B. État de marche (RUN) :** Lorsque la CPU se trouve en état de marche, on peut y charger des objets, de même que l'on peut modifier des données sollicitées par le programme via les fenêtres créées dans S7-PLCSIM.

**C. État d'arrêt (STOP) :** Bien que n'exécutant pas le programme, la CPU n'empêche pas pour autant qu'il soit chargé ; les sorties ne prenant pas de valeurs prédéfinies, elles conservent l'état dans lequel elles étaient lors du passage à l'état d'arrêt.

**D. Indicateurs de la CPU :** La fenêtre CPU dispose d'une série d'indicateurs qui correspondent aux voyants de signalisation sur une CPU réelle :

 **VSF** (erreur système) nous avertit que la CPU a détecté une erreur système entrainant un changement d'état de fonctionnement ;

 **DP** (périphérie décentralisée ou E/S éloignées) indique l'état de la communication avec les E/S ;

- **DC** (alimentation) indique si la CPU se trouve sous ou hors tension;
- **RUN** indique que la CPU se trouve à l'état de marche ;
- **STOP** indique que la CPU se trouve à l'état d'arrêt.

## **III.6 Cahier des Charges**

Dans le cas de notre projet, L'API Accos gère la station du dépotage lait cru, La migration vers Siemens est très utile car c'est l'un des automates les plus répondu sur le marché industriel. Le langage utilisé est plus structuré et facile a programmé. On a élaboré un GRAFCET qui fera fonctionner notre système à merveille. Pour sa première mise en œuvre, nous avions suivi le procédé selon les étapes suivantes :

 L'appui sur le bouton poussoir marche dépotage et les boutons de présélection TLC1 ou TLC2, activeront les vannes 112XV0110 et 113XV2110, et démarreront la pompe 112PU0101 ;

- Le niveau bas du bac 11LSL0101 arrêtera la pompe 112PU0101 et activera la vanne de barrage 112XV0101 ;
- Le niveau haut du bac désactivera la vanne du purge 112XV0110 et démarrera la pompe 112PU0101, et activera la vanne régulatrice 112MV1101 ;
- Une temporisation de 3 minutes, activera les vannes des pieds des tanks 113XV0201 ou 113XV0301 ; et désactivera la vanne d'égout 113XV2110 ;
- L'appui sur le bouton poussoir pousse d'eau activera les vannes 112XV2101, et 112XV0101, et 112XV0110, et démarrera la pompe 112PU0101 ;
- La temporisation de 3 minutes activera la vanne d'égout 113XV2110, et désactivera les vannes 113XV0201 ou 113XV0301 ;
- La temporisation de 30 secondes désactivera la vanne 113XV2110 ;
- Mise en marche du chemin de lait cru en suivant l'ordre (camion, bac de lancement, pompe de soutirage, refroidisseur, TLC1 ou TLC2).

## **III.6.1 GRAFCET du Dépotage**

Le GRAFCET résumé le fonctionnement de la station est représenté par la figure suivante :

A l'arrivé du camion de lait, un opérateur raccorde se dernier au plateau de dépotage. C'est alors qu'on choisit le tank TLC1 ou 2 selon nos besoins, on appuiera sur le bouton marche dépotage. La vanne d'égout s'ouvrira et la pompe s'activera en parallèle, Puis après la pompe s'éteindra une fois que le capteur niveau bas sera allumé, Ce qui enclenchera la vanne de purge et ouvrira la vanne de barrage, Puis ensuite le capteur niveau bas s'éteindra et une fois que la tempo atteindra 20 seconde ou le capteur niveau haut s'allumera, la vanne de purge se fermera, la pompe va s'allumer ce qui va déclencher une poussée. Puis le produit sera refroidi par un échangeur a plaque, qui va rentrer a 12 C° et ressortira entre 4 à 6 C°, la vanne du TLC choisis s'ouvrira après une tempo de 3 minute et la vanne d'égout se fermera. Une fois que le soutirage sera fini, on appuiera sur le bouton arrêt dépotage qui réinitialisera tout le circuit, L'opérateur se chargera de relié l'eau au plateau dépotage, On appuiera sur le bouton pousse eau pour enclenché la vanne d'eau, Enfin tout le processus se reproduira mais cette fois si la vanne TLC sera ouverte pour une tempo de 3 minute qui enclenchera la fermeture de cette dernière et l'ouverture de la vanne d'égout.

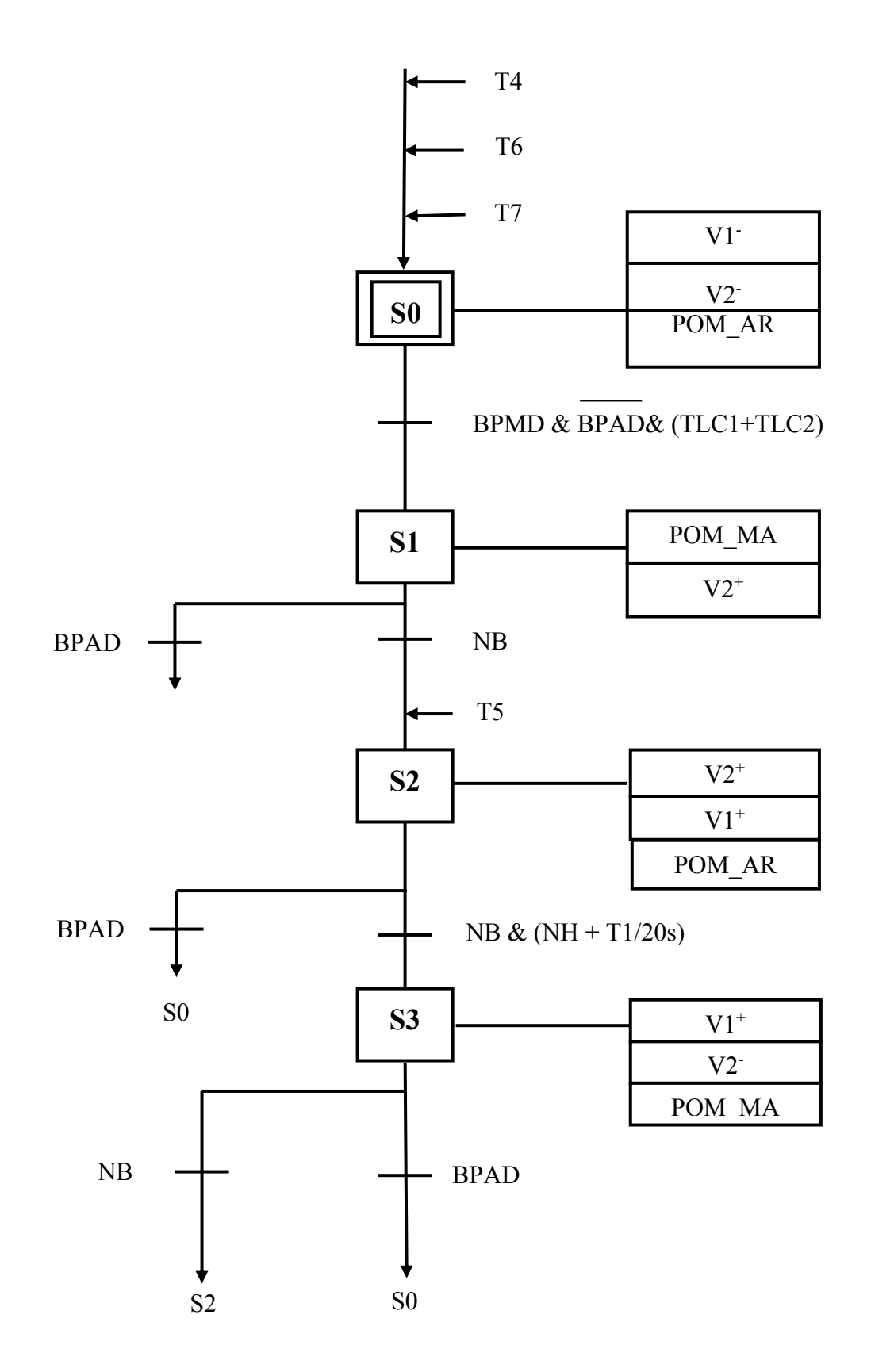

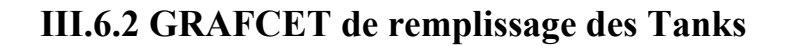

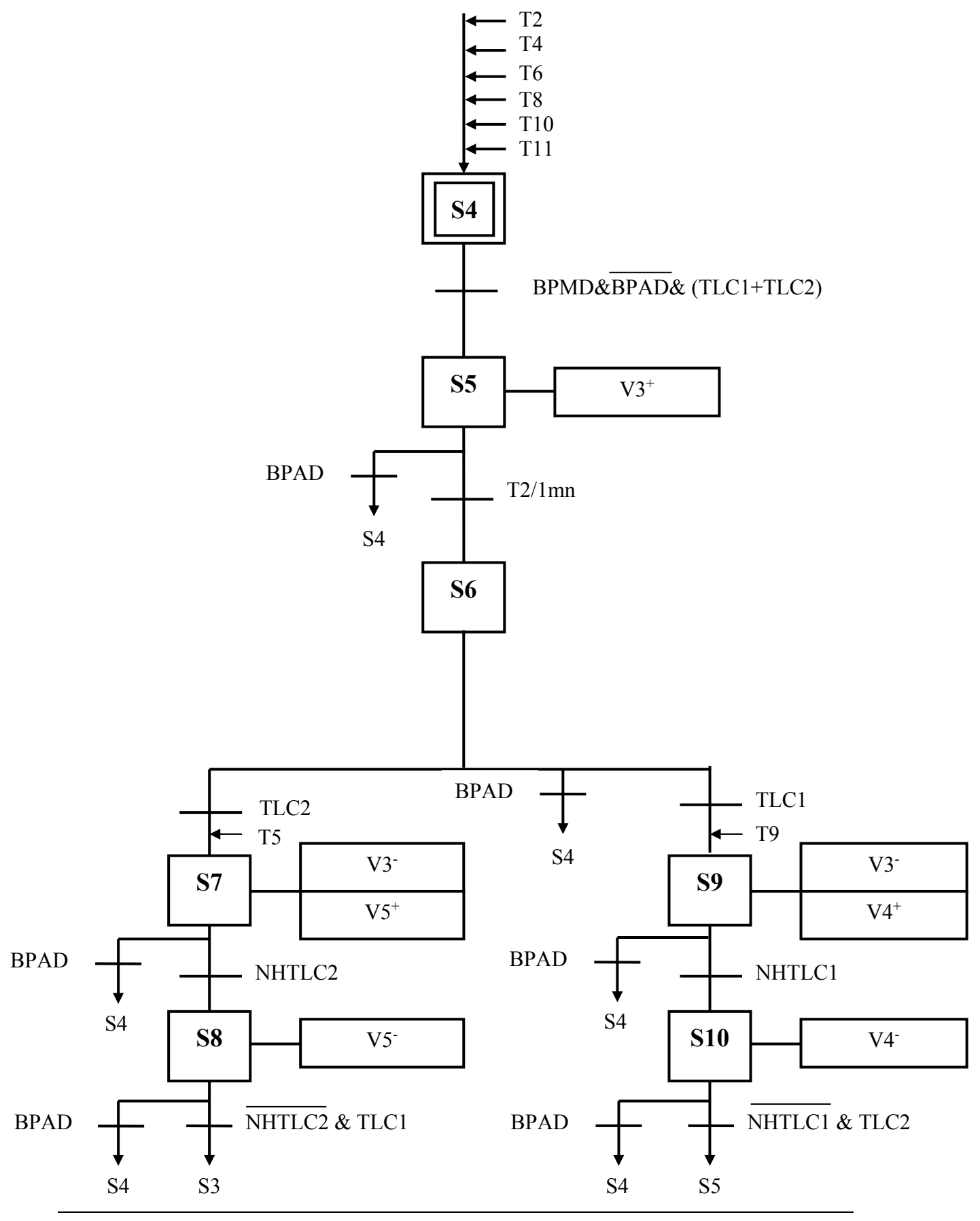

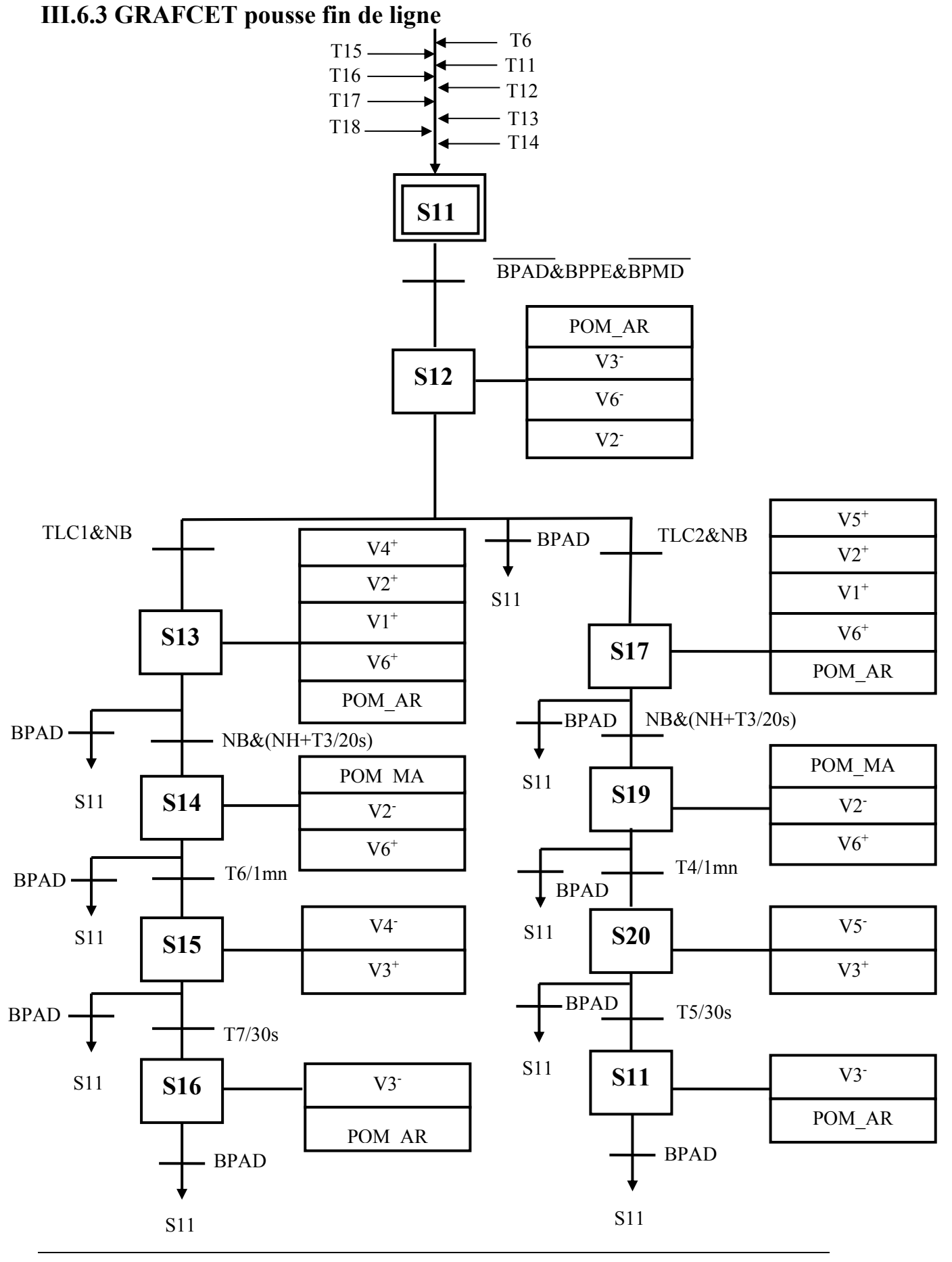

#### **III.7 Conclusion**

Nombreuses sont les raisons expliquant la popularité croissante des API. Programmable, les modifications de ses tâches est facile. Frugal en énergie, l'API a d'un fonctionnement silencieux, sans pièces mobiles à l'intérieur, ce qui constitue un facteur majeur de sa fiabilité. L'utilisation du GRAFCET facilite la modélisation des processus et ses diverses séquences. Il sera fait au cours de l'annexe.

# Chapitre IV : Programmation et Supervision

## **CHAPITRE IV: PROGRAMMATION ET SUPERVISION**

#### **IV.1 Introduction**

Au fil de ce chapitre, nous relaterons l'exploitation de l'automate programmable pour les différentes séquences de notre projet. Pour visualiser l'exécution et la surveillance des diverses fonctions programmées, il est nécessaire de suivre les démarches représentées par l'organigramme en figure IV.1.

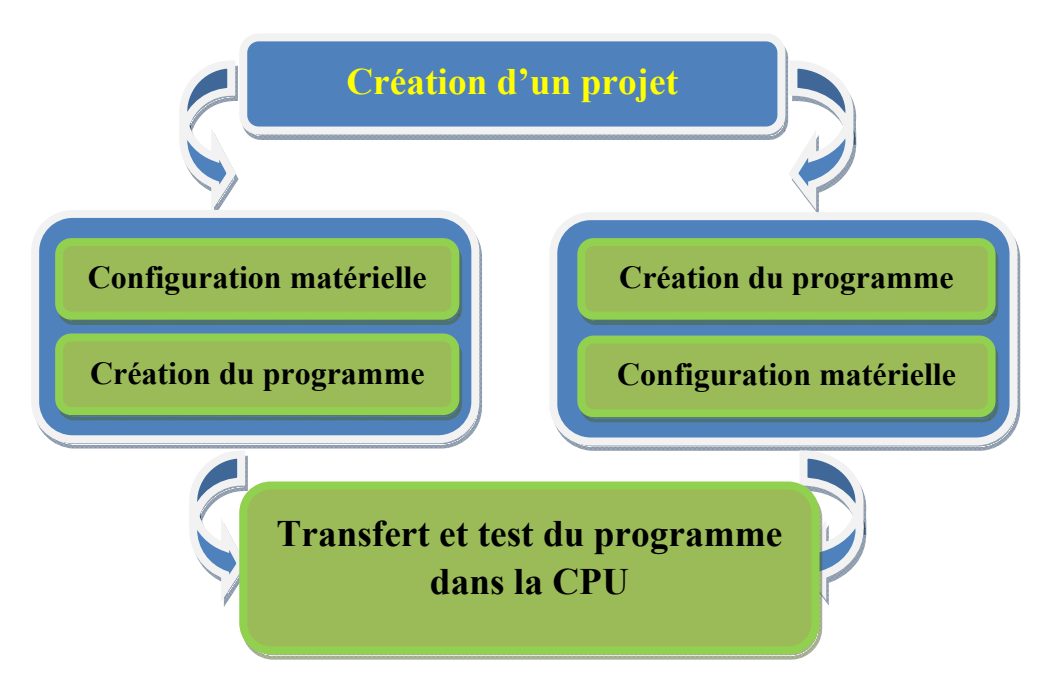

**Figure IV.1 :** Organigramme de programmation.

## **IV.2 Création du projet**

Double-cliquez sur l'icône SIMATIC MANAGER sur le bureau Windows ; choisissez la commande de menu Fichier>Assistant ''Nouveau projet'', si l'assistant ne démarre pas automatiquement, sélectionnez pour notre projet la CPU 412-2 PN/DP(1), comme le montre la figure IV.2 suivante.

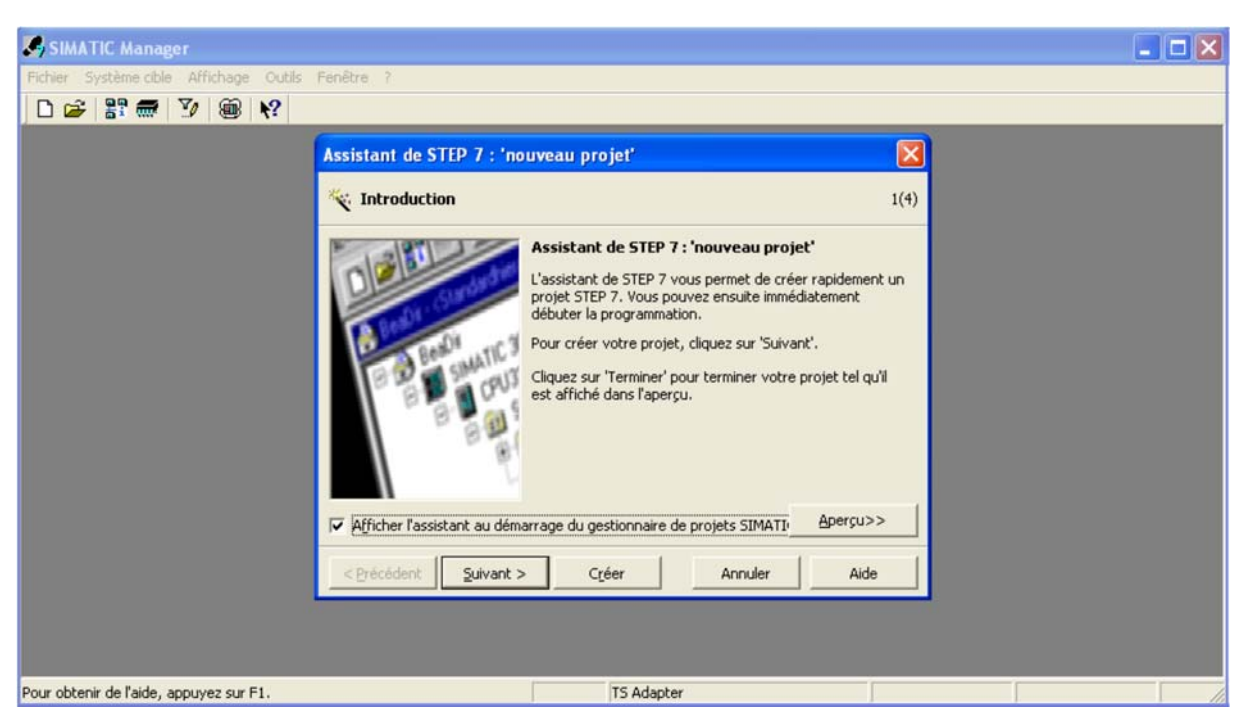

**Figure IV.2 :** Assistant nouveau projet.

L'adresse MPI est réglée par défaut sur 2. Confirmez vos sélections et passez au prochain dialogue avec suivant. L'adresse MPI (Multi Point Interface) est requise pour la communication entre la CPU et le PC, comme le montre la figure IV. 3.

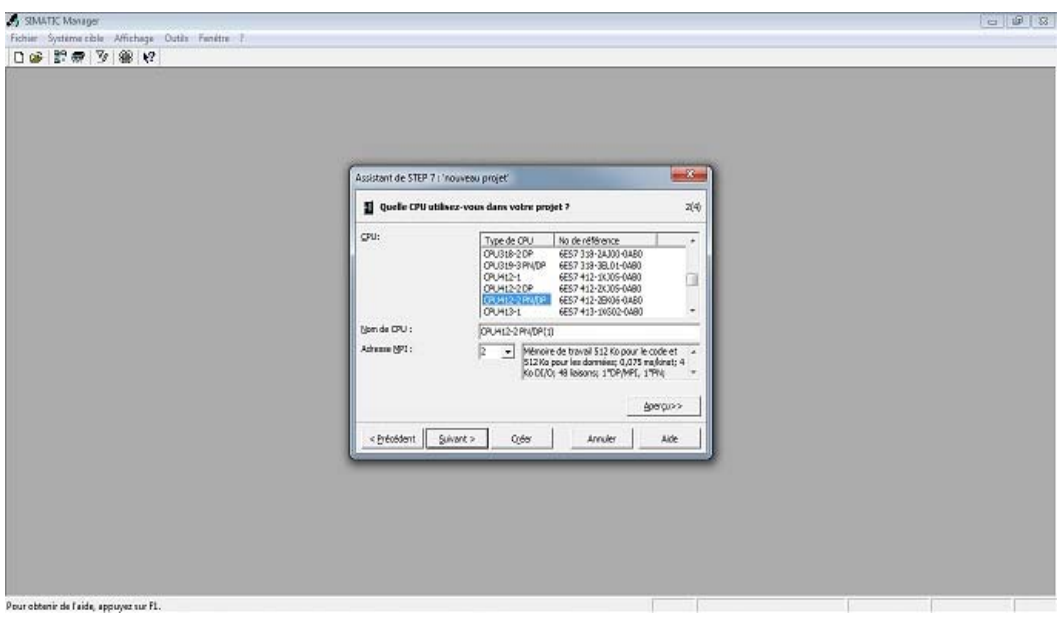

Figure **IV.3** : Choix de la CPU.

Sélectionnez le bloc d'organisation OB1 ; choisissez votre langage de programmation : CONT, LOG, LIST.

Dans notre projet, notre attention a été retenue par le langage de programmation à contact (CONT), langage le plus utilisé par les automaticiens. Confirmez vos sélections avec suivant, c'est le cas dans la Figure IV.4.

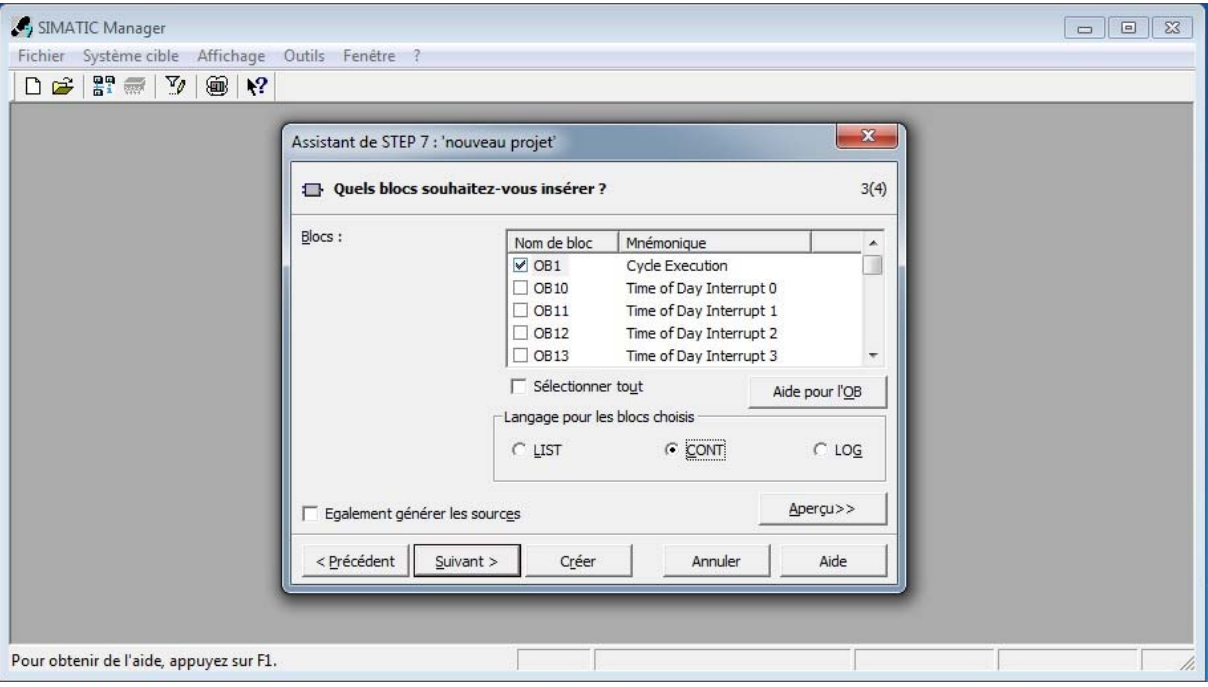

Figure IV.4 : Choix du bloc d'exécution et de langage de programmation.

Sélectionnez en double-cliquant dans la zone de texte "Nom du projet" le nom proposé et entrez à la place de celui-ci "Station Lait Cru Danone". Si vous cliquez sur Créer, votre nouveau projet sera créé selon la structure que vous pouvez voir avec Aperçu, tel que représenté en figure IV.5.

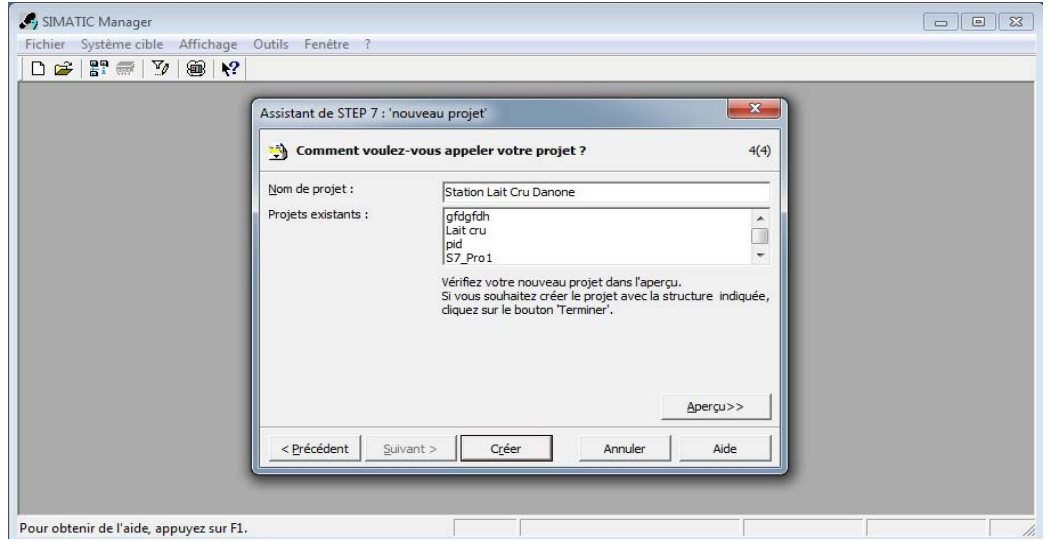

**Figure IV.5 : Nom du projet.** 

#### **IV.3 Configuration matérielle sur Station simatic 400**

La fenêtre de projet est partagée en deux volets ; celui de gauche représente l'arborescence du projet ; celui de droite affiche le contenu de l'objet sélectionné dans le volet gauche. Quelle que soit la technique de configuration d'une station, il faut toujours s'en tenir aux étapes suivantes pour la configurer :

- Sélectionnez un composant matériel dans la fenêtre **"Catalogue du matériel"** ;
- Amenez le composant sélectionné dans la fenêtre de station par la fonction glisserlâcher.

La partie inférieure de la fenêtre de la station donne une vue détaillée du profilé support ou châssis sélectionné ou inséré. Les numéros de référence et les adresses des modules y sont énumérés dans un tableau comme montré dans la figure IV.6 ci-dessus.

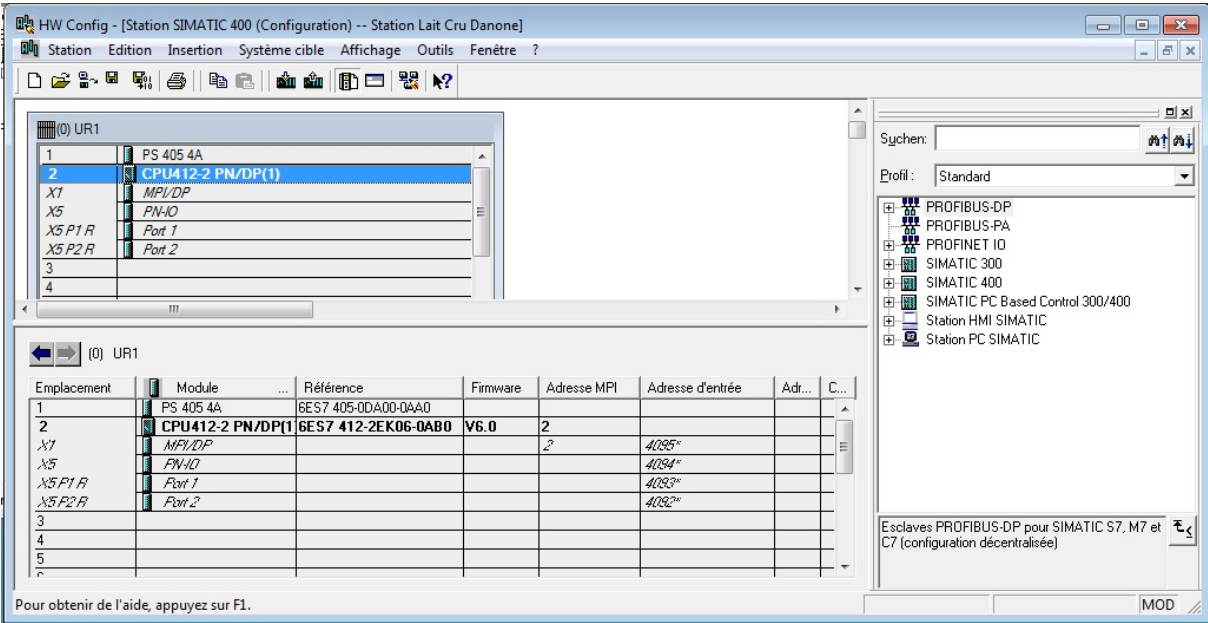

**Figure IV.6 :** Configuration matérielle.

## **IV.4 Création du programme**

Nous avons organisé le programme d'une manière à faciliter la compréhension et à faire des modifications en cas de besoin.

Dans l'OB1 nous avons fait les différents appels des fonctions : FB1, FC. À chacune de celles-ci est associé un programme gestionnaire du fonctionnement de la ligne de soutirage du lait cru.

- Bloc **FB1** pour le Grafcet de démarrage et l'arrêt de la section dépotage ;
- Bloc **FC105 (Scale Convert)** fonction de mise à échelle ;

L'OB35 est un bloc d'alarme cyclique résultant de la période respective et du décalage de phase respectif. Il contient bloc PID (FB41) qui gère la régulation que contient notre système (température d'eau froid).

DB (blocs de données) contiennent les informations échangées par BUS. Ces DB sont programmés en insérant les informations dans un tableau.

La Figure IV.7 suivante présente la structure du programme élaboré par le logiciel Step7 qui décrit la hiérarchie d'appel des blocs à l'intérieur du programme utilisateur :

| SIMATIC Manager - [Station Lait Cru Danone -- C:\Program Files (x86)\\S7Proj\Station Lait Cru Danone]<br>$\mathbf{x}$<br>$\Box$<br>$\Box$                                   |                                       |                                                                    |                                |                       |                         |                |  |  |  |  |  |  |  |
|----------------------------------------------------------------------------------------------------|---------------------------------------|--------------------------------------------------------------------|--------------------------------|-----------------------|-------------------------|----------------|--|--|--|--|--|--|--|
| 鸬<br>Fichier<br>Edition<br>Insertion<br>Système cible<br>Affichage Outils Fenêtre ?<br>$ F$                                                                                 |                                       |                                                                    |                                |                       |                         |                |  |  |  |  |  |  |  |
| Ħ<br>Ê<br>$\overline{\mathfrak{m}}$<br>$\frac{1}{10}$<br>电自                                                                                                    | $\frac{\phi}{\phi}$<br>$\vert$ 9<br>■ | $\frac{a}{b}$ : and $\frac{a}{b}$<br>面<br>$\vert$ < Aucun filtre > | V<br>瞿<br>$\blacktriangledown$ | ◉<br>魯<br>⊟           | $\mathbf{P}$<br>m       |                |  |  |  |  |  |  |  |
| 日母<br>Station Lait Cru Danone<br>Station SIMATIC 400<br>翻<br>S.<br>CPU412-2 PN/DP(1)<br>Ėŀ<br>白 s7 Programme S7(1)<br><b>B</b> Sources<br><b>DI Blocs</b><br>Pupitre<br>È-L | Nom de l'objet                        | Nom symbolique                                                     | Langage de création            | Taille dans la mémoir | Type                    | Version [en-tê |  |  |  |  |  |  |  |
|                                                                                                    | Données système                       |                                                                    | $\cdots$                       |                       | <b>SDB</b>              |                |  |  |  |  |  |  |  |
|                                                                                                    | <b>□ 081</b>                          | <b>Cycle Execution</b>                                             | CONT                           | 156                   | Bloc d'organisation     | 0.1            |  |  |  |  |  |  |  |
|                                                                                                    | <b>D</b> 0B35                         | CYC_INT5                                                           | CONT                           | 350                   | Bloc d'organisation     | 0.1            |  |  |  |  |  |  |  |
|                                                                                                    | <b>E</b> 0B80                         | CYCL FLT                                                           | CONT                           | 38                    | Bloc d'organisation     | 0.1            |  |  |  |  |  |  |  |
|                                                                                                    | <b>ED</b> 0B86                        | RACK_FLT                                                           | CONT                           | 38                    | Bloc d'organisation     | 0.1            |  |  |  |  |  |  |  |
|                                                                                                    | <b>E</b> 0B121                        | PROG ERR                                                           | CONT                           | 38                    | Bloc d'organisation     | 0.1            |  |  |  |  |  |  |  |
|                                                                                                    | <b>B</b> 0B122                        | MOD ERR                                                            | CONT                           | 38                    | Bloc d'organisation     | 0.1            |  |  |  |  |  |  |  |
|                                                                                                    | <b>E</b> FBloc d'organisation         |                                                                    | GRAPH                          | 460                   | <b>Bloc</b> fonctionnel | 0.1            |  |  |  |  |  |  |  |
|                                                                                                    | <b>星FB4T</b>                          | CONT C                                                             | SCL                            | 1462                  | <b>Bloc</b> fonctionnel | 1.5            |  |  |  |  |  |  |  |
|                                                                                                    | <b>O</b> FC1                          | Mise a L'echelle                                                   | CONT                           | 194                   | Fonction                | 0.1            |  |  |  |  |  |  |  |
|                                                                                                    | SHFC72                                | G7 STD 3                                                           | <b>LIST</b>                    | 10826                 | Fonction                | 2.2            |  |  |  |  |  |  |  |
|                                                                                                    | <b>星FC105</b>                         | <b>SCALE</b>                                                       | <b>LIST</b>                    | 244                   | Fonction                | 2.1            |  |  |  |  |  |  |  |
|                                                                                                    | SP FC106                              | Read Analog Value 466-1                                            | LIST                           | 324                   | Fonction                | 2.0            |  |  |  |  |  |  |  |
|                                                                                                    | <b>ED-DR1</b>                         |                                                                    | DB                             | 594                   | DB d'instance du FB 1   | 0.0            |  |  |  |  |  |  |  |
|                                                                                                    | <b>EDB3</b>                           |                                                                    | DB                             | 162                   | DB d'instance du FB     | 0.0            |  |  |  |  |  |  |  |
|                                                                                                    | <b>EDB5</b>                           | DB de FB41                                                         | DB                             | 66                    | Bloc de données         | 0.1            |  |  |  |  |  |  |  |
|                                                                                                    | SFC64                                 | TIME TCK                                                           | <b>LIST</b>                    |                       | SFC                     | 1.0            |  |  |  |  |  |  |  |
|                                                                                                    | Ш<br>$\leftarrow$                     |                                                                    |                                |                       |                         |                |  |  |  |  |  |  |  |
| Pour obtenir de l'aide, appuyez sur F1.                                                                                                    |                                       |                                                                    |                                |                       |                         |                |  |  |  |  |  |  |  |

**Figure IV.7 : Structure du programme.** 

#### **IV.4 Table des mnémoniques**

En programmant dans Step7, nous travaillions avec des opérandes tels qu'E/S, mémentos, compteurs, temporisations, bloc de données et fonctions. Nous pouvons les adresser de manière absolue dans le programme, mais nous pouvons aussi améliorer considérablement la lisibilité et la clarté d'un programme, en utilisant des mnémoniques à la place des adresses absolues, comme le montre la figure ci-après.

| 호 <mark>로</mark> Editeur de mnémoniques - [Programme S7(1) (Mnémoniques) -- Station Lait Cru Danone\Station SIMATIC 400 $\ $ $\Box$<br>$-x$<br>$\Box$ |                                                       |                        |              |                       |             |              |                                                      |                          |  |  |  |
|----------------------------------------------------------------------------------------------------|-------------------------------------------------------|------------------------|--------------|-----------------------|-------------|--------------|------------------------------------------------------|--------------------------|--|--|--|
| a<br>Table<br>Edition<br>Insertion<br>Outils<br>Fenêtre ?<br>Affichage<br>$\varXi$<br>$\mathbb{R}$                                                    |                                                       |                        |              |                       |             |              |                                                      |                          |  |  |  |
| $-120$<br>$\mathbf{P}$<br>ದಿ<br>人名尼<br>ê,<br>Tous les mnémoniques<br>KO CH<br>ы                                                                       |                                                       |                        |              |                       |             |              |                                                      |                          |  |  |  |
|                                                                                                    | Etat                                                  | Mnémonique /           |              | Type de d<br>Opérande |             |              | Commentaire                                          |                          |  |  |  |
| $\mathbf{1}$                                                                                                    |                                                       | <b>ALARM S</b>         | <b>SFC</b>   | 18                    | <b>SFC</b>  | 18           | Generate Permanently Acknowledged Block-Related Mess |                          |  |  |  |
| $\overline{2}$                                                                                                    |                                                       | <b>ALARM SQ</b>        |              | <b>SFC</b><br>17      | <b>SFC</b>  | 17           | Generate Block-Related Messages with Acknowledgment  |                          |  |  |  |
| 3                                                                                                    |                                                       | <b>BPA</b>             |              | 0.5                   | <b>BOOL</b> |              |                                                      |                          |  |  |  |
| 4                                                                                                    | <b>BPAD</b>                                           |                        | M            | 0.1                   | <b>BOOL</b> |              |                                                      |                          |  |  |  |
| 5                                                                                                    |                                                       | <b>BPM</b>             |              | 0.0                   | <b>BOOL</b> |              |                                                      |                          |  |  |  |
| 6                                                                                                    |                                                       | <b>BPMD</b>            | M            | 0.0                   | <b>BOOL</b> |              |                                                      |                          |  |  |  |
| 7                                                                                                    |                                                       | CONT <sub>C</sub>      | <b>FB</b>    | 41                    | <b>FB</b>   | 41           | <b>Continuous Control</b>                            |                          |  |  |  |
| 8                                                                                                    |                                                       | CYC INT5               | OB           | 35                    | <b>OB</b>   | 35           | Cyclic Interrupt 5                                   |                          |  |  |  |
| 9                                                                                                    |                                                       | CYC INT8               | OB           | 38                    | <b>OB</b>   | 38           | <b>Cyclic Interrupt 8</b>                            | Ξ                        |  |  |  |
| $\mathbf{1}$                                                                                                    |                                                       | <b>CYCL FLT</b>        | OB           | 80                    | OB          | 80           | <b>Cycle Time Fault</b>                              |                          |  |  |  |
| 1                                                                                                    |                                                       | <b>Cycle Execution</b> | OB           | $\mathbf{1}$          | OB          | $\mathbf{1}$ |                                                      |                          |  |  |  |
| 1                                                                                                    |                                                       | DB de FB41             | <b>DB</b>    | 5                     | <b>DB</b>   | 5            | Réqulateur de vanne                                  |                          |  |  |  |
| 1                                                                                                    |                                                       | Echelle                | <b>MD</b>    | 50                    | <b>REAL</b> |              |                                                      |                          |  |  |  |
| $\mathbf{1}$                                                                                                    |                                                       | G7 STD 3               | FC           | 72                    | <b>FC</b>   | 72           |                                                      |                          |  |  |  |
| 1                                                                                                    |                                                       | memento                |              | 250.0                 | <b>BOOL</b> |              |                                                      |                          |  |  |  |
| $\mathbf{1}$                                                                                                    |                                                       | Mise a L'echelle       | FC.          | $\mathbf{1}$          | FC.         | $\mathbf{1}$ |                                                      |                          |  |  |  |
| 1                                                                                                    |                                                       | <b>MOD ERR</b>         | OB           | 122                   | OB          | 122          | Module Access Error                                  |                          |  |  |  |
| 1                                                                                                    |                                                       | <b>NB</b>              | E            | 0.2                   | <b>BOOL</b> |              |                                                      |                          |  |  |  |
| $\mathbf{1}$                                                                                                    |                                                       | <b>NH</b>              | F            | 0.3                   | <b>BOOL</b> |              |                                                      |                          |  |  |  |
| $\overline{2}$                                                                                                    |                                                       | <b>PROG_ERR</b>        | OB           | 121                   | OB          | 121          | <b>Programming Error</b>                             |                          |  |  |  |
| $\overline{2}$                                                                                                    |                                                       | <b>PULSEGEN</b>        | <b>FB</b>    | 43                    | <b>FB</b>   | 43           | <b>Pulse Generation</b>                              |                          |  |  |  |
| $\overline{2}$                                                                                                    |                                                       | <b>PUM</b>             | $\mathsf{A}$ | 0.0                   | <b>BOOL</b> |              |                                                      |                          |  |  |  |
| $\overline{2}$                                                                                                    |                                                       | <b>RACK FLT</b>        | OB           | 86                    | OB          | 86           | <b>Loss of Rack Fault</b>                            |                          |  |  |  |
| $\overline{ }$                                                                                                    | Read Analog Val                                       |                        | FC.          | 106                   | FC.         | 106          | Read Analog Value 466-1                              | $\overline{\phantom{a}}$ |  |  |  |
|                                                                                                    | <b>NUM</b><br>Pour obtenir de l'aide, appuyez sur F1. |                        |              |                       |             |              |                                                      |                          |  |  |  |

Figure IV.8 : Table des mnémoniques.

## **IV.5. Transfert et test du programme dans S7-PLCSIM (Simulation)**

Après création du programme, on le charge dans l'automate, et comme il ne s'agit que d'une simulation (donc en l'absence de l'automate), on utilisera le logiciel S7-PLCSIM déjà présenté dans le troisième chapitre. Le simulateur est lancé à partir de Simatic Manager, son lancement nous permet de charger le programme.

Après le chargement des programmes dans le simulateur, on met la CPU en mode RUN-P (exécution du programme) voir la figure IV.9.

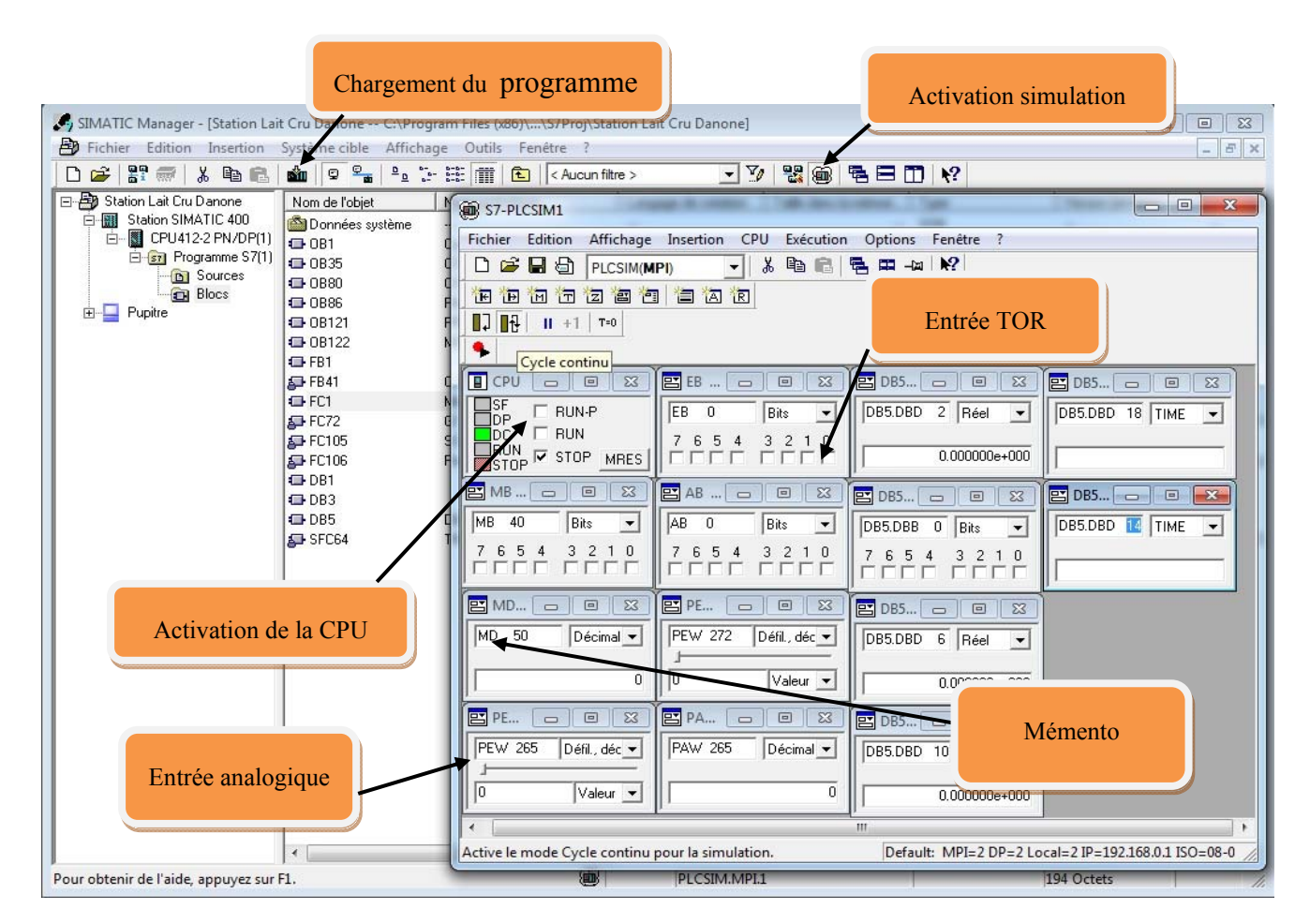

**Figure IV.9 : Fenêtre de Simulation.** 

## **IV.6 Supervision**

La supervision industrielle tient dans la surveillance de l'état du fonctionnement d'un procédé pour l'amener à son point de fonctionnement optimal. Le but est de disposer en temps réel d'une visualisation de l'état d'évolution des paramètres du processus, ce qui permet à l'opérateur de prendre rapidement des décisions appropriées à ses objectifs, telles que la cadence de production, la qualité des produits, la sécurité des personnes et des biens.

Notre objectif dans ce chapitre est de réaliser un système de supervision pour la ligne du dépotage de lait crû afin de surveiller et de détecter en temps réel des problèmes qui peuvent survenir en cours de fonctionnement de l'installation.

## **IV.6.1 Avantage de la supervision**

La figure IV.10 montre un système de supervision qui fournit de l'aide à l'opérateur dans la conduite du processus. Son but est de présenter à l'opérateur des résultats expliqués et interprétés et ses avantages principaux sont :

- Surveiller le processus à distance ;
- Détecter les défauts ;
- Le diagnostic et le traitement des alarmes [11];

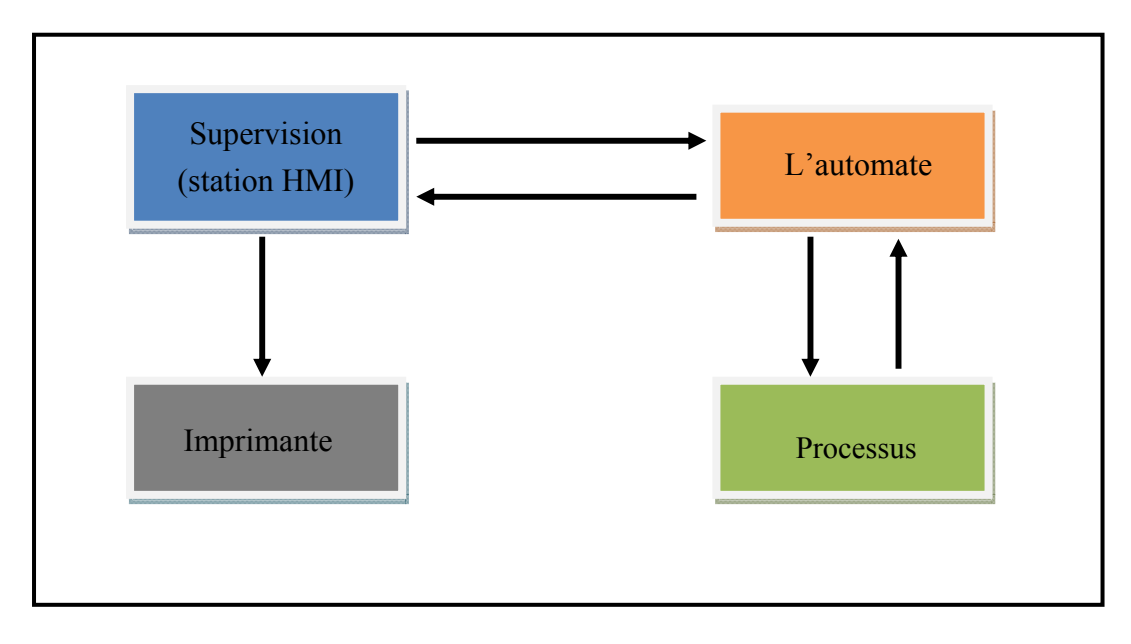

Figure IV.10 : Structure de communication.

#### **IV.6.2 Présentation du logiciel de supervision WinCC flexible 2008**

WinCC est un système HMI performant, utilisé sous Win XP et 2000, il nous permet de visualiser le processus, ce qui facilite la surveillance par un graphisme à l'écran, dès qu'un état évolue, l'affichage est mis à jour, l'utilisateur peut par exemple démarrer une pompe.

Lorsqu'un état de processus devient critique, une alarme se déclenche automatiquement, l'écran affiche un message en cas de franchissement d'un seuil prédéfini. Les alarmes et les valeurs peuvent être imprimées et archivées sur support électronique par WinCC. Ceci nous permet de documenter la marche et avoir accès ultérieurement aux données de production du passé [11].

#### **IV.6.3 Application RUNTIME (accès à la supervision)**

Le logiciel RUNTIME permet à l'opérateur d'assurer la conduite et la surveillance du processus en temps réel. Les tâches incombant au logiciel RUNTIME sont :

- Lecture des données et affichage des vues à l'écran ;
- Communication avec l'automate programmable ;
- Archivage des données actuelles de RUNTIME [11] ;
- Conduite du processus, à titre d'exemple : mise en mâche/arrêt ;

## **IV.6.4 Constituants d'une vue**

Les images constituent une représentation graphique du processus, elles peuvent y afficher le déroulement et y prédéterminer des valeurs. Une image peut combiner éléments statiques et dynamiques. Les éléments statiques, par exemple textes et graphiques, ne sont pas actualisés par l'automate. Les éléments dynamiques sont liés à l'automate et permettent de visualiser les valeurs momentanées figurant dans la mémoire de l'automate. La visualisation peut se faire sous forme d'affichage alphanumérique, de courbes ou d'histogrammes. Les éléments dynamiques peuvent être également des saisies réalisées sur le PC de contrôlecommande et écrites dans la mémoire de l'automate. La liaison à l'automate est effectuée par l'intermédiaire de variables comme le montre la figure suivante.

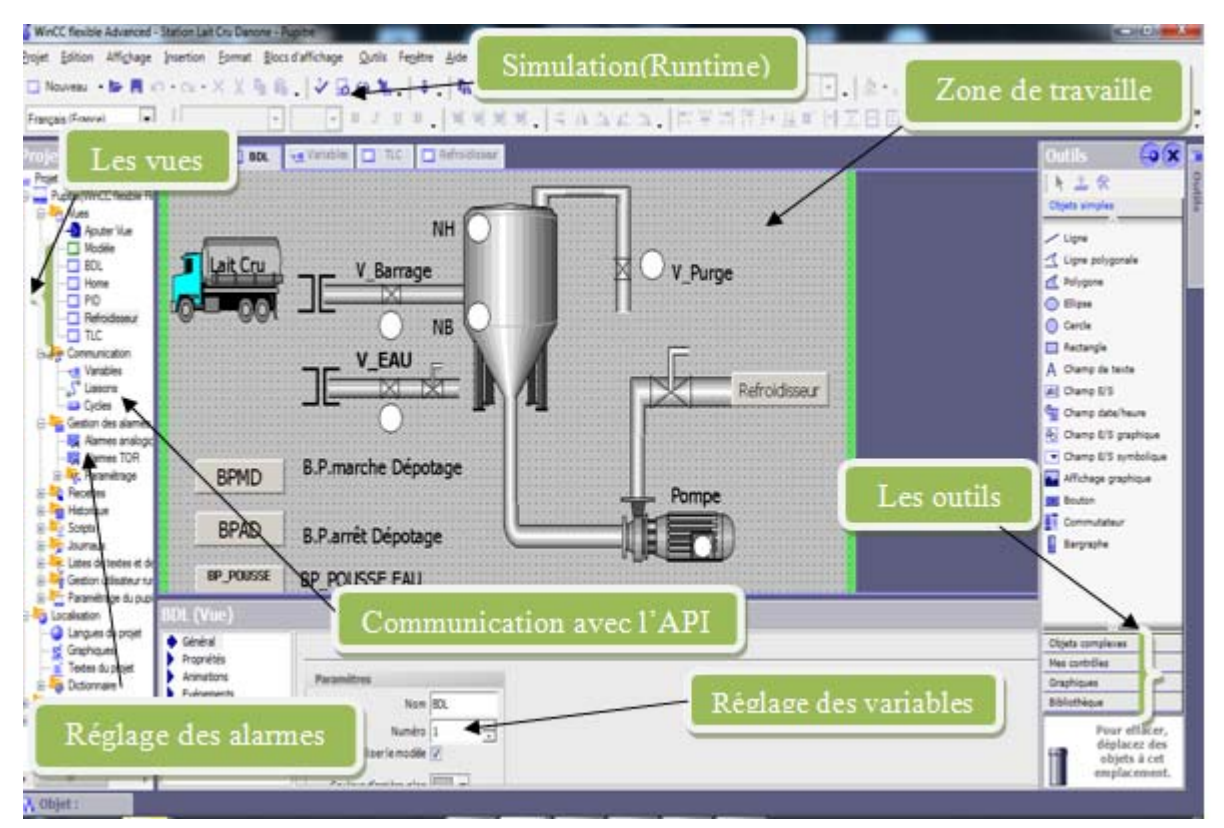

**Figure IV.11 :** Création de projet WinCC flexible.

## **IV.6.5 Classes de messages dans WinCC**

## **Messages d'événement**

Ils indiquent la normalité des états du fonctionnement et du déroulement du processus.

## **Messages d'alarme**

Ils signalent les états critiques ou dangereux du fonctionnement et du processus, ce qui demande une réaction de l'opérateur sous forme d'un acquittement ou d'une intervention.

## **IV.6.6 Vus de notre section**

La vue d'accueil de notre projet englobe l'ensemble de l'installation, et nous permet d'accéder et à navigue facilement sur les autres vues de notre section comme la régulation. Voir respectivement les figures IV.12.

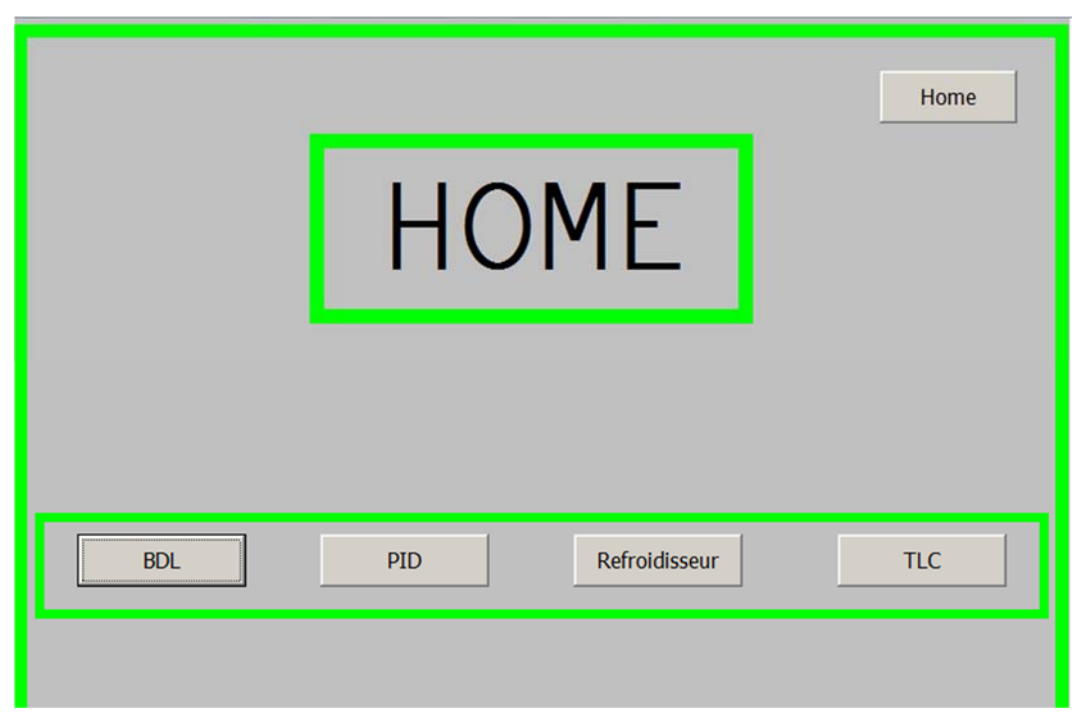

Figure IV.12 : Fenêtre de vue d'accueil

## **IV.6.6.1 Vue BDL**

Pour bien illustrer l'état réel des objets de cette figure tel que pompes, bac, vannes et moteurs. Nous avons opéré de telle sorte que ces objets aient une représentation identique de notre station.

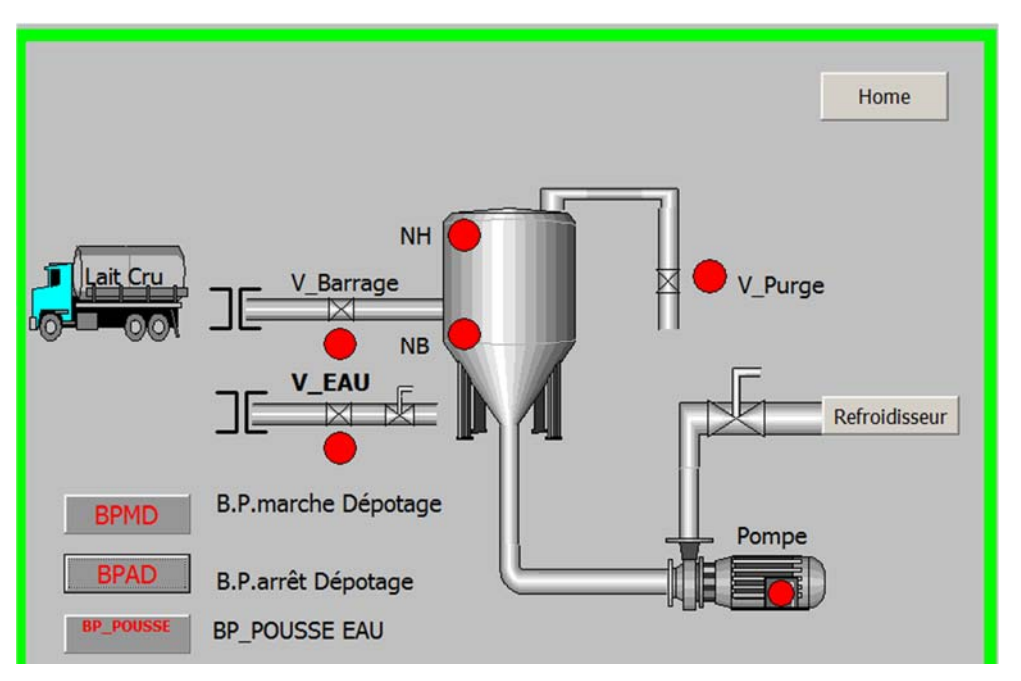

**Figure IV.13 :** Vue d'accueil

## **IV.6.6.1 Vue refroidisseur**

Dans la figure IV.14, représente le système de refroidissement d'un échangeur a plaque a base d'une régulation PID.

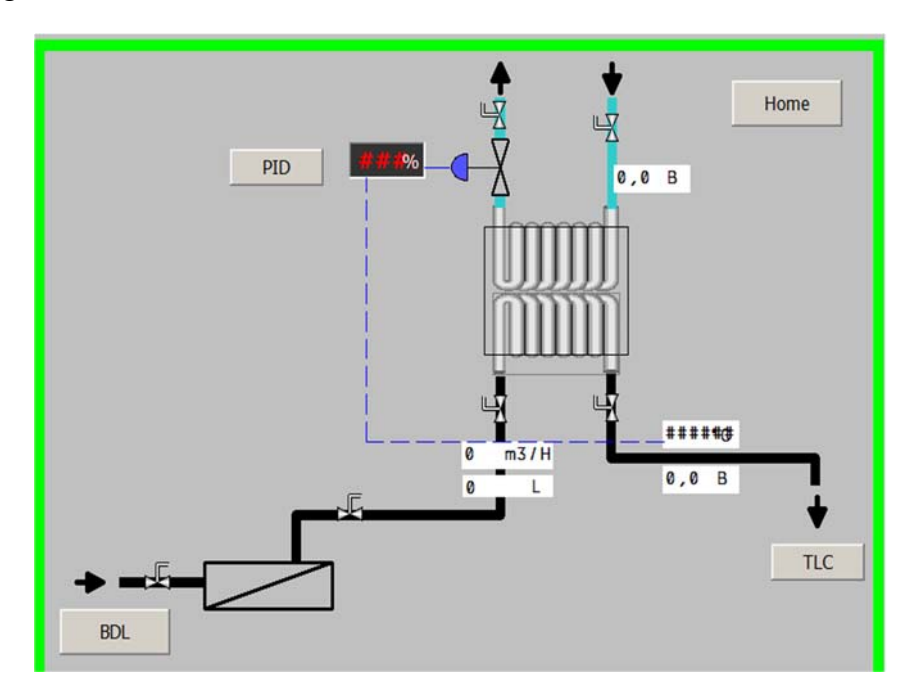

**Figure IV.14.** Vue refroidisseur

#### **IV.6.6.2 Vue PID**

Nous avons configuré des afficheurs pour : température, pression et débit, puisque cette information est importante pour l'opérateur. Pour bien illustrer l'état réel de l'objet.

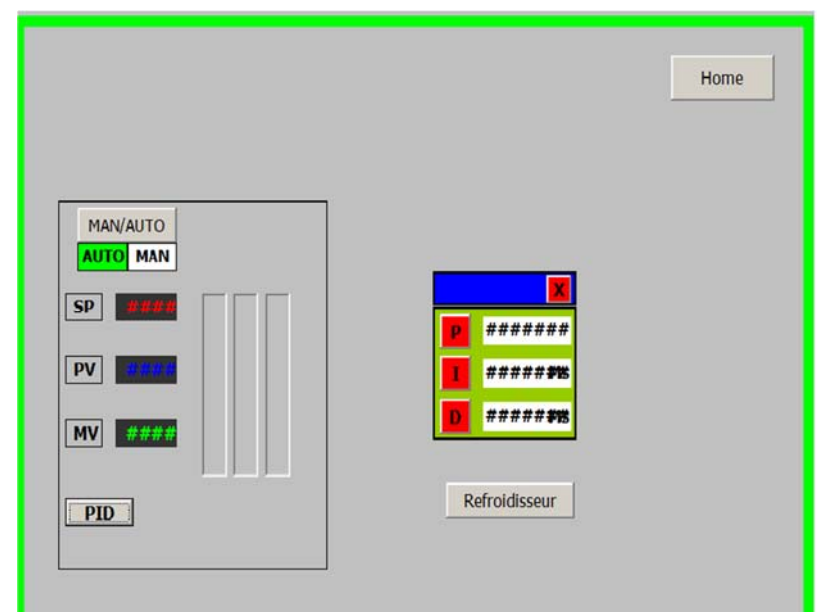

**Figure IV.15 :** Vue PID

**IV.6.6.3 Vue TLC** 

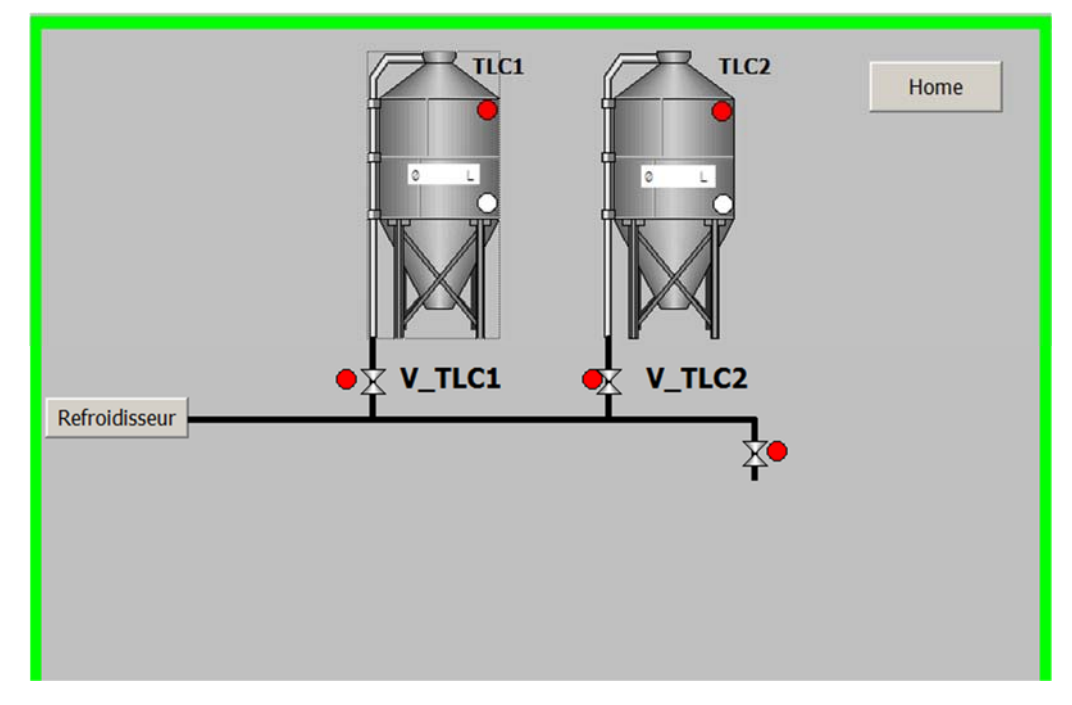

**Figure IV.16 :** Vue TLC

## **IV.7 Conclusion**

Nous avons entamé le travail avec le logiciel STEP7 et avec l'intégration du WinCC. Ce dernier suffit pour imaginer le design de l'installation, et tous les effets d'animation nécessaires en mesure de rapporter fidèlement à l'opérateur l'état réel de l'installation, et il nous a permis de décrire les étapes essentielles d'automatisation pour un processus industriel est l'application directe des équations logiques régissant sur notre système.

# Conclusion générale

# **CONCLUSION GÉNÉRALE**

Ce travail nous a permis de jeter un coup d'œil sur le domaine industriel. Nous nous sommes inspirés du stage pratique effectué dans l'entreprise DANONE DJURDJURA ALGERIE. Nous y avons appris un certain nombre de notions sur la nouvelle technologie, ainsi qu'une précieuse expérience de terrain enrichie d'une masse d'informations, quelques connaissances relatives à la maintenance des processus industriels, concluant à la fin que :

- La présentation du cahier de charges nous a aidés à bien comprendre ce que nous devons faire pour la suite de notre travail. Il nous a entre autre permis de nous inspirer de la vue générale de notre projet, ce qui nous donne une idée simple et suffisante sur la ligne de dépotage lait cru ;
- L'automate S7-400 est un puissant outil de commande et de surveillance ;
- Le logiciel STEP7 nous a permis une très grande souplesse pendant la programmation ;
- Après avoir connu l'avantage de la logique programmée par rapport à la logique câblée, il nous semble indispensable d'exploiter cette nouvelle technique, pour ces objectifs :
	- $\checkmark$  renforcer la sécurité de l'installation et garantir la sécurité du fonctionnement ;
	- $\checkmark$  faciliter la maintenance, le dépannage et le suivi du processus en temps réel ;
	- $\checkmark$  possibilité de communication avec micro-ordinateur ou pupitre, façon de superviser le déroulement du processus et de pouvoir intervenir sur les défauts instantanément.

Enfin, nous espérons que notre modeste travail servira d'aide aux futurs utilisateurs et source de documentation à nos futurs collègues.

# Bibliographie
# **BIBLIOGRAPHIE**

- [1] Documentation technique interne de l'unité, « DANONE. DJURDJURA ALGERIE SPA », N° réf : MN-DDA-03.
- [2] Manuels APV, « APV ACCOS », 1999.
- [3] Michel Grout et patrick Salaun, « instrumentation industrielle specification et instalation des capteurs et vannes de régulations livre Paris Dunod », 2012.
- [4] Siemens flow instruments, « Nord barg ve j 81 DK-6430 Nordbarg », 2016.
- [5] Christophe Besson, « Entrainement des pompes centrifuges à vitesse variable par réduire la consommation d'énergie séminaire sur les entrainements électriques à Haute Ecole d'ingénierie et gestion de Vaud », Suisse 12 Novembre 2015.
- [6] Hydro-Québec, « L'efficacité énergétique », Janvier 2008.
- [7] http://www.spxflow.com/ manueld'instructions01.PDF, 2017
- [8] Michel Grout et patrick Salaun, « instrumentation industrielle specification et instalation des capteurs et vannes de regulation », Dunod 3éme édition.
- [9] M. BENZAID, F. BOURAI, « automatisation et supervision d'une centrale de production d'air comprimé pour CEVITAL », Mémoire de fin d'étude Université A\M. Bejaia, promotion 2012.
- [10] Manuels SEIMENS, « programmation avec STEP7 », 2000.
- [11] WinCC configuration Manuel, édition Septembre 1999.
- [12] Document interne de l'unité, « DANONE. DJURDJURA ALGERIE SPA ».

# Annexe

## **A. Programme**

Le programme de notre projet est :

```
OB1 : "Main Program Sweep (Cycle)"
```
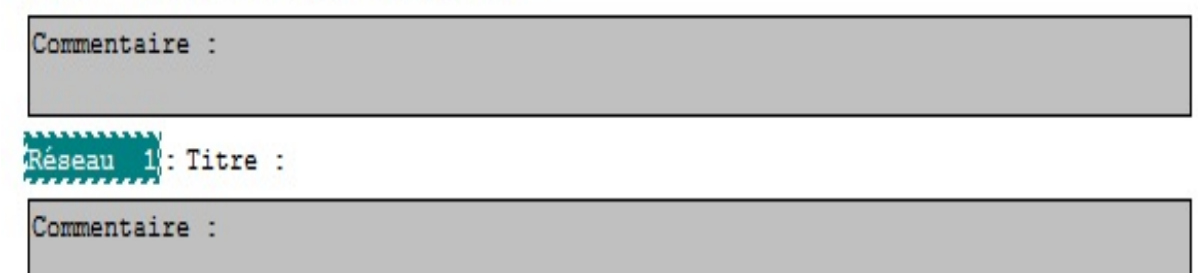

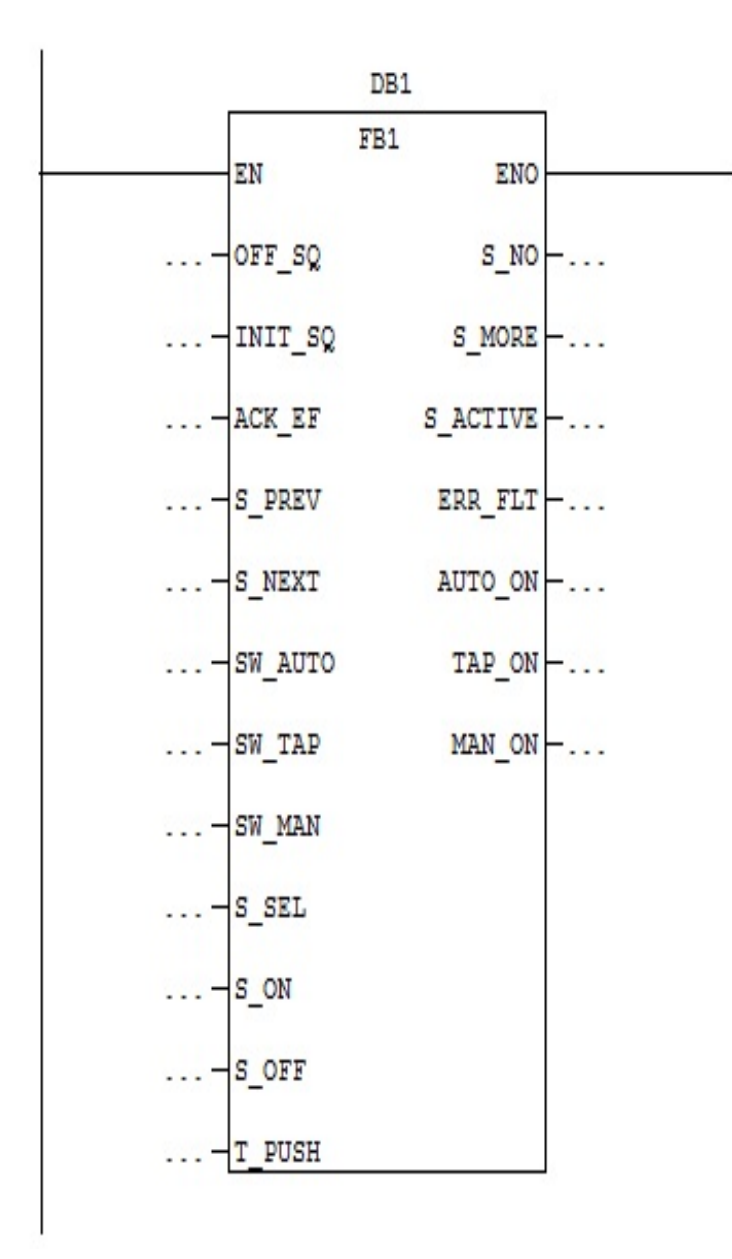

Réseau 2: Titre :

Commentaire :

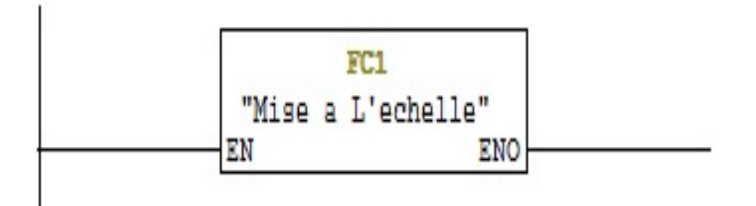

Réseau 3 : Titre :

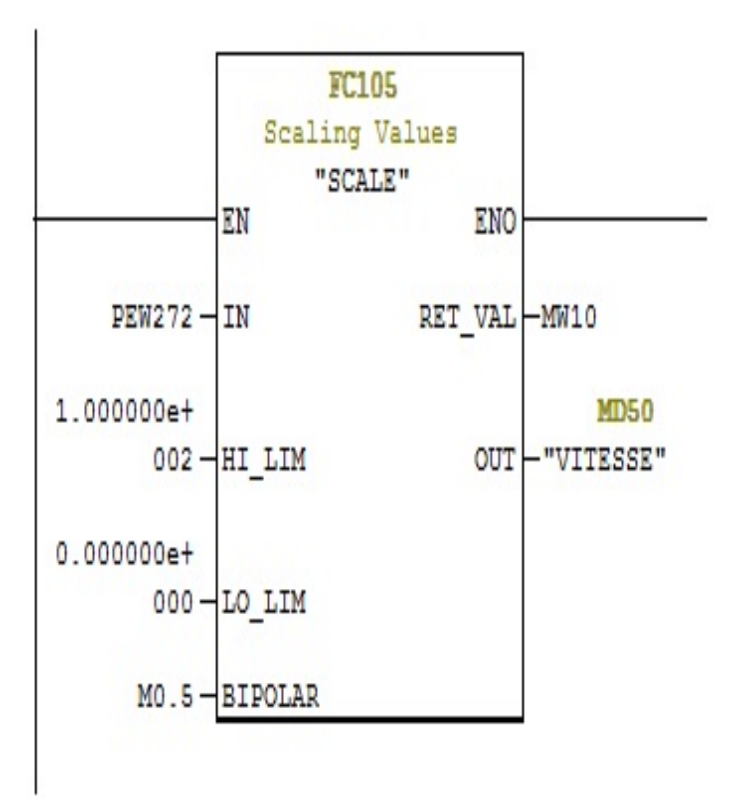

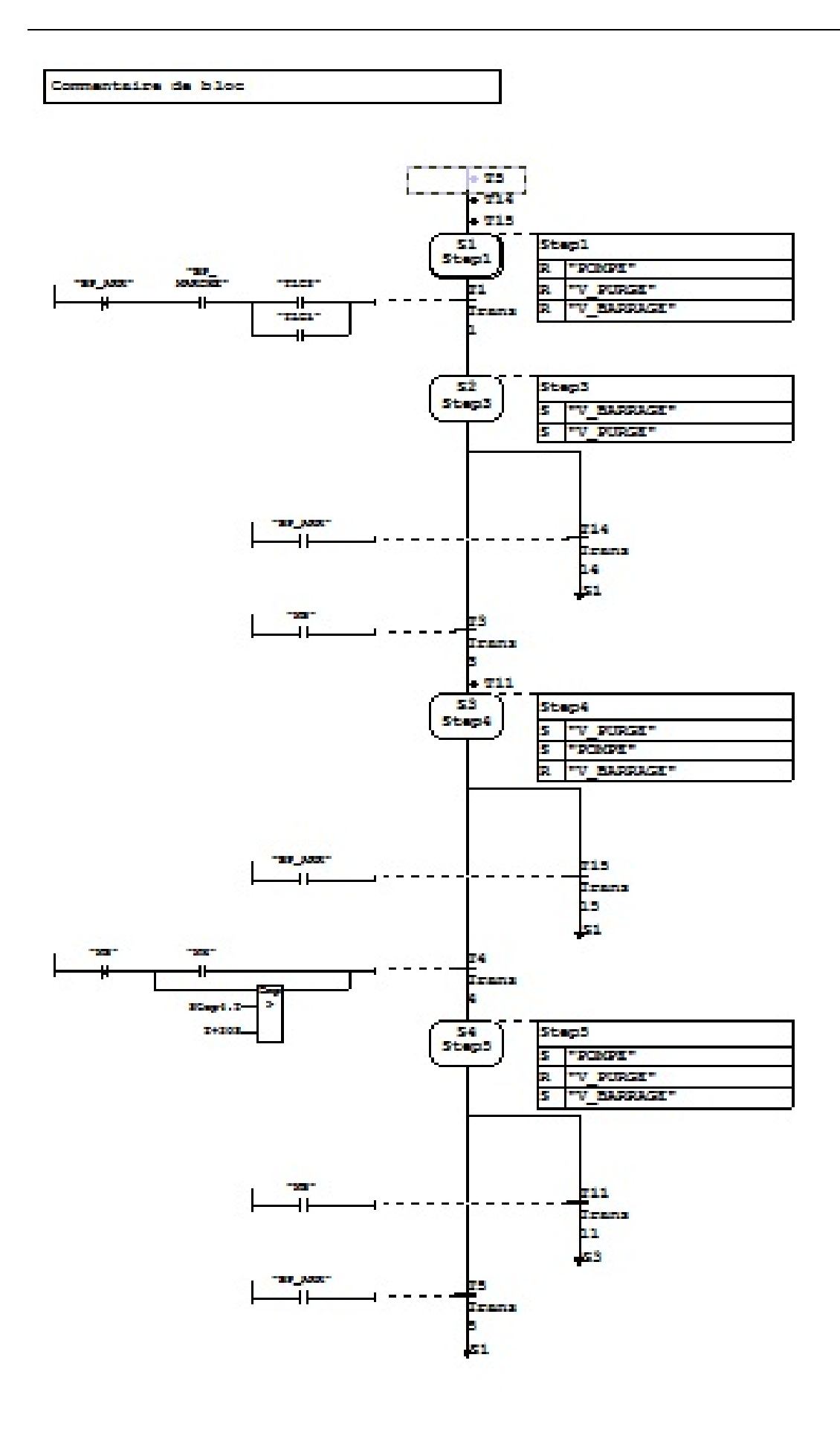

OB35: "Cyclic Interrupt"

Commentaire :

Réseau 1: Titre :

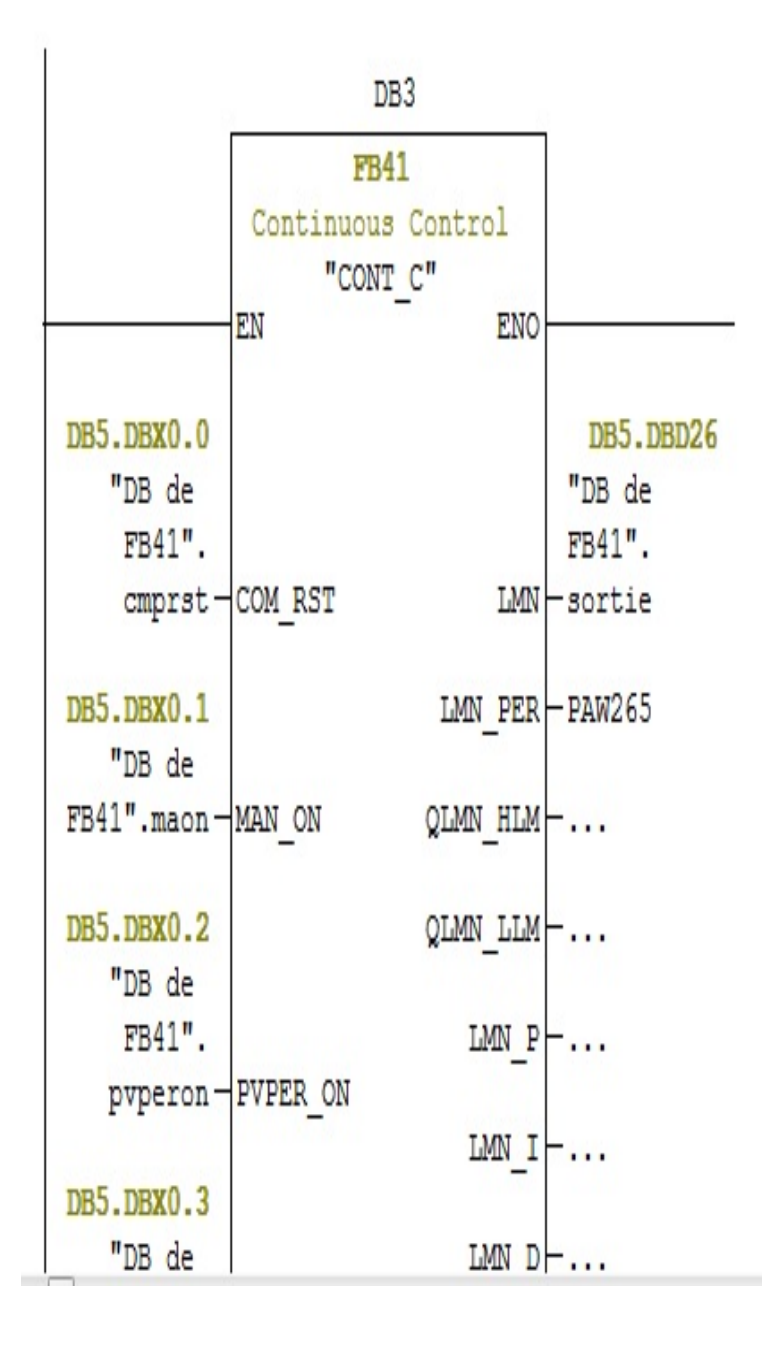

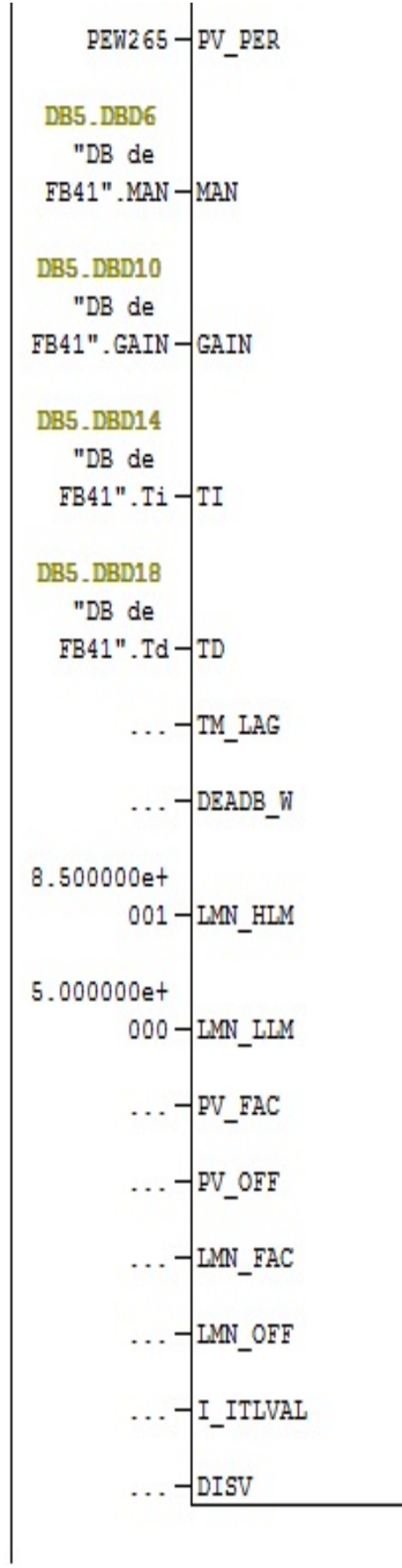

Réseau 1: Titre :

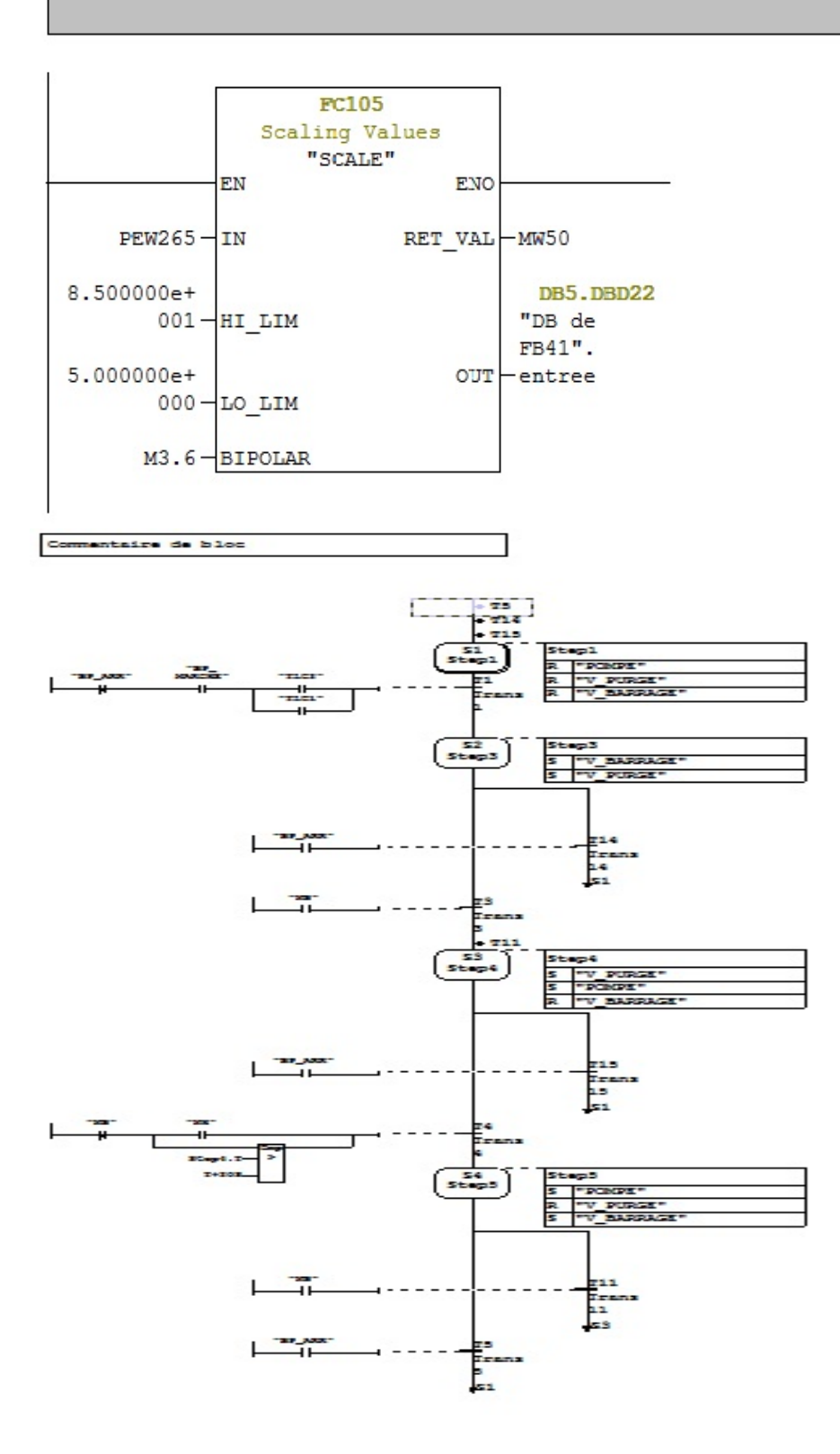

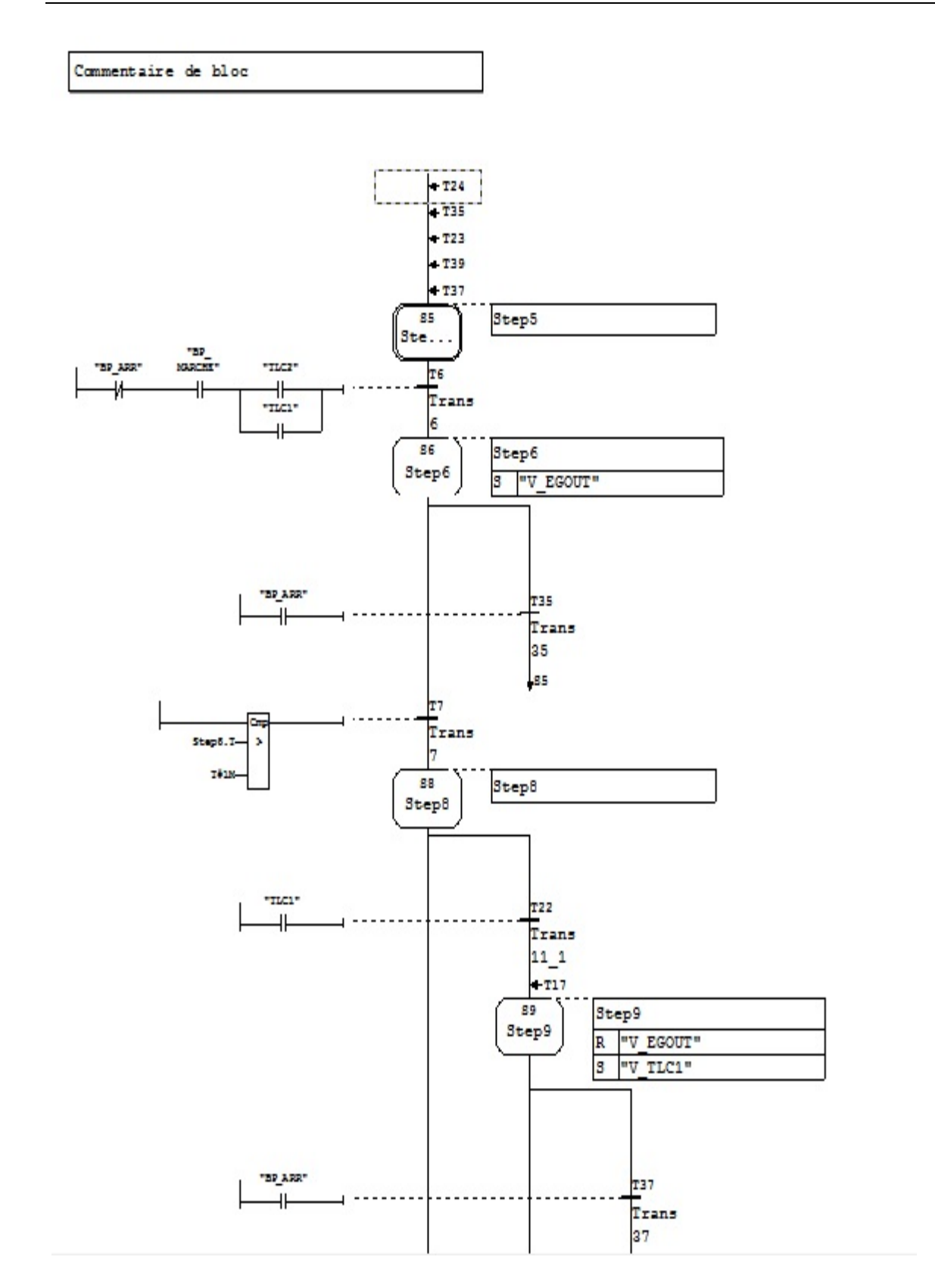

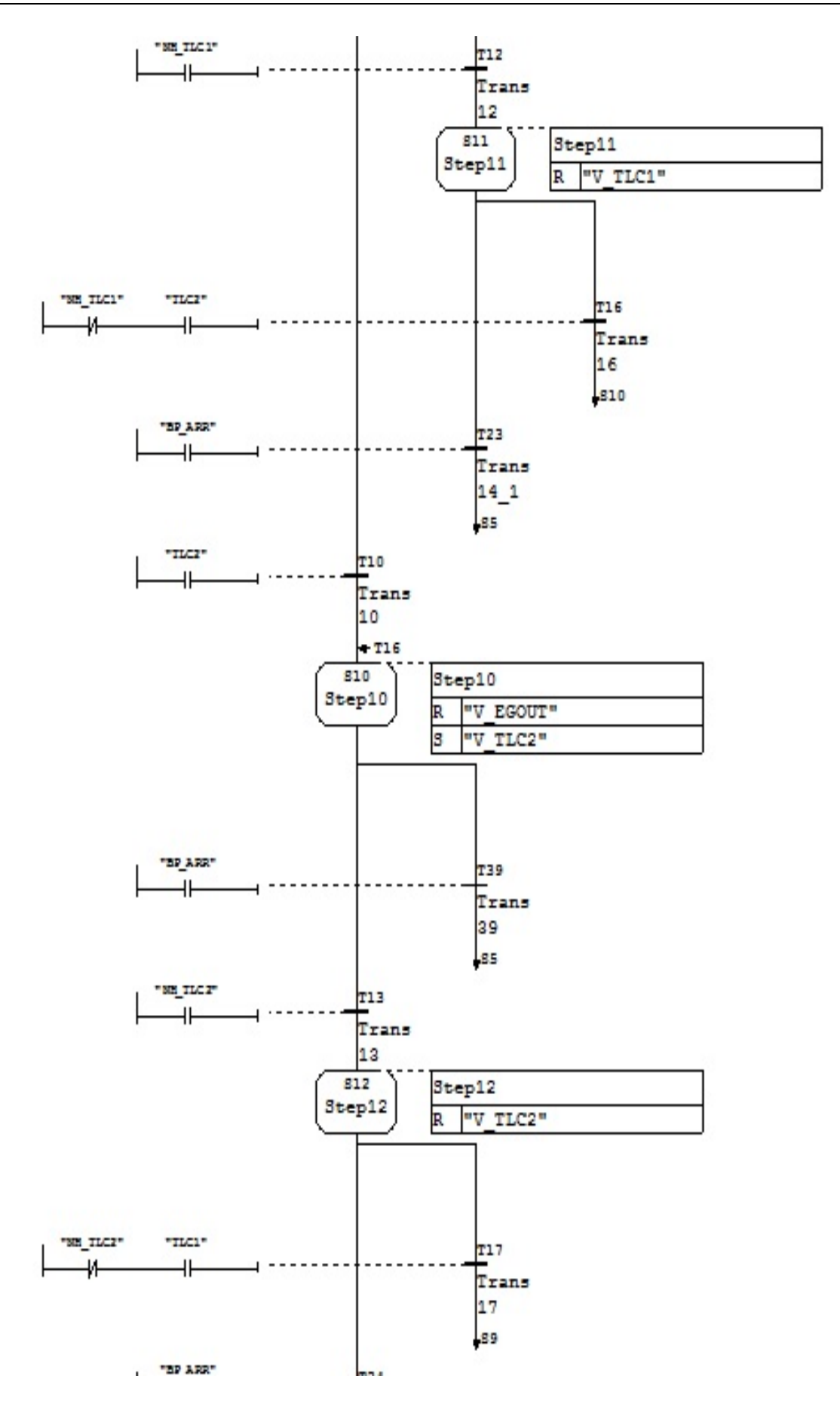

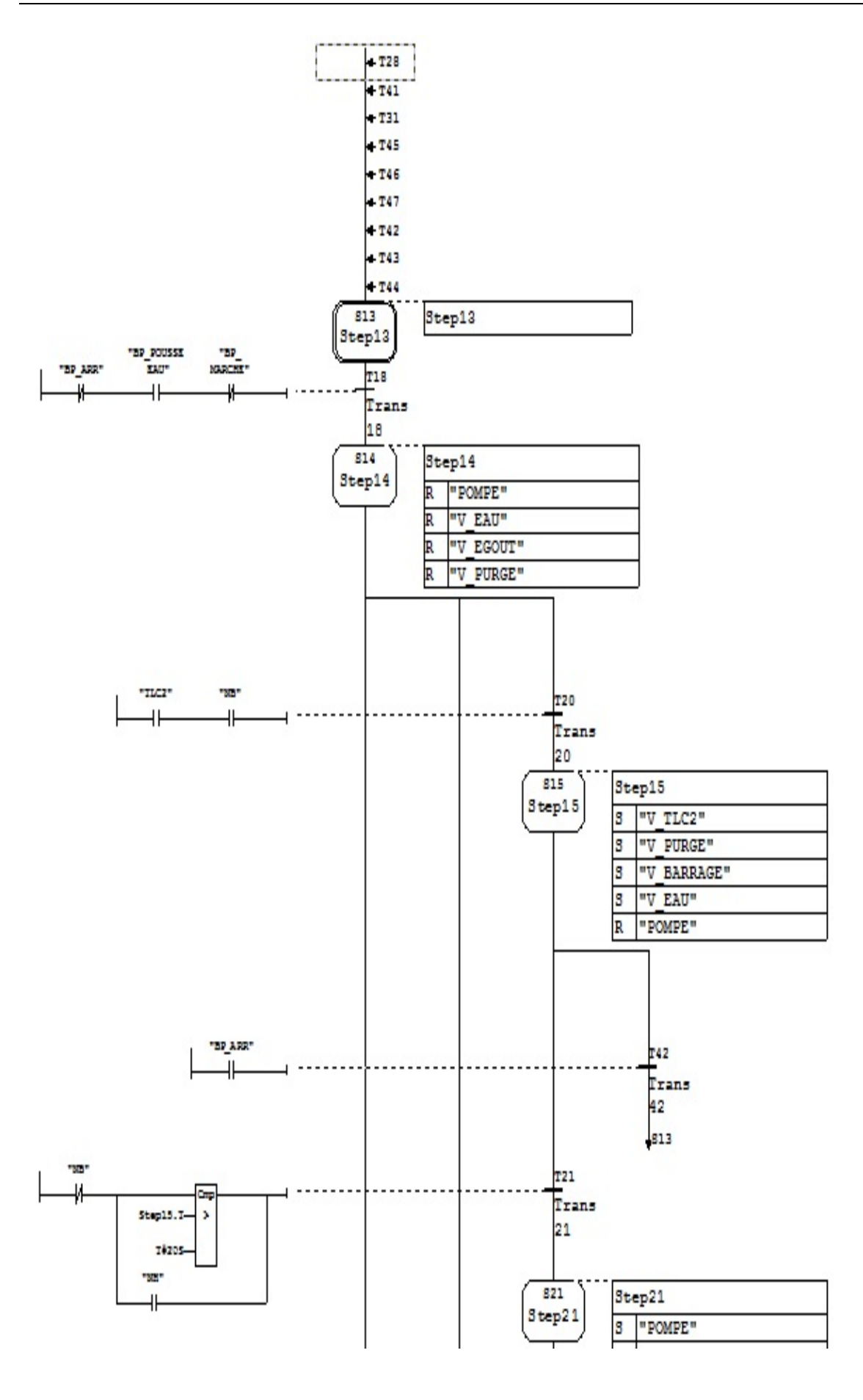

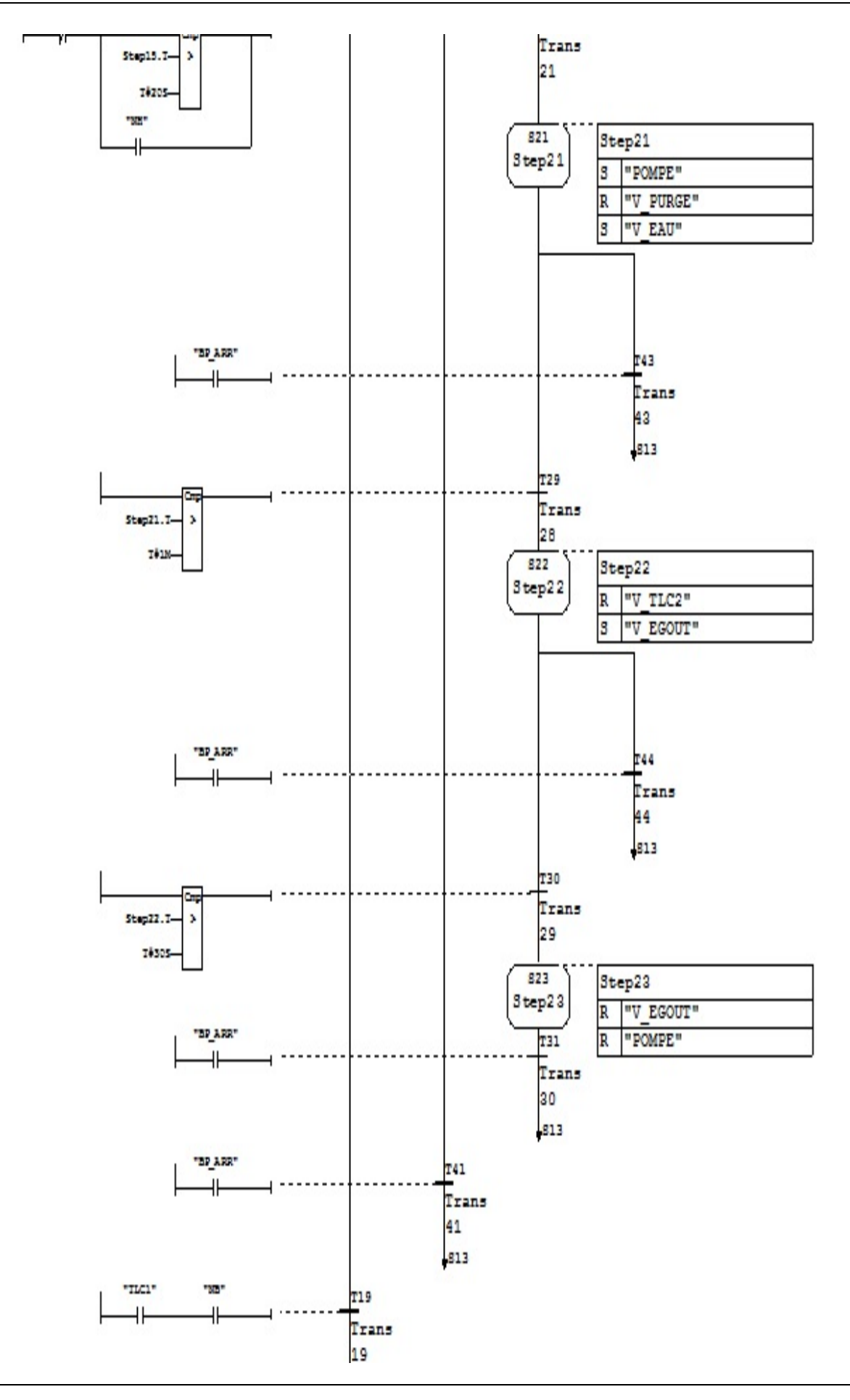

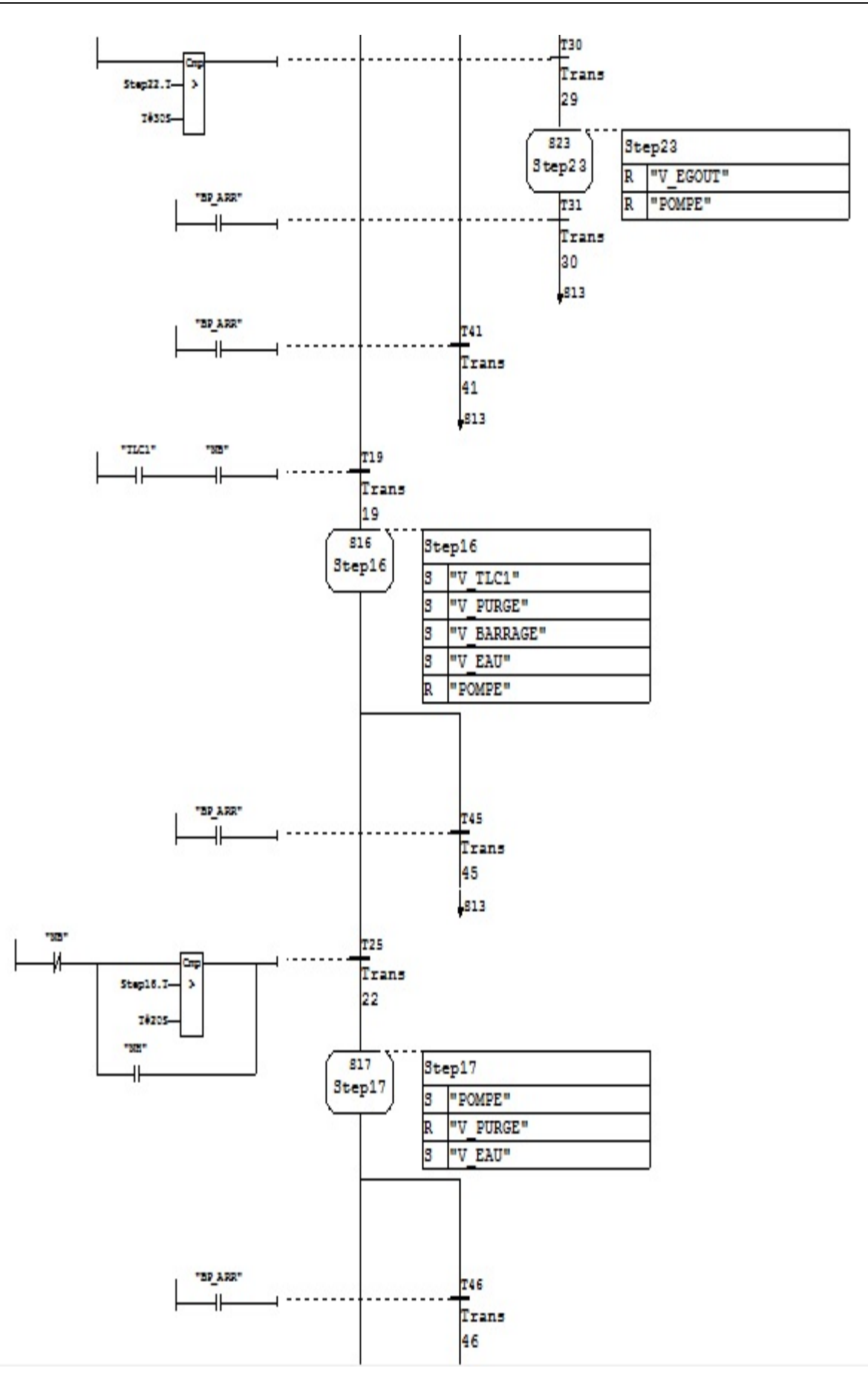

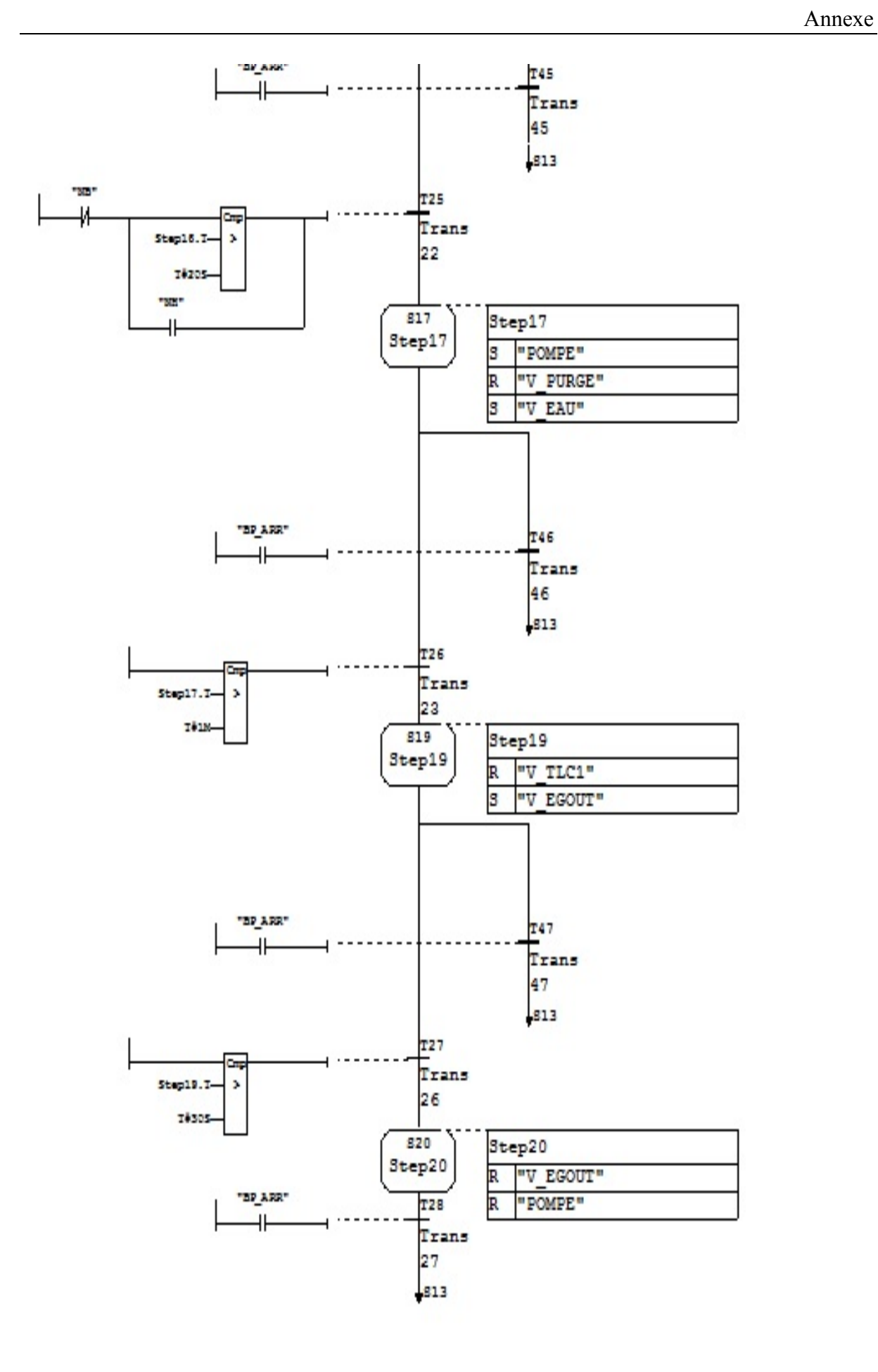

```
Réseau 2: Titre :
```
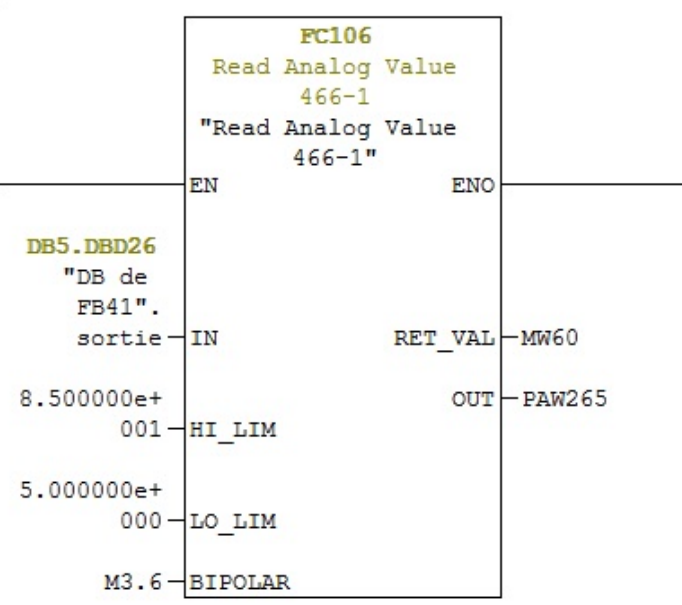

### **Résumé**

Ce mémoire présente une méthodologie générale pour l'automatisation d'un système industriel. Il a été question d'une étude détaillée portant sur la ligne du dépotage lait cru, qui a permis de modéliser son fonctionnement, ensuite un programme a été élaboré sur le logiciel Step7, qui une fois chargé dans l'automate S7-400 va gérer le fonctionnement automatique de la machine.

Il est également mentionné une description détaillée sur les automates programmables industriels et plus précisément le S7-400 de la firme Siemens. Le gros du travail est consacré à la description du logiciel en mettant en avant les étapes à suivre pour la création d'un projet d'automatisation, la configuration matérielle, l'élaboration du programme et sa simulation.

Une supervision du système a été conçue avec Win CC flexible.

**Mots-clés** : Step-7, automatisation, ligne de dépotage lait cru, WinCC, S7-400, Siemens.

#### **Abstract**

This memory presents a general methodology for the automation of an industrial system. It was question of a detailed study carrying about the line of the discharge milk believed, which made it possible to model its operation, then a program was elaborate on the Step7 software, which once charged in the S7-400 automat will manage the automatic operation of the machine.

It is also mentioned a description detailed on the industrial programmable automats and more precisely S7-400 of the Siemens firm. The large one of work is devoted to the description of the software by proposing the stages to be followed for the creation of a project of automation, the hardware configuration, the development of the program and its simulation.

A supervision of the system was conceived with flexible Win CC.

**Keywords:** Step-7, automation, line of discharge believed milk, WinCC, S7-400, Siemens.